# МИНИСТЕРСТВО НАУКИ И ВЫСШЕГО ОБРАЗОВАНИЯ РОССИЙСКОЙ ФЕДЕРАЦИИ

Елабужский институт (филиал) федерального государственного автономного образовательного учреждения высшего образования «Казанский (Приволжский) федеральный университет»

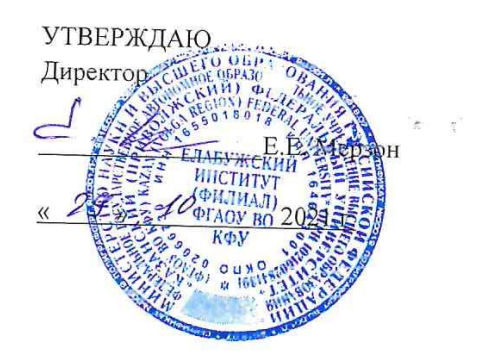

# ПРОГРАММА ДИСЦИПЛИНЫ

### ПОУД.03 Информатика

Специальность: 09.02.07 Информационные системы и программирование Квалификация выпускника: Программист Форма обучения: очная На базе основного общего образования Язык обучения: русский Автор: Панкратова О.В. Рецензент: Зеленовская А.А.

### СОГЛАСОВАНО:

Учебно-методическая комиссия Елабужского института

Протокол заседания УМК № 5 от « 29 » 10 2021г.

г. Елабуга, 2021

#### **1. Цели освоения дисциплины**

Содержание рабочей программы ПОУД.03 «Информатика» ориентировано на достижение следующих целей:

- формирование у обучающихся представлений о роли информатики и информационнокоммуникационных технологий (ИКТ) в современном обществе, понимание основ правовых аспектов использования компьютерных программ и работы в Интернете;

- формирование у обучающихся умений осуществлять поиск и использование

информации, необходимой для эффективного выполнения профессиональных задач, профессионального и личностного развития;

- формирование у обучающихся умений применять, анализировать, преобразовывать информационные модели реальных объектов и процессов, используя при этом ИКТ, в том числе при изучении других дисциплин;

- развитие у обучающихся познавательных интересов, интеллектуальных и творческих способностей путем освоения и использования методов информатики и средств ИКТ при изучении различных учебных предметов;

- приобретение обучающимися опыта использования информационных технологий в индивидуальной и коллективной учебной и познавательной, в том числе проектной, деятельности;

- приобретение обучающимися знаний этических аспектов информационной деятельности и информационных коммуникаций в глобальных сетях; осознание ответственности людей, вовлеченных в создание и использование информационных систем, распространение и использование информации;

- владение информационной культурой, способностью анализировать и оценивать информационно-коммуникационных технологий, средств образовательных и социальных коммуникаций.

### **2. Место дисциплины в структуре ППССЗ**

Учебная дисциплина ПОУД.03 «Информатика» является учебным предметом обязательной предметной области «Математика и информатика» ФГОС среднего общего образования; изучается в общеобразовательном цикле учебного плана ОПОП СПО на базе основного общего образования с получением среднего общего образования (ППССЗ).

В учебном плане ППССЗ учебная дисциплина ПОУД.03 «Информатика» входит в состав общих общеобразовательных учебных дисциплин, формируемых из обязательных предметных областей ФГОС среднего общего образования, для специальностей СПО соответствующего профиля профессионального образования.

Учебная дисциплина ПОУД.03 «Информатика» осваивается на первом курсе (1, 2 семестры).

### **3. Перечень результатов обучения по дисциплин**

Освоение содержания учебной дисциплины «Информатика» обеспечивает достижение студентами следующих *результатов:*

#### *личностных***:**

−чувство гордости и уважения к истории развития и достижениям отечественной информатики в мировой индустрии информационных технологий;

− осознание своего места в информационном обществе;

−готовность и способность к самостоятельной и ответственной творческой деятельности с использованием информационно-коммуникационных технологий;

−умение использовать достижения современной информатики для повышения

собственного интеллектуального развития в выбранной профессиональной деятельности, самостоятельно формировать новые для себя знания в профессиональной области, используя для этого доступные источники информации;

−умение выстраивать конструктивные взаимоотношения в командной работе по решению

общих задач, в том числе с использованием современных средств сетевых коммуникаций;

−умение управлять своей познавательной деятельностью, проводить самооценку уровня собственного интеллектуального развития, в том числе с использованием современных электронных образовательных ресурсов;

−умение выбирать грамотное поведение при использовании разнообразных средств информационно-коммуникационных технологий как в профессиональной деятельности, так и в быту;

− готовность к продолжению образования и повышению квалификации в избранной профессиональной деятельности на основе развития личных информационно-коммуникационных компетенций;

#### *метапредметных***:**

−умение определять цели, составлять планы деятельности и определять средства, необходимые для их реализации;

−использование различных видов познавательной деятельности для решения

информационных задач, применение основных методов познания (наблюдения, описания, измерения, эксперимента) для организации учебно-исследовательской и проектной деятельности с использованием информационно-коммуникационных технологий;

−использование различных информационных объектов, с которыми возникает необходимость сталкиваться в профессиональной сфере в изучении явлений и процессов;

−использование различных источников информации, в том числе электронных

библиотек, умение критически оценивать и интерпретировать информацию, получаемую из различных источников, в том числе из сети Интернет;

−умение анализировать и представлять информацию, данную в электронных форматах на компьютере в различных видах;

−умение использовать средства информационно-коммуникационных технологий в решении когнитивных, коммуникативных и организационных задач с соблюдением требований эргономики, техники безопасности, гигиены,

ресурсосбережения, правовых и этических норм, норм информационной безопасности;

−умение публично представлять результаты собственного исследования, вести

дискуссии, доступно и гармонично сочетая содержание и формы представляемой информации средствами информационных и коммуникационных технологий;

#### *предметных***:**

−сформированность представлений о роли информации и информационных

процессов в окружающем мире;

−владение навыками алгоритмического мышления и понимание методов формального описания алгоритмов, владение знанием основных алгоритмических конструкций, умение анализировать алгоритмы;

−использование готовых прикладных компьютерных программ по профилю подготовки;

−владение способами представления, хранения и обработки данных на компьютере;

−владение компьютерными средствами представления и анализа данных в электронных таблицах; −сформированность представлений о базах данных и простейших средствах управления ими;

−сформированность представлений о компьютерно-математических моделях и необходимости анализа соответствия модели и моделируемого объекта(процесса);

−владение типовыми приемами написания программы на алгоритмическом языке для решения стандартной задачи с использованием основных конструкций языка программирования;

−сформированность базовых навыков и умений по соблюдению требований

техники безопасности, гигиены и ресурсосбережения при работе со средствами информатизации;

-понимание основ правовых аспектов использования компьютерных программ и прав доступа к глобальным информационным сервисам;

-применение на практике средств защиты информации от вредоносных программ, соблюдение правил личной безопасности и этики в работе с информацией и средствами коммуникаций в Интернете.

### 4. Структура и содержание дисциплины

### 4.1. Общая трудоемкость дисциплины в часах

Общая трудоемкость дисциплины составляет 164 час.

Форма промежуточной аттестации по дисциплине: экзамен и индивидуальный проект во 2семестре. Таблица распределения трудоемкости дисциплины (в часах) по видам нагрузки обучающегося и по разделам дисциплины.

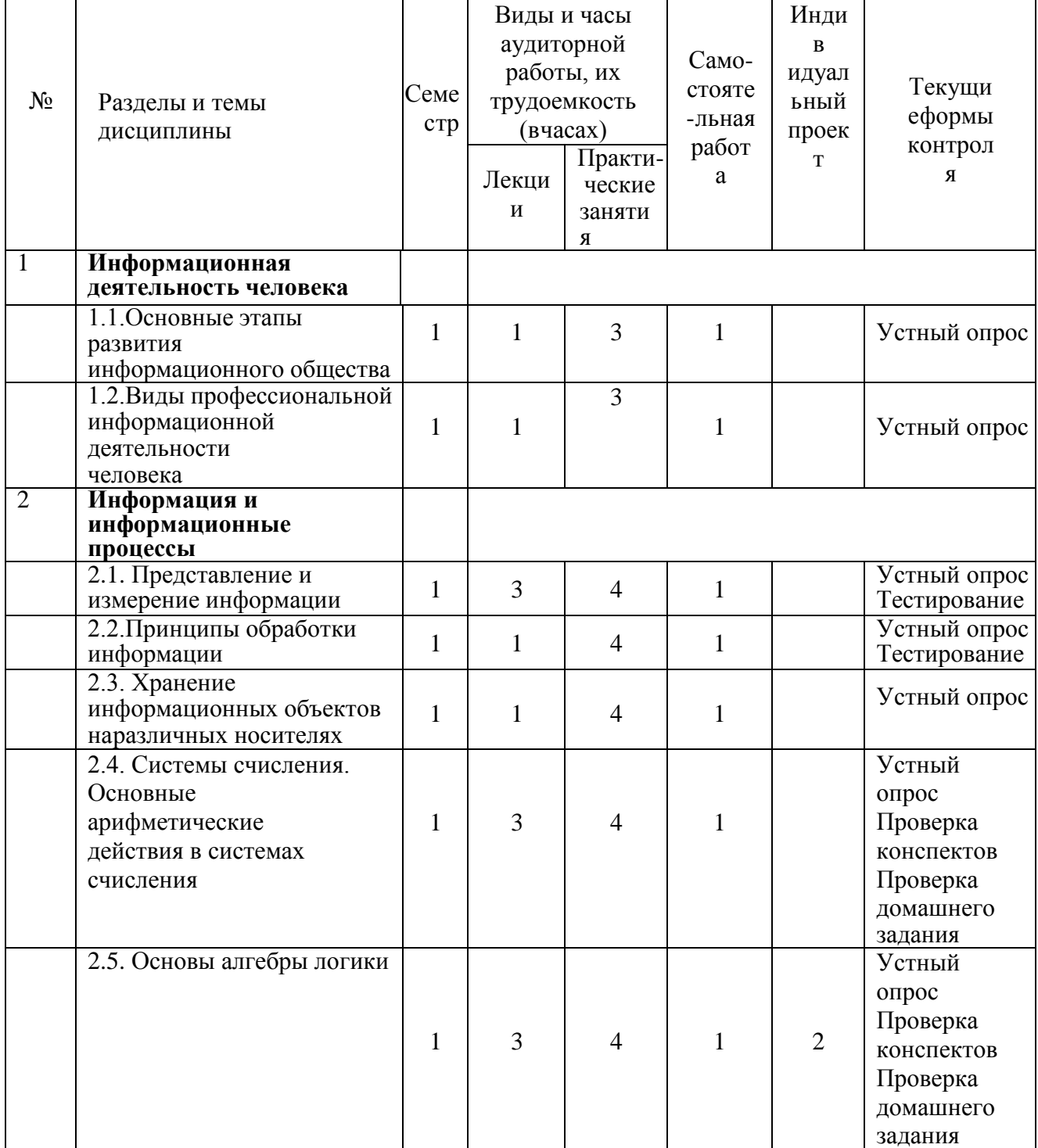

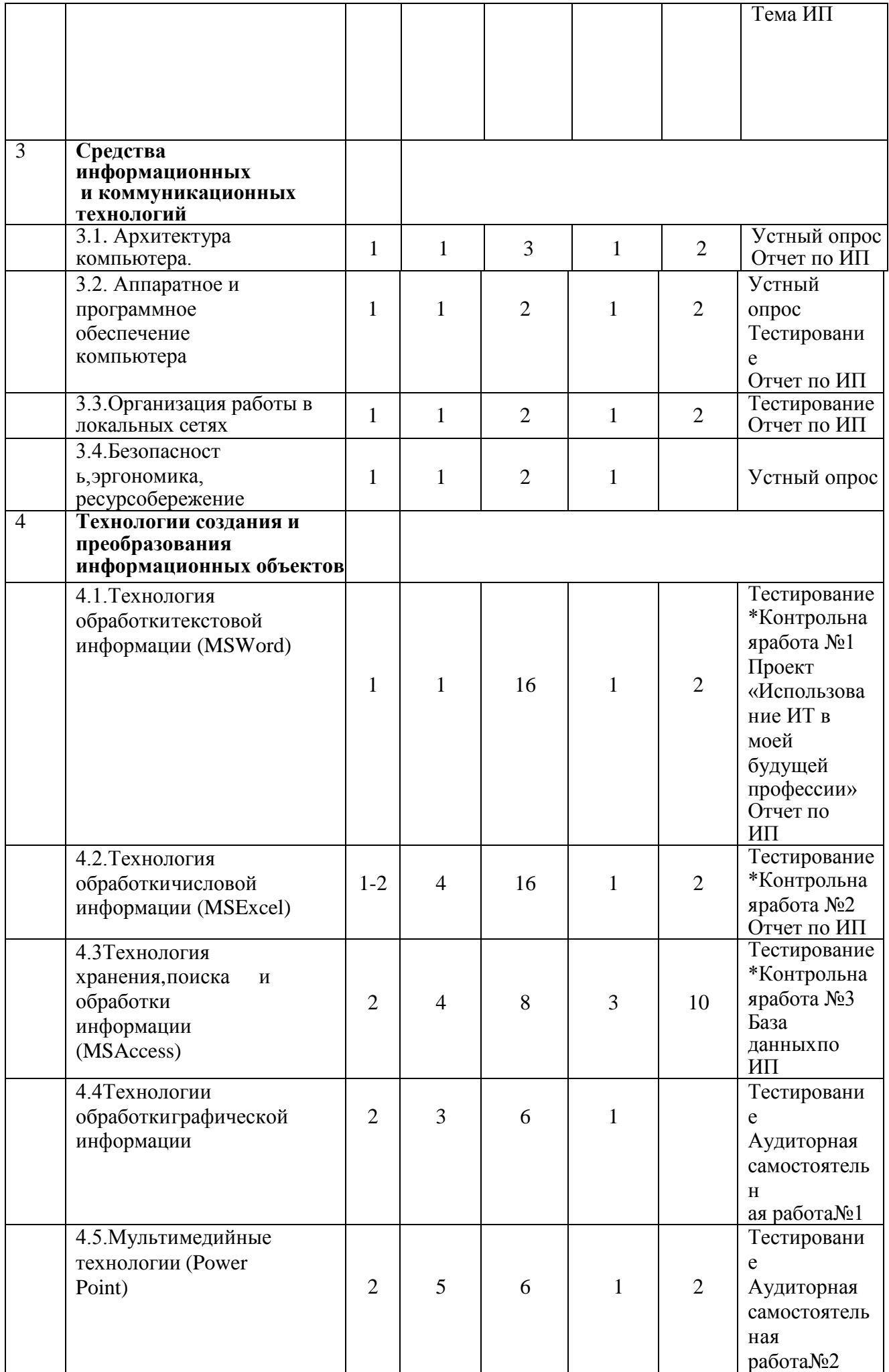

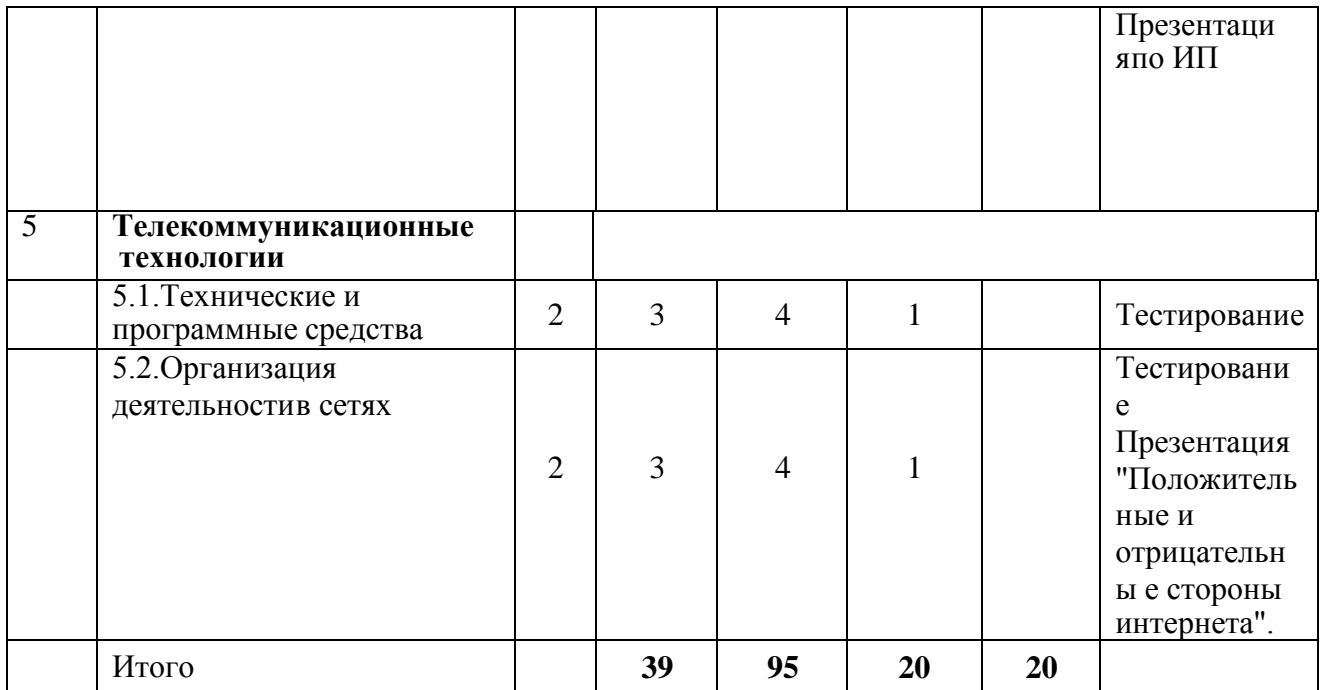

\*- контрольные точки

# 4.2. Содержание дисциплины

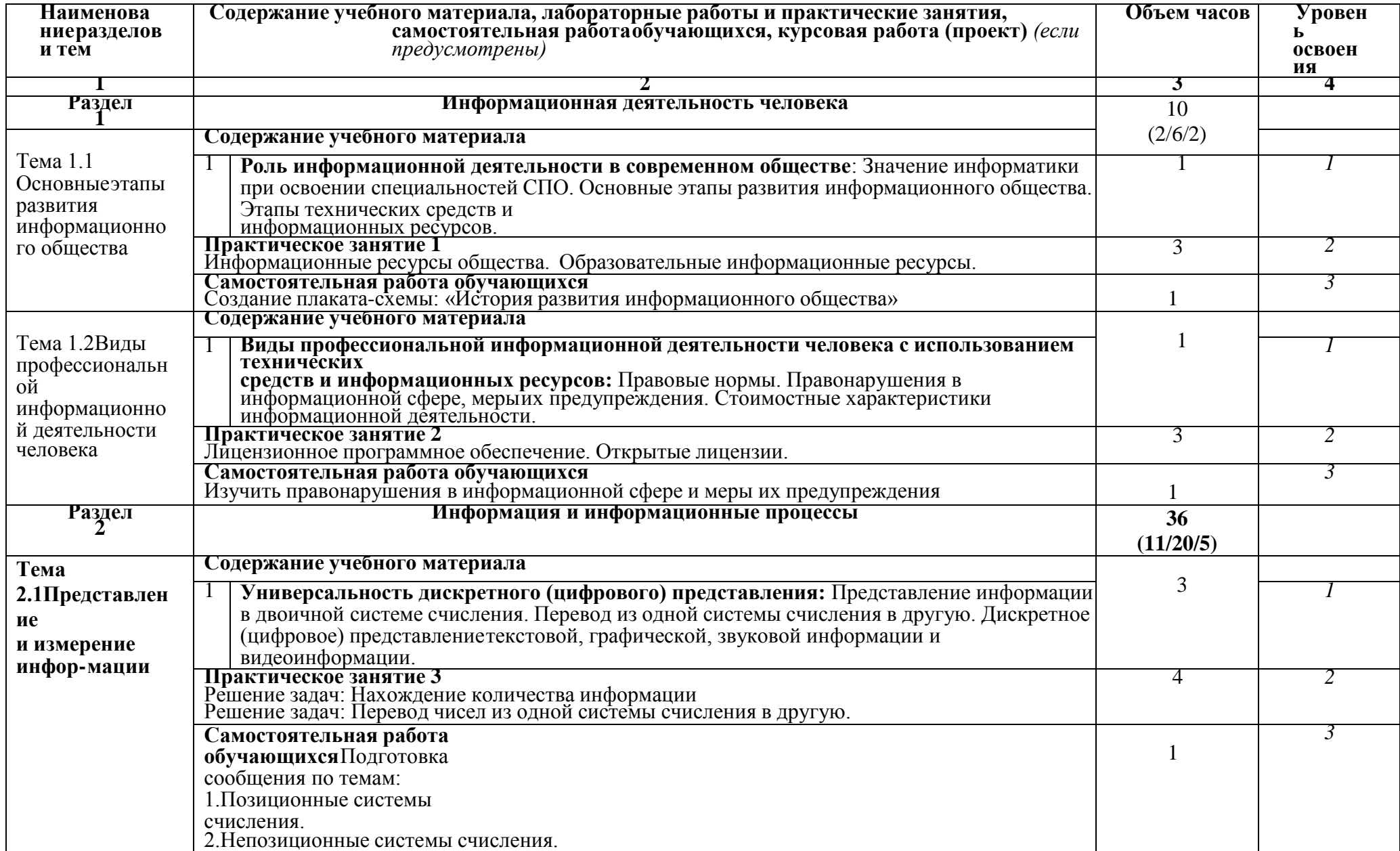

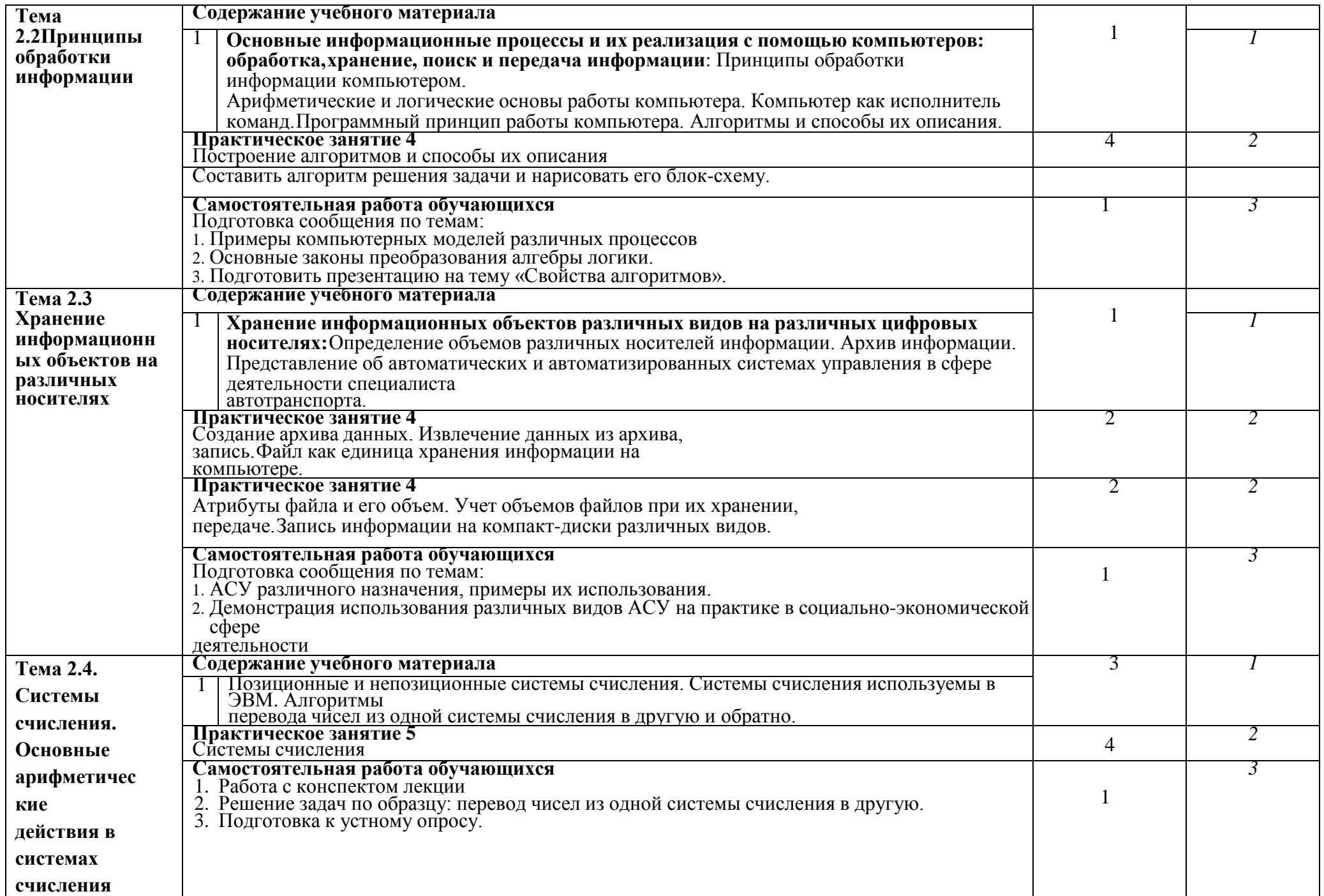

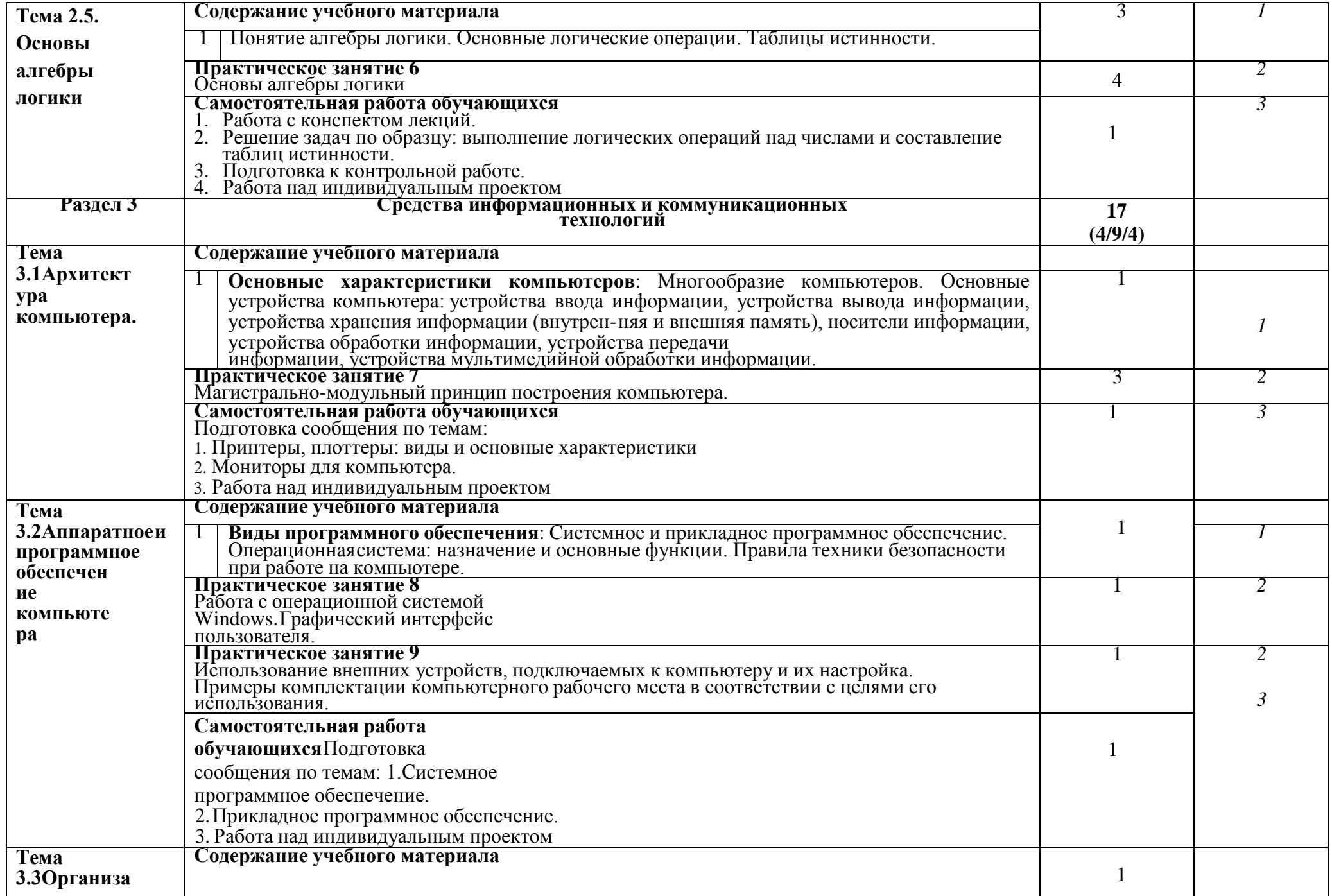

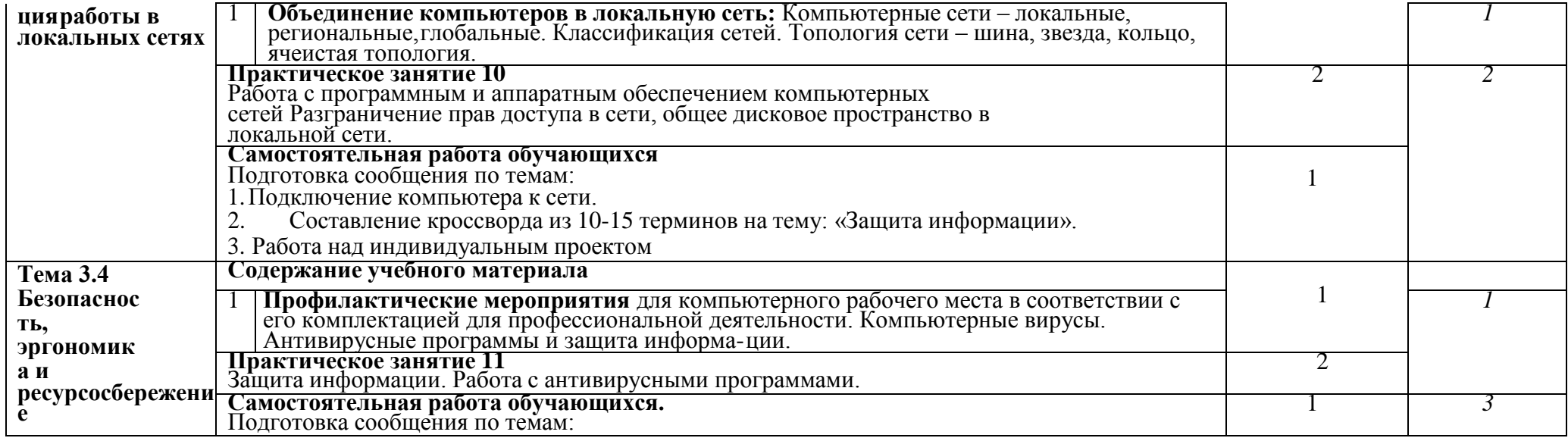

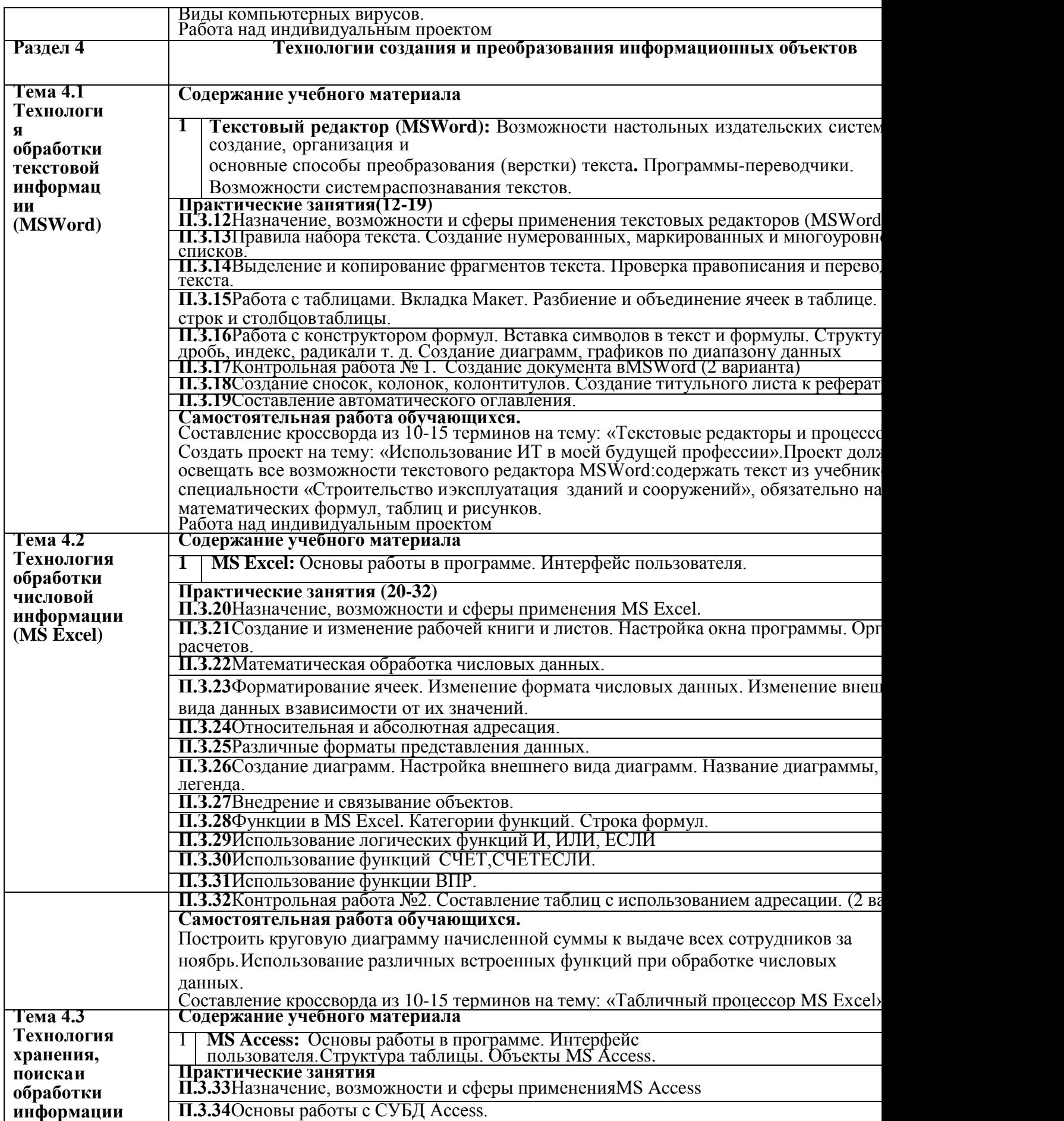

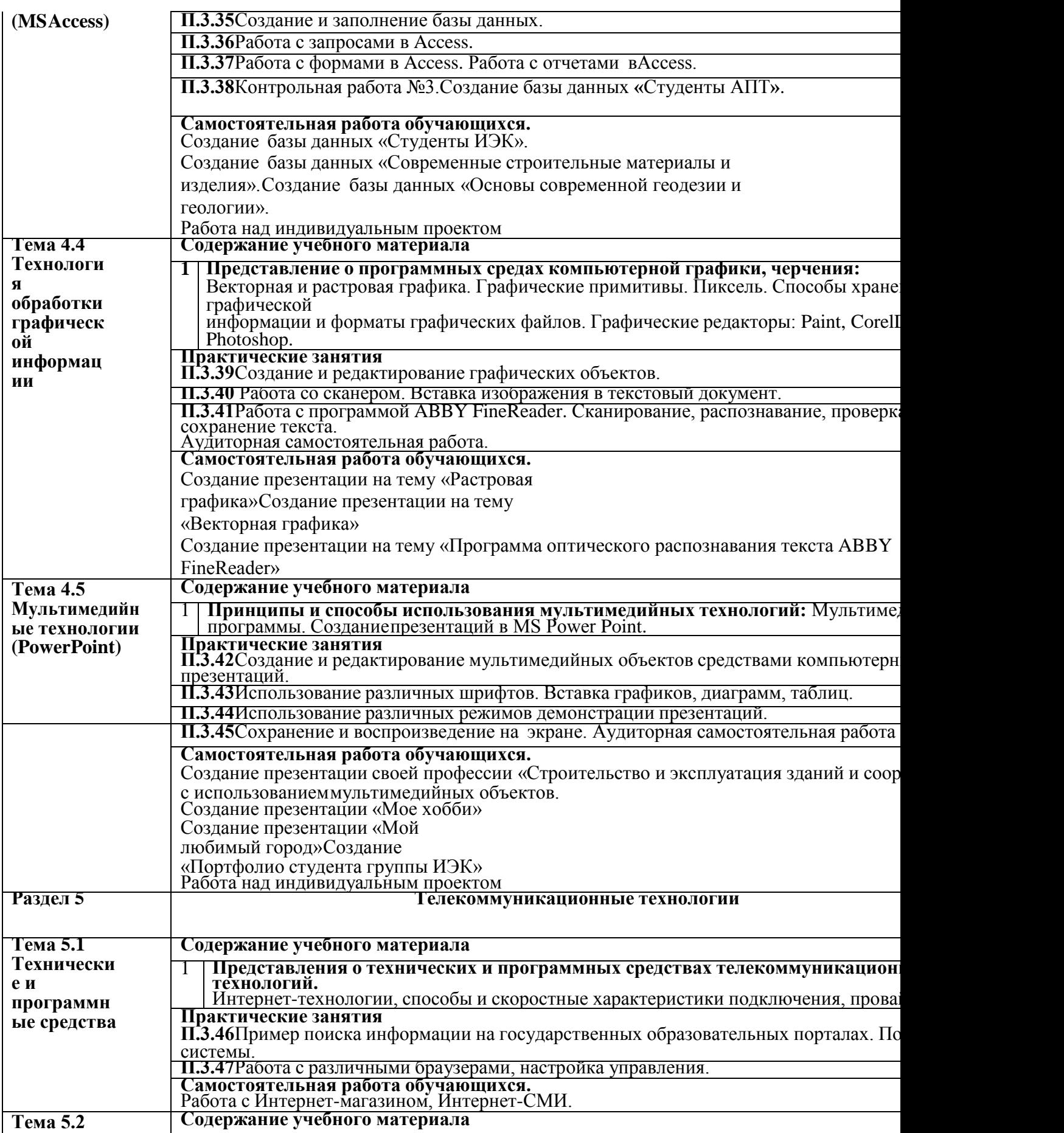

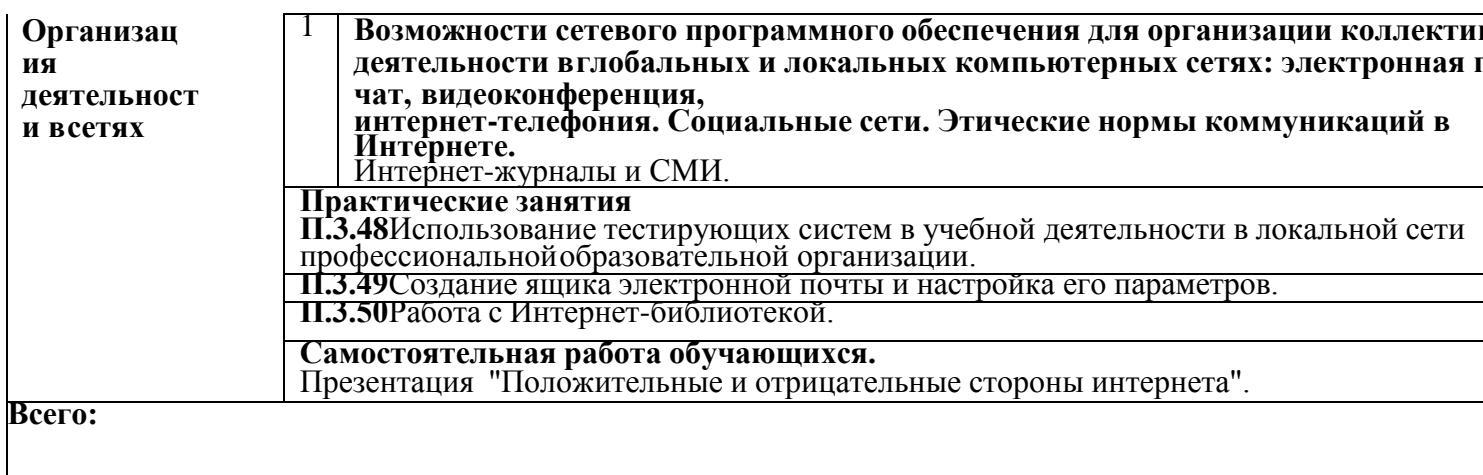

\*Для характеристики уровня освоения учебного материала используются следующие обозначения:<br>1. – ознакомительный (узнавание ранее изученных объектов, свойств);<br>2. – репродуктивный (выполнение деятельности по образцу, инстр

3. - продуктивный (планирование и самостоятельное выполнение деятельности, решение проблемных задач)

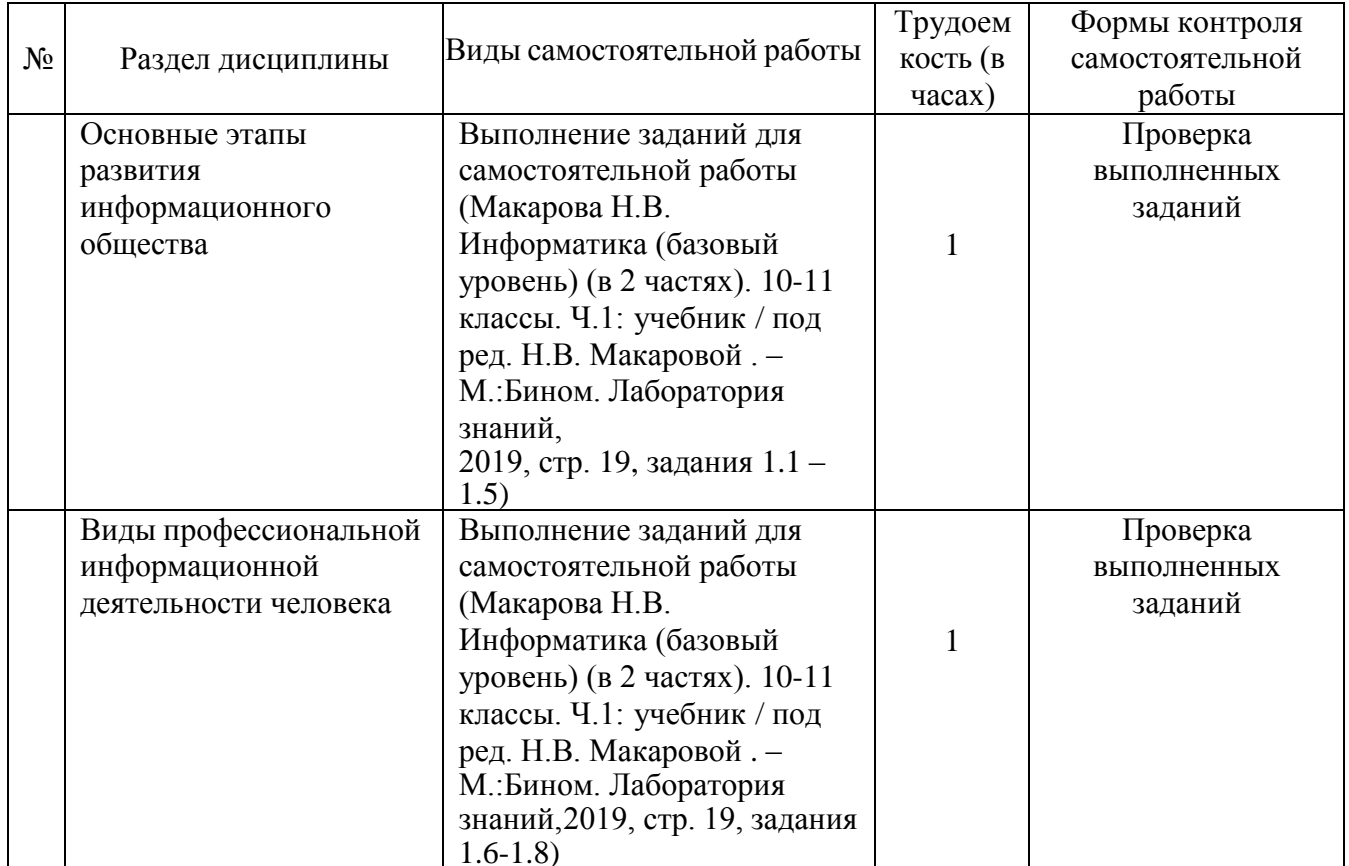

# 4.3. Структура и содержание самостоятельной работы дисциплины

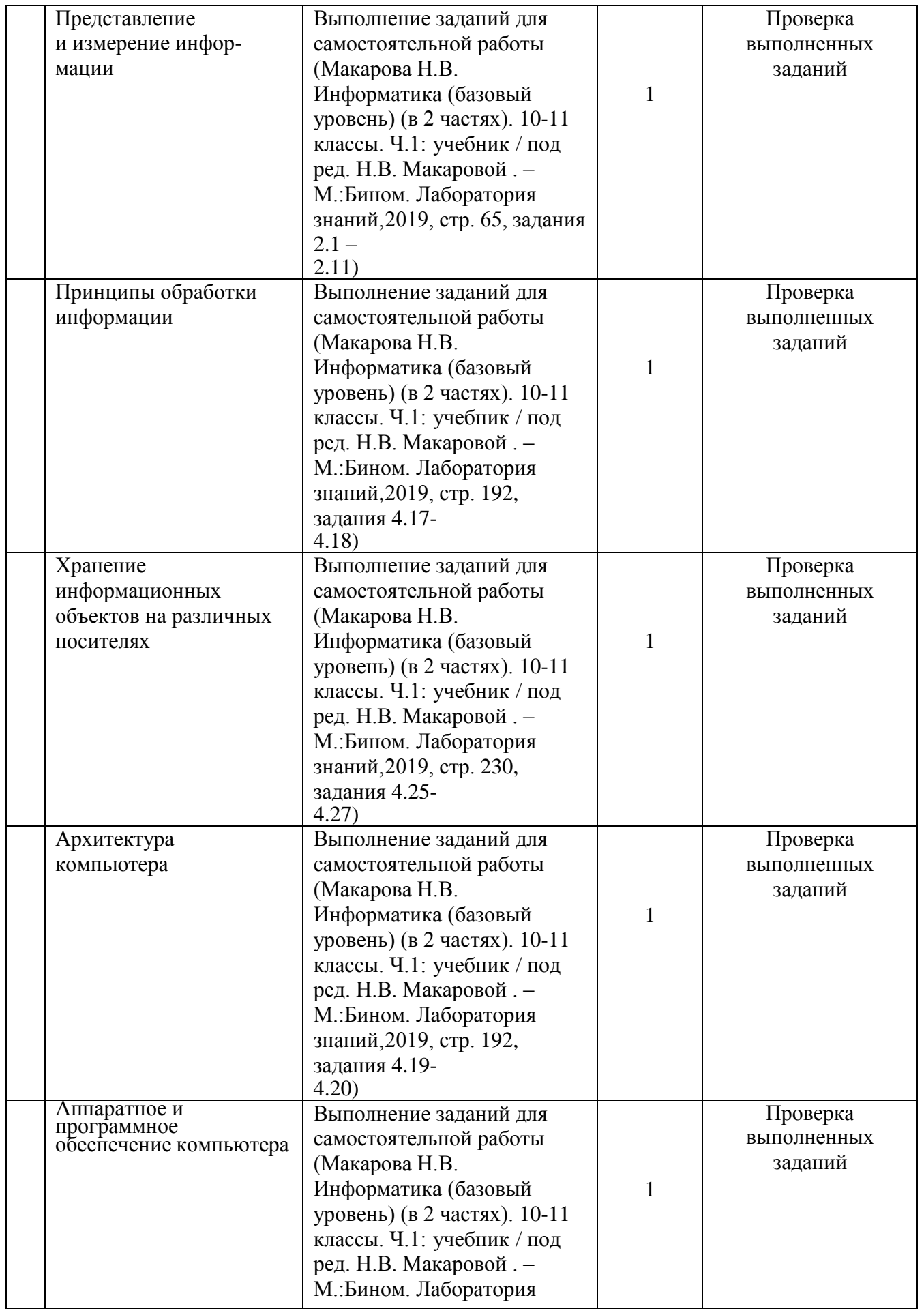

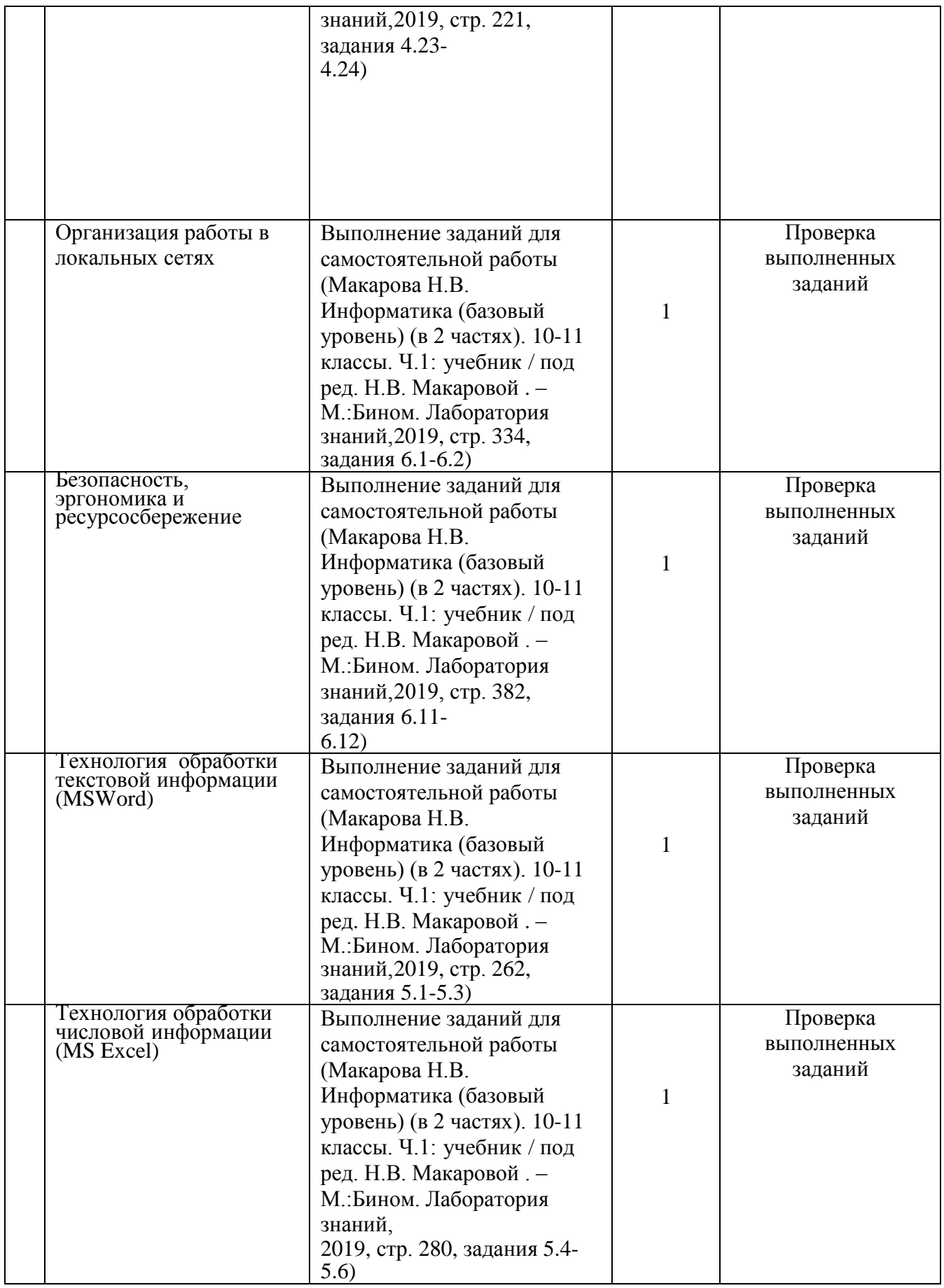

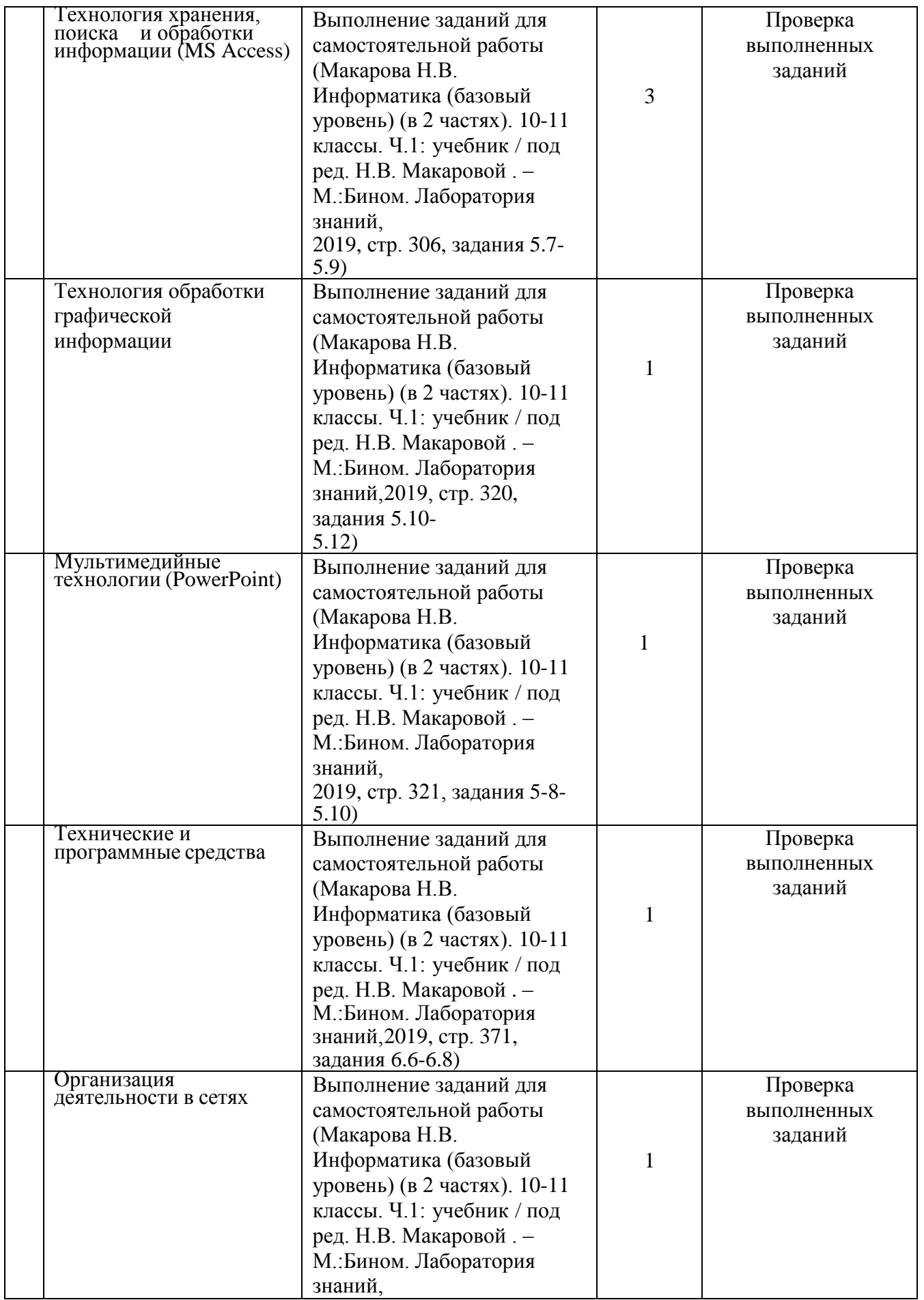

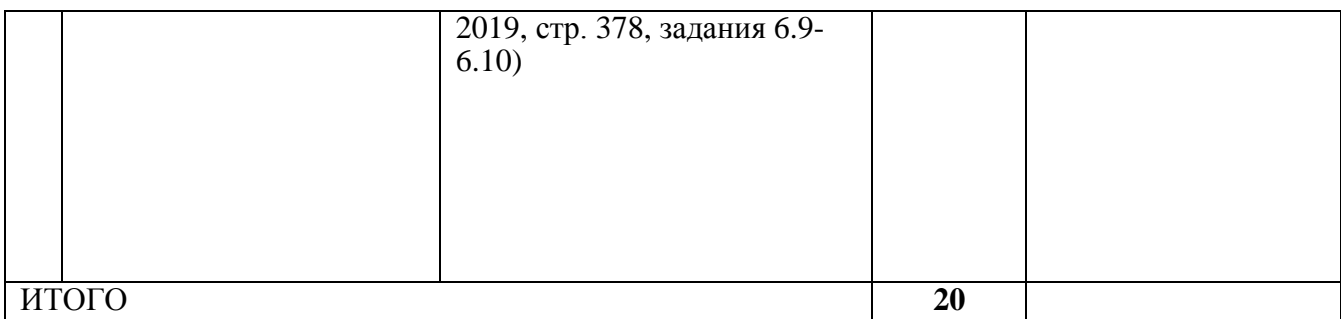

### **5. Образовательные технологии**

Практические занятия проводятся с использованием активных методов: работа в малых группах, решение кейсов (анализ реальных проблемных задач и поиск вариантов лучших решений), проблемное обучение (стимулирование студентов к самостоятельному приобретению знаний, необходимых для решения конкретной задачи). Самостоятельная работа студента предполагает изучение студентами нового материала до его изучения в ходе аудиторных занятий, выполнение практических заданий, решение задач. Выполнение заданий требует использования не только учебников и пособий, но и информации, содержащейся в периодических изданиях, Интернете.

На лекциях:

- информационная и презентационная лекция.

На практических занятиях:

- тематические опросы;
- индивидуальные тематические презентационные выступления;
- выполнение практических работ на ПК;
- тестирование.

### **Занятия, проводимые в активной и интерактивной формах**

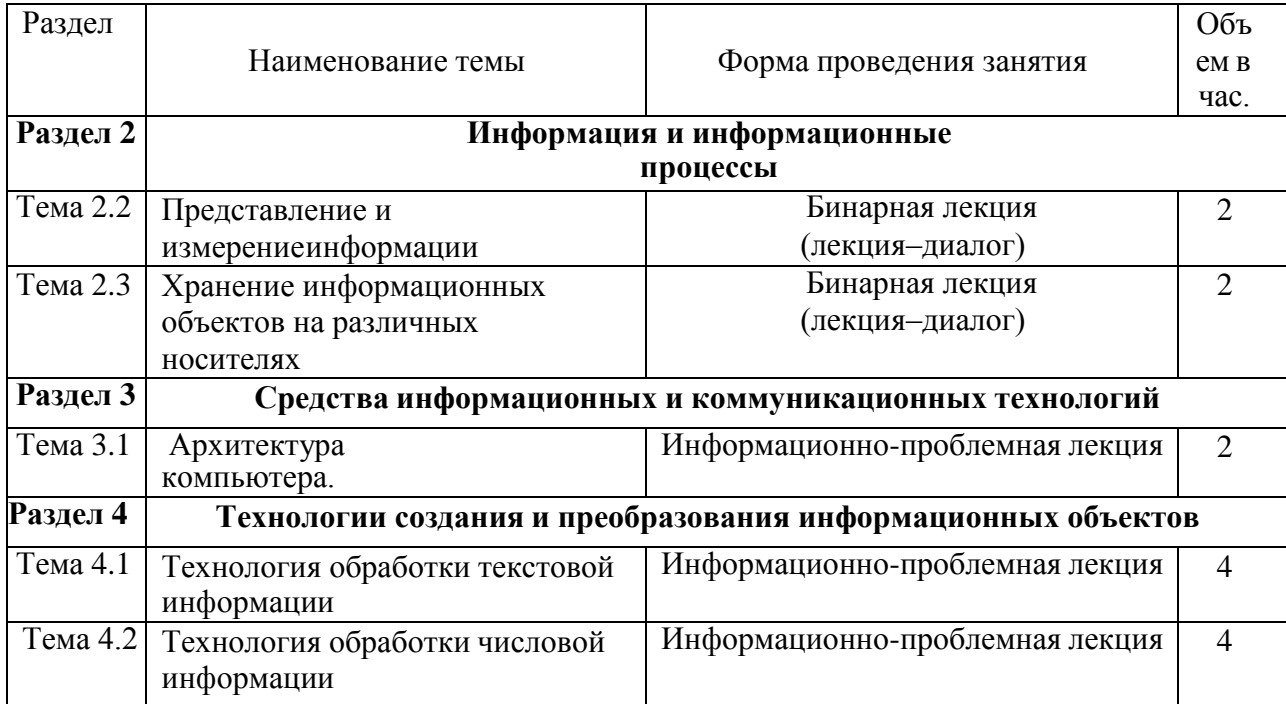

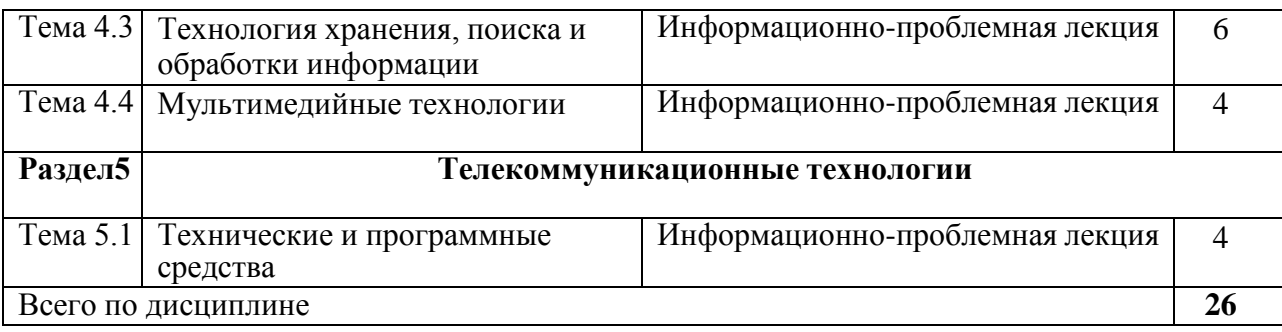

#### **6. Оценочные средства для текущего контроля успеваемости, промежуточной аттестации по итогам освоения дисциплины**

**6.1 Оценочные средства для текущего контроля успеваемости**

# **Раздел 1 .Информационная деятельность человека Тема 1.1.Основные этапы развития информационного общества.**

### **Устный опрос:**

1.История развития вычислительной техники.

2. Развитие вычислительной техники и поколения ЭВМ.

3. Интегральные схемы.

### **Практическое занятие № 1**

Информационные ресурсы общества. Образовательные информационные ресурсы.

### **Задания для самостоятельной работы**

Создание плаката-схемы: «История развития информационного общества»

### **Тема 1.2. Виды профессиональной информационной деятельности человека с использованием технических средств и информационных ресурсов.**

#### **Устный опрос:**

1.Виды лицензионного программного обеспечения.

2.Лицензионное соглашение.

#### **Практическое занятие № 2**

Лицензионное программное обеспечение. Открытые лицензии.

#### **Задания для самостоятельной работы**

Подготовить сообщения по темам:

- 1. Правовые нормы.
- 2. Правонарушения в информационной сфере, меры их предупреждения.
- **3.** Стоимостные характеристики информационной деятельности.

# **Раздел 2. Информация и информационные процессы.**

### **Тема 2.1.Представление и измерение информации.**

#### **Устный опрос:**

1.Представление информации в двоичной системе счисления.

2.Дискретное (цифровое) представление текстовой, графической, звуковой информации.

#### **Практическое занятие № 3**

Решение задач: Нахождение количества информации.

Решение задач: Перевод чисел из одной системы счисления в другую.

### **Тестирование:**

1. Какое десятичное число в двоичной системе счисления записывается как 1101?

- а) 17
- б) 13
- в) 26
- г) 8

2. Как записывается в двоичной системе счисления число 15?

- а) 1111
- б) 1010
- в) 1110
- г) 1000

### **Тема 2.2.Принципы обработки информации.**

### **Устный опрос:**

1.Принципы обработки информации компьютером.

2.Арифметические и логические основы работы компьютера.

3. Компьютер как исполнитель команд.

4.Программный принцип работы компьютера.

5.Алгоритмы и способы их описания.

### **Практическое занятие №4**

Построение алгоритмов и способы их описания

Составить алгоритм решения задачи и нарисовать его блок-схему.

### **Тестирование:**

- 1. Модель это
- а) визуальный объект

б) свойство процесса или явления

в) упрощенное представление о реальном объекте, процессе или явлении

г) материальный объект.

2. Моделирование, при котором реальному объекту противопоставляется его

увеличенная или уменьшенная копия, называется

- а) идеальным
- б) формальным
- в) материальным
- г) математическим
- 3. Что является моделью объекта яблоко?
- а) муляж
- $(6)$  фрукт
- в) варенье
- г) компот

4. Моделирование, при котором исследование объекта осуществляется посредством модели, сформированной на языке математики, называется - это

- а) арифметическим
- б) аналоговым
- в) математическим
- г) знаковым.

## Тема 2.3. Хранение информационных объектов на различных носителях.

### Устный опрос:

1. Создание архива данных.

2. Извлечение данных из архива, запись.

3. Файл как единица хранения информации на компьютере.

### Практическое занятие 4

Создание архива данных. Извлечение данных из архива, запись.

Файл как единица хранения информации на компьютере.

### Практическое занятие 4

Атрибуты файла и его объем. Учет объемов файлов при их хранении, передаче. Запись информации на компакт-диски различных видов.

### Задания для самостоятельной работы

Подготовить сообщения по темам:

1. АСУ различного назначения, примеры их использования.

2. Демонстрация использования различных видов АСУ на практике в социальноэкономической сфере деятельности

### Тема 2.4. Системы счисления Основные арифметические действия в системах счисления

Устный опрос : Дайте определения и приведите примеры позиционных и непозиционных системы счисления. Какие системы счисления используются в ЭВМ? Как перевести числа из одной системы счисления в другую и обратно?

### Решение залач:

- 1. Перевести число из десятичной системы в восьмеричную. Число 58,32
- 2. Перевести число  $A_{10} = 0.36$  в восьмеричную и шестнадцатиричную системы счисления с использованием средств десятичной арифметики

### Задачи для самостоятельного решения:

 $\mathbf{1}$ 

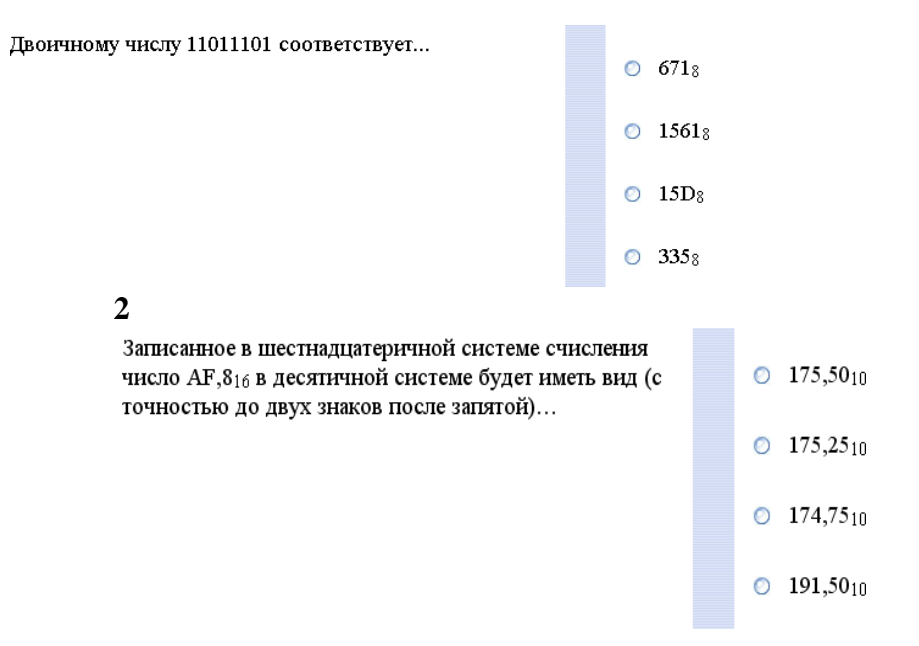

### **Основные арифметические действия в системах счисления**

**Устный опрос :** Назовите правила сложения, вычитания, умножения, деления в двоичной системе счисления. Вспомните таблицы сложения в восьмеричной и шестнадцатеричной системах счисления.

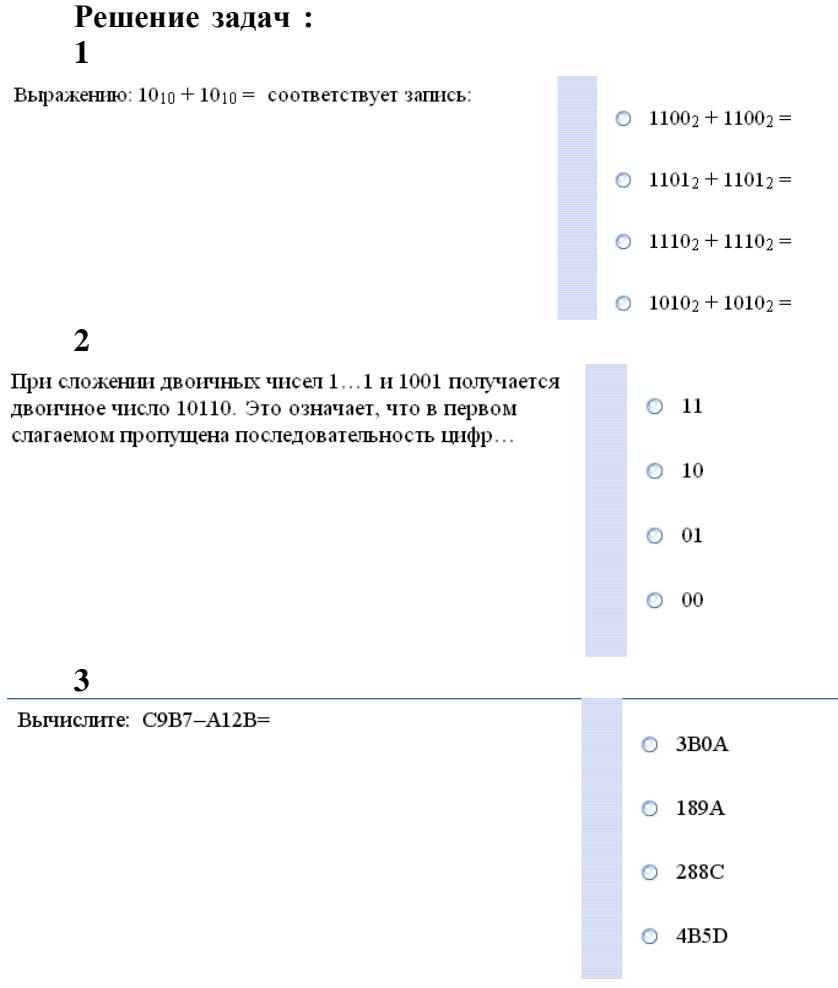

#### Задачи для самостоятельного решения:

- 1. Сложить десятичные числа 141,5 и 59,75 в двоичной, восьмеричной и
	- шестнадцатиричной системах счисления

2. Вычесть число 59,75 из числа 201,25 в двоичной, восьмеричной и шестнадцатиричной системах счисления

#### 2. Вычислите С9В7 - А12В

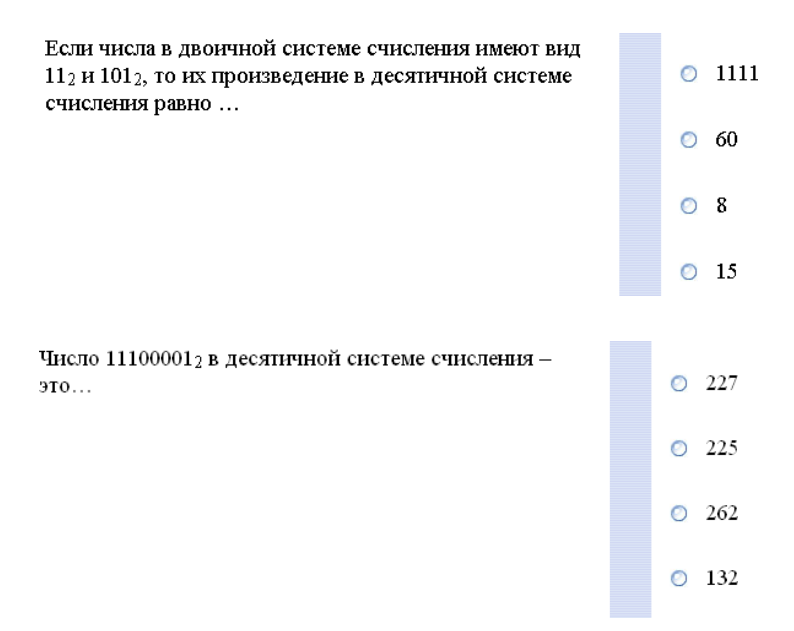

# Тема 2.5. Основы алгебры логики

#### Решение залач:

1. Постройте таблицы истинности для следующих логических выражений:  $A^{\wedge}Bv=C$ ,  $AvB^{\wedge}C$ 

2. Для какого из указанных значений числа X истинно выражение (X>4) & (XX  $X=5, 6, 3, 4.$ 

#### Задачи для самостоятельного решения:

1. Постройте таблицы истинности для следующих логических выражений:  $\neg A \land B \lor C$ ,  $Av(B \land \neg C)$ 

- 2. Для какого из указанных значений числа X истинно выражение  $(X < 3)$  &  $(X < 1)$  $2)$ ?
- $X = 1, 2, 3, 4.$

### Контрольная работа по темам «Системы счисления», «Основные арифметические действия в системах счисления» и «Основы алгебры логики»

### Вариант 1.

1. Постройте таблицы истинности для следующих логических выражений:

 $\neg (A^{\wedge} \neg B) \vee C$ ,  $\neg Av(B^{\wedge} C)$ 

2. Для какого из указанных значений числа Х истинно выражение  $(X<3)$  &  $((X<2)$  $V (X > 2)$ ?

 $X=1$ , b)  $X=2$ , c)  $X=3$ , d)  $X=4$ .

### Вариант 2.

1. Постройте таблицы истинности для следующих логических выражений:

 $A^{\wedge -}$  (BvC),  $Av(\neg B^{\wedge}C)$ 

2. Для какого из указанных значений числа X истинно выражение (X<4) & (X>2)  $& (X\neq 2) ?$ 

 $X=1, 2, 3, 4.$ 

### Раздел 3. Средства информационных технологий. Тема 3.1. Архитектура компьютера.

### Устный опрос:

1. Многообразие компьютеров.

2. Основные устройства компьютера: устройства ввода информации, устройства вывода информации, устройства хранения информации (внутренняя и внешняя память), носители информации, устройства обработки информации, устройства передачи информации, устройства мультимедийной обработки информации. Практическое занятие 7

Магистрально-модульный принцип построения компьютера.

### Задания для самостоятельной работы

Подготовить сообщения по темам:

1. Принтеры, плоттеры: виды и основные характеристики

2. Мониторы для компьютера.

### Тема 3.2. Аппаратное и программное обеспечение компьютера.

### Устный опрос:

1. Виды программного обеспечения.

2. Системное и прикладное программное обеспечение.

3. Операционная система: назначение и основные функции.

4. Правила техники безопасности при работе на компьютере.

### Практическое занятие №8

Работа с операционной системой Windows.

Графический интерфейс пользователя.

### Практическое занятие №9

Использование внешних устройств, подключаемых к компьютеру и их настройка. Примеры комплектации компьютерного рабочего места в соответствии с целями его использования.

### Тестирование:

- 1. Компьютер это
	- а) устройство для обработки аналоговых сигналов;
	- б) устройство модуляции/демодуляции сигналов;
	- в) многофункциональное электронное устройство для работы с информацией;
	- г) устройство для хранения информации любого вида;
	- д) электронное вычислительное устройство для обработки чисел;
- $\overline{2}$ . Производительность работы компьютера (быстрота выполнения операций) зависит от:
	- а) объема обрабатываемой информации.
	- б) тактовой частоты процессора;
- в) напряжения питания;
- г) быстроты нажатия на клавиши;
- д) размера экрана монитора;
- 3 Система взаимосвязанных технических устройств, выполняющих ввод, хранение, обработку и вывод информации называется:
	- а) программное обеспечение
	- б) BIOS
	- в) компьютерное обеспечение
	- г) аппаратное обеспечение
	- д) системное обеспечение
- 4. Во время исполнения программа находится в
	- а) клавиатуре
	- б) процессоре
	- в) оперативной памяти
	- г) буфере
	- 5. Какое устройство не находятся в системном блоке?
		- а) процессор
		- б) видеокарта
		- в) жесткий диск
		- г) сетевая карта
		- д) сканер

6.

### **Тема 3.3 Организация работы в локальных сетях**

### **Практическое занятие № 10**

Работа с программным и аппаратным обеспечением компьютерных сетей Разграничение прав доступа в сети, общее дисковое пространство в локальной сети.

### **Тестирование:**

- 1. Какая из топологий сети является доминирующей:
	- а) кольцо
	- б) шина
	- в) звезда
	- г) ячейка
- 2. Глобальная сеть это
	- а) система, связанных между собой компьютеров
	- б) система, связанных между собой локальных сетей
	- в) система, связанных между собой локальных телекоммуникационных сетей
	- г) система, связанных между собой локальных сетей и компьютеров отдельных пользователей
- 3.Отличие локальных и глобальных сетей состоит в следующем:
	- а) в локальных сетях применяются высокоскоростные линии связи, а в глобальных – низкоскоростные
	- б) локальные и глобальные сети различаются по географическому принципу (по удаленности)
	- в) различаются количеством рабочих станций в сети
	- г) различаются количеством серверов в сети
	- д) в локальных сетях используются цифровые линии связи, а в глобальных аналогов
- 4. Какие компоненты вычислительной сети необходимы для организации

одноранговой локальной сети?

- а) модем, компьютер-сервер
- б) сетевая плата, сетевое программное обеспечение
- в) рабочие станции, линии связи, сетевая плата, сетевое программное обеспечение
- г) компьютер-сервер, рабочие станции,
- д) сетевое программное обеспечение, сетевая плата,

5.МОДЕМ- это устройство?

- а) для хранения информации
- б) для обработки информации в данный момент времени
- *в) для передачи информации по телефонным каналам связи*
- г) для вывода информации на печать

### **Задания для самостоятельной работы**

Подготовить сообщения по темам:

1.Компьютерные сети – локальные, региональные, глобальные.

- 2. Классификация сетей.
- 3.Топология сети шина, звезда, кольцо, ячеистая топология.

#### **3.4.Безопасность,эргономика, ресурсосбережение**

### **Устный опрос:**

1.Основные вредные факторы, действующие на человека за компьютером: сидячее положение в течение длительного времени; электромагнитное излучение; перегрузка суставов кистей; повышенная нагрузка на зрение; нагрузка на нервную систему.

2.Защита информации, антивирусная защита.

### **Практическое занятие № 11**

Защита информации. Работа с антивирусными программами.

#### **Задания для самостоятельной работы**

Подготовить доклад по темам:

1.Эргономика рабочего места за компьютером: правильная посадка, кресло, правильное положение монитора.

2.Основные вредные факторы, действующие на человека за

### компьютером.

- 3. Компьютерные вирусы.
- 4.Антивирусные программы и защита информации.

#### **Раздел 4 . Технологии создания и преобразования информационныхобъектов**

## **Тема 4.1. Технология обработки текстовой информации (MS Word) Практическое занятие № 12**

Назначение, возможности и сферы применения текстовых редакторов (MSWord). **Практическое занятие № 13**

### Правила набора текста. Создание нумерованных, маркированных и многоуровневых списков.

### **Практическое занятие № 14**

### Выделение и копирование фрагментов текста. Проверка правописания и переводы текста. **Практическое занятие № 15**

Работа с таблицами. Вкладка Макет. Разбиение и объединение ячеек в таблице.

Удаление строк и столбцов таблицы.

### **Практическое занятие № 16**

Работа с конструктором формул. Вставка символов в текст и формулы. Структуры: дробь, индекс, радикал и т. д.

Создание диаграмм, графиков по диапазону данных. **Практическое занятие № 17** Создание сносок, колонок, колонтитулов. Создание титульного листа к реферату. **Практическое занятие № 18**

Составление автоматического оглавления.

**Практическое занятие № 19 (**Контрольная работа)

ОК-4, ОК-5, ОК- 8)

**Тестирование:**

*Вариант 1*

1.При задании параметров

страницы устанавливаются:

а) гарнитура, размер, начертание;

- б) отступ, интервал;
- в) поля, ориентация;
- г) стиль, шаблон.

2. Чтобы сохранить текстовый файл (документ) в определенном формате, необходимо задать:

- а) размер шрифта;
- б) тип файла;
- в) параметры абзаца;
- г) размер страницы.

3. Для того чтобы вставить пустую строку, надо нажать клавишу:

- а) Пробела;
- б) Delete;
- в) Insert;
- г) Enter.

4. В процессе форматирования абзаца

изменяется (изменяются):

- а) размер шрифта;
- б) параметры абзаца;
- в) последовательность символов, слов, абзацев;
- г) параметры страницы.
- 5. Выполнение операции копирования становится возможным после:
	- а) установки курсора в определенное положение;
	- б) сохранение файла;
	- в) распечатки файла;
	- г) выделение фрагмента текста.

### **Контрольная работа № 1.**

### *Вариант 1.*

*Задание 1. Оформите бланк, используя отступы и интервалы, символы*

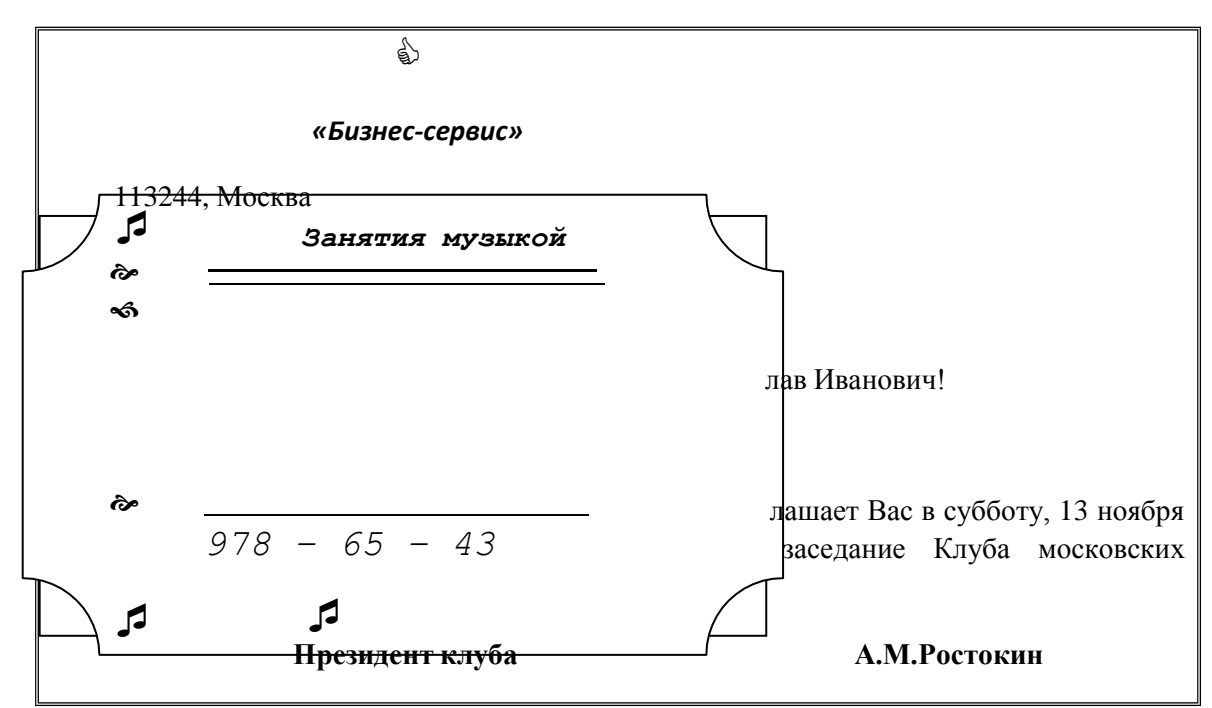

*Задание 2.Наберите формулировку любой теоремы из учебника геометрии и выполните к ней чертеж в соответствии с предложенным образцом.*

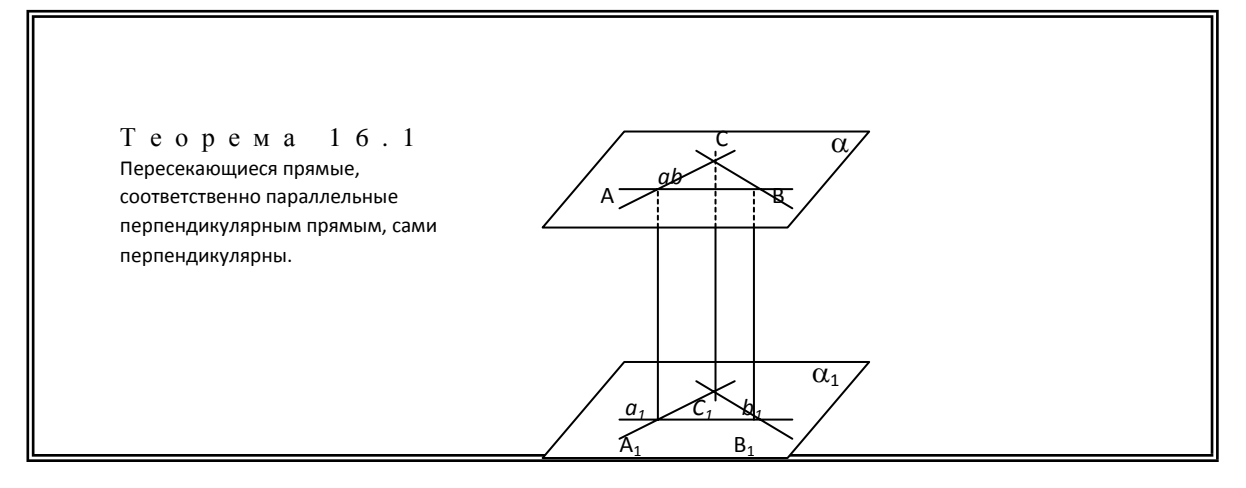

### *Вариант 2.*

*Задание1.Создайте визитную карточку по предложенному образцу.*

*Задание 2.Подготовьте бланк справки, используя возможности форматирования абзацев*

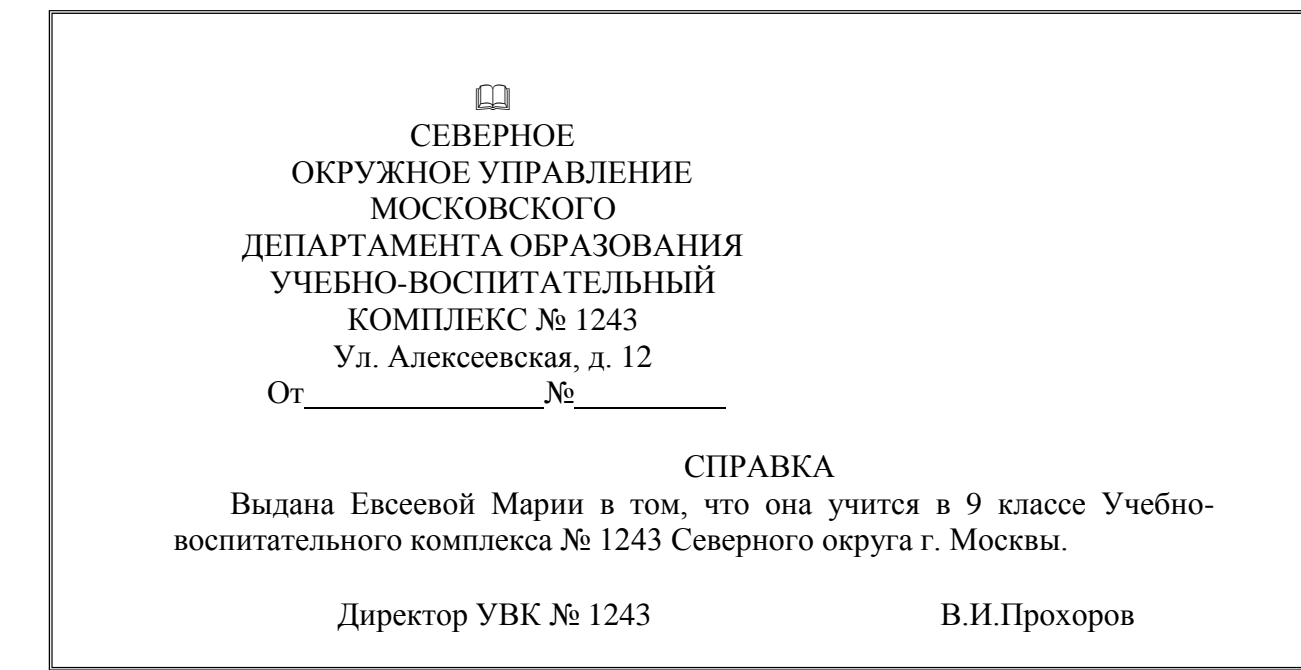

### **Задания для самостоятельной работы:**

1.Составить кроссворд из 10-15 терминов на тему: «Текстовые редакторы и процессоры».

2.Создать документ в MSWord 2007. Документ должен содержать текст из учебников по специальности «Строительство и эксплуатация зданий и сооружений». Обязательно наличие математических формул, таблиц и рисунков. 3.Составление таблицы «Стоимость строительных материалов» с использованием «Автосуммы».

4.Создание проекта на тему: «Использование ИТ в моей будущей профессии».

### **Тема 4.2. Технология табличнойинформации (MS Excel)**

### **Практическое занятие № 20**

Назначение, возможности и сферы применения MSExcel.

#### **Практическое занятие № 21**

Создание и изменение рабочей книги и листов. Настройка окна программы. Организация расчетов.

#### **Практическое занятие № 22**

Математическая обработка числовых данных.

### **Практическое занятие № 23**

Форматирование ячеек. Изменение формата числовых данных. Изменение внешнего вида данных в зависимости от их значений.

### **Практическое занятие № 24**

Относительная и абсолютная адресация.

**Практическое занятие № 25**

Различные форматы представления данных.

#### **Практическое занятие № 26**

Создание диаграмм. Настройка внешнего вида диаграмм. Название диаграммы, осей и легенда.

**Практическое занятие № 27**

Внедрение и связывание объектов.

### **Практическое занятие № 28**

Функции в MSExcel. Категории функций. Строка формул.

### **Практическое занятие № 29**

Использование логических функций И, ИЛИ, ЕСЛИ, СЧЕТ,СЧЕТЕСЛИ

### **Практическое занятие № 30**

Использование функции ВПР.

### **Практическое занятие № 31**

Контрольная работа №2. Составление таблиц с использованием адресации. (2 варианта)

### **Тестирование:**

1.Комплекс программ, предназначенный для создания и обработки электронных таблиц, это

- а) электронная таблица
- б) табличный процессор
- в) текстовый процессор
- г) системы программирования
- д) диапазон ячеек

2.Минимальный объект табличного процессора

- а) ячейка
- б) строка
- в) столбец
- г) поле
- д) диапазон ячеек
- 3. Названия строк в MSExcel
	- а) нумеруются от 1 до 65536
	- б) озаглавлены латинскими буквами от A до XFD
	- в) нумеруются от 1 до 100
	- г) озаглавлены латинскими буквами от A до Z
	- д) содержат букву (от A до XFD) и цифру (от 1 до 65536)
- 4. Рабочее поле, состоящее из ячеек, это
	- а) адрес ячейки
	- б) ячейка
	- в) книга
	- г) лист
	- д) диапазон ячеек
- 5.Названия столбцов в Excel
	- а) нумеруются от 1 до 65536
	- б) озаглавлены латинскими буквами от A до XFD
	- в) нумеруются от 1 до 100
	- г) озаглавлены латинскими буквами от A до Z
	- д) содержат букву (от A до XFD) и цифру (от 1 до 65536)
	- а)

### **Контрольная работа № 2**

*Вариант 1. Составить таблицу, вычисляющую n-й член и сумму арифметической прогрессии.*

Формула n-го члена:  $a_n=a_1+d(n-1)$ .

Формула суммы n первых членов арифметической прогрессии:  $S_n = (a_1 + a_n)^* n/2$ .

Здесь: а<sub>1</sub> – первый член прогрессии;

d – разность прогрессии.

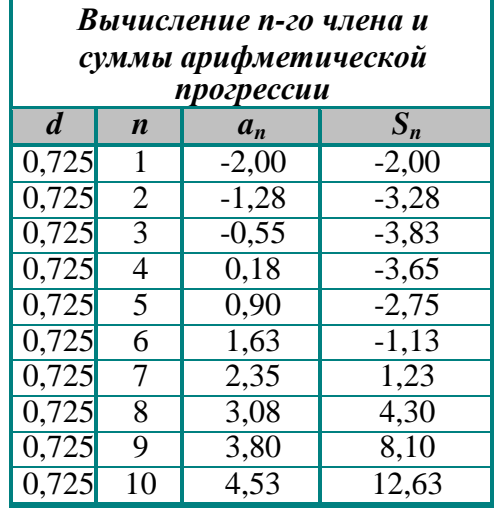

*Вариант 2.Для выполнения задания используйте в качестве образца таблицу «Бланк ведомости учета посещений»*

- 1. Отформатировать шапку таблицы по образцу.
- 2. Таблицу заполнить произвольными данными.
- *3.* В строке 15 сформировать строку **ИТОГО:** (в ячейках В15, С15,D15, Е15,F15 иG15) использовать Автосумм*у*

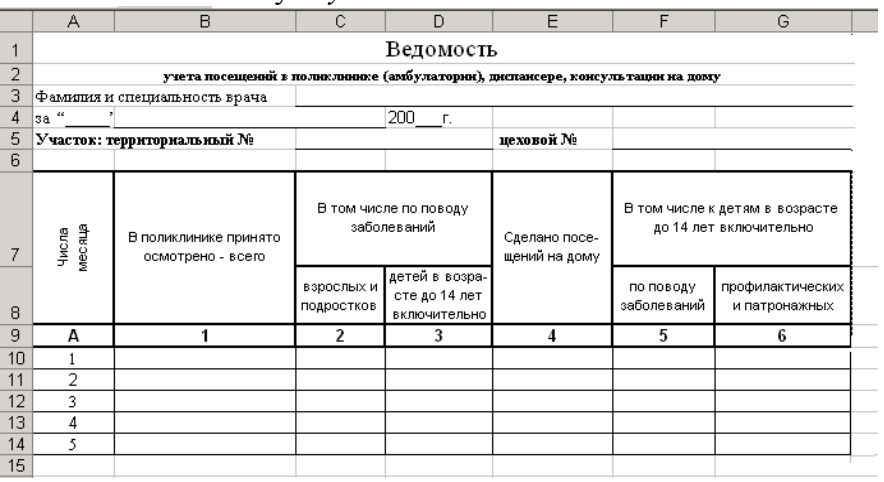

### **Задания для самостоятельной работы:**

1.Составить кроссворд из 10-15 терминов на тему: «Текстовый процессор MSExcel».

2.Создать таблицувMicrosoftExcel 2007, построить круговую диаграмму начисленной суммы к выдаче всех сотрудников за ноябрь.

3.Решение задач на использование встроенных функций при обработке числовых данных.

Расписать математические выражения:  $\sqrt{t g(x)} \Box 1$ ;

$$
\sqrt{\sin(x) + \cos(x) - 2}; \qquad \sqrt{ctg(y) - 7} \text{ m.p.}
$$

### **Тема 4.3. Технология хранения, поиска и обработки информации(MSAccess)**

#### **Практическое занятие № 32**

Назначение, возможности и cферы применения MSAccess. Основы работы с СУБД Access.

### **Практическое занятие № 33**

Создание и заполнение базы данных. Работа с запросами в Access. Работа с формами в Access. Работа с отчетами в Access.

#### **Практическое занятие № 34**

Контрольная работа №3.Создание базы данных **«**Студенты АПТ**»**.

### **Тестирование**

- 1. Выберите режим, в котором можно изменить тип данных таблицы базы данных:
	- а) режим Конструктора;
	- б) режим Мастера;
	- в) режим Таблицы;
	- г) режим Формы.
- 2. Чтобы изменить имя поля базы данных, надо:
	- а) в режиме Конструктора выделить исходное имя поля и ввести новое;
	- б) воспользоваться меню Главная, вкладка Создание;
	- в) в режиме Конструктора установить Маску ввода;
	- г) в режиме Конструктора поменять тип данных нужного поля.
- 3. Чтобы установить связи между таблицами, надо воспользоваться :
	- а) вкладка Работа с базами данных, Схема данных;
	- б) вкладка Создание, меню Формы;
	- в) Схема данных, вкладка Главная;
	- г) вкладка Внешние данные, Схема данных.
- 4. Как называется категория запросов, предназначенная для выбора данных из таблиц базы данных:
	- а) запросы на сортировку;
	- б) запросы на выборку;
	- в) запросы с параметром;
	- г) запросы итоговые
- 5. Создание форм можно выполнить самостоятельно «вручную» с помощью:
	- а) Запроса;
	- б) Мастера форм;
	- в) Конструктора;
	- г) Таблицы.
	- а) любого типа.

### **Контрольная работа № 3.***Работа с СУБД.Создание запросов, форм и отчетов.*

1. Создать базу данных **«Студенты АПТ»**.

Структура таблицы **«Студенты»** в режиме конструктора:

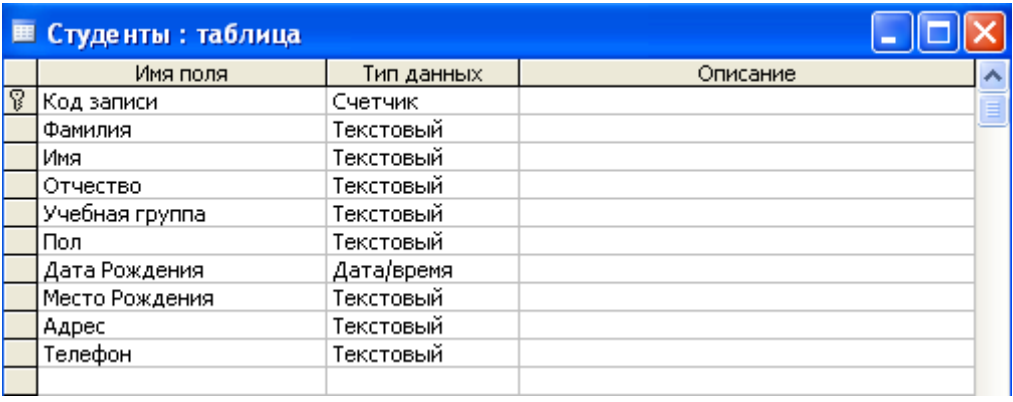

Данные для заполнения таблицы **«Студенты»**:

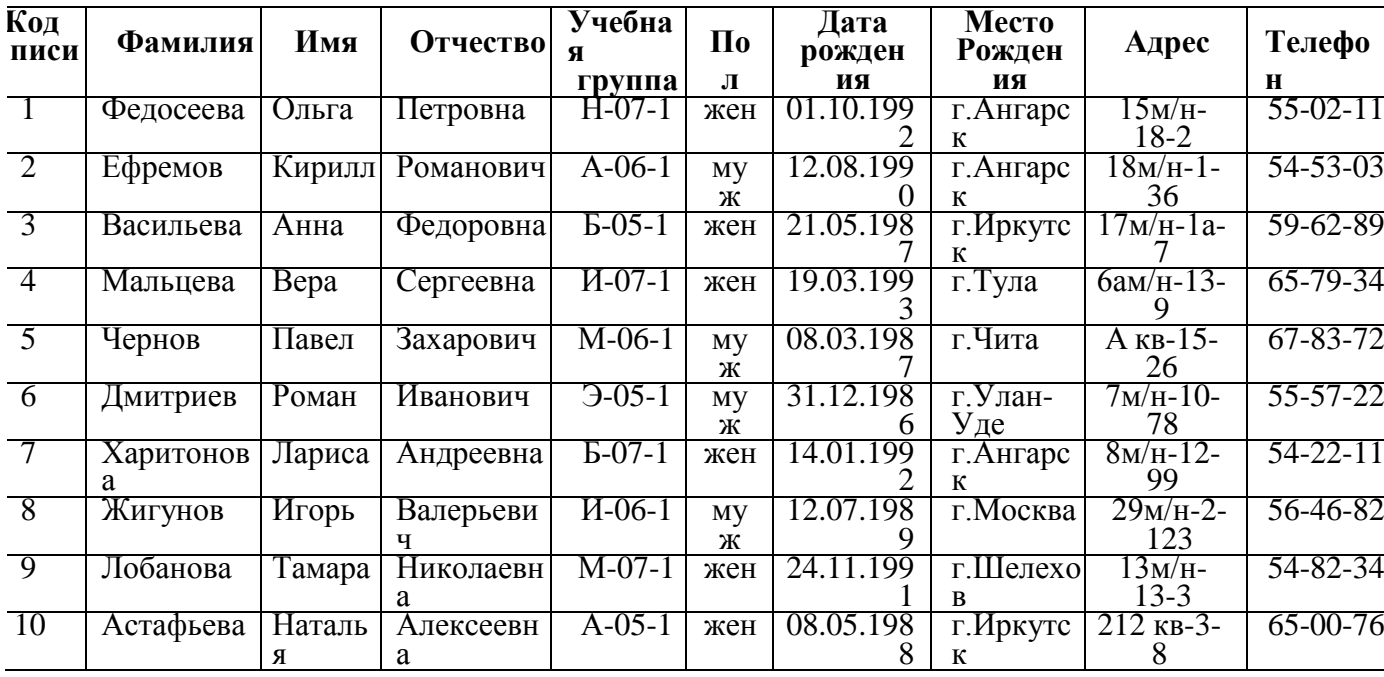

2. Сформировать к базе данных *запросы в режиме конструктора*. Для этого открыть базу «Студенты» и выбрать на панели *Создание – Конструктор запросов.*

В окне **Запроса** двойным щелчком мыши выставить все поля (или выбрать необходимое)

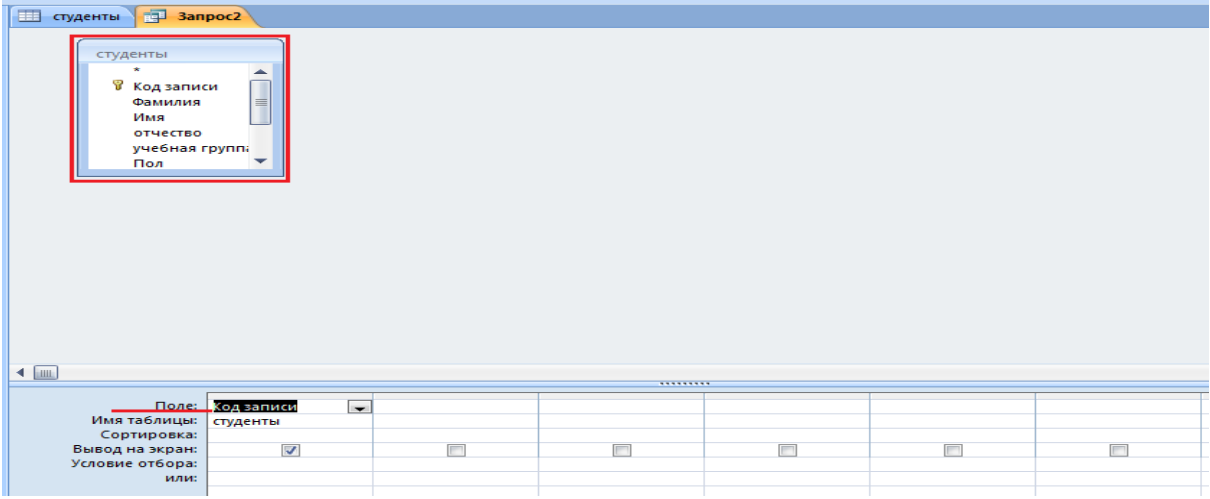

По предложенной схеме создать следующие запросы на выборку, выделяя условия отбора:

а) Выбрать студенток, дата рождения которых больше >01.01.1991;

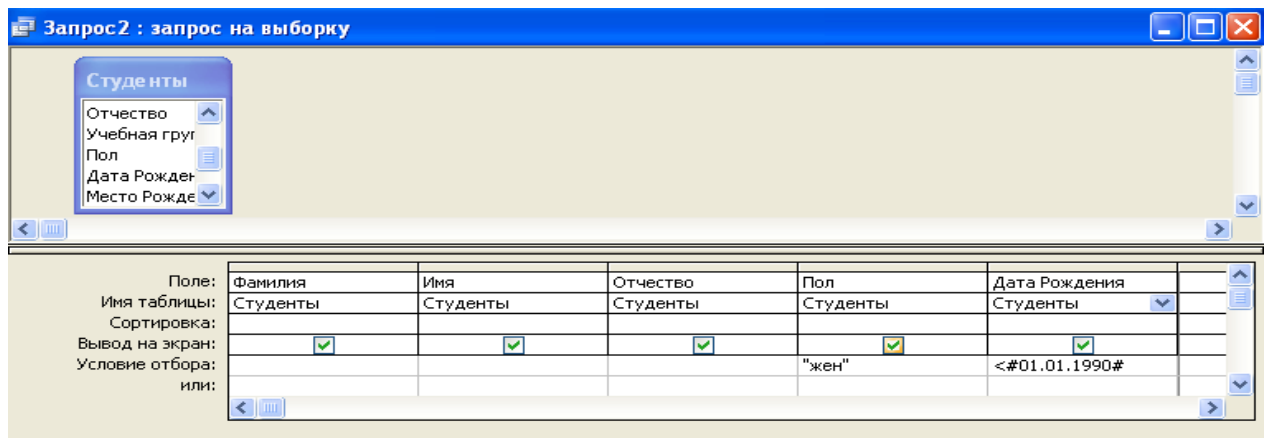

б) Выбрать студентов фамилии, которых начинаются с буквы А по М: Условия отбора набираем **Like "[А-М]\*",** затем нажимаем кнопку

- в) Выбрать всех студентов мужчин, которым есть 18 лет;
- 2. Сформировать **формы** к таблице «Студенты» с *помощью Формы*: для этого открыть запрос, к которому надо создать форму, выбрать *Создание – Форма.* Создать и сохранить формы ко всем запросам.

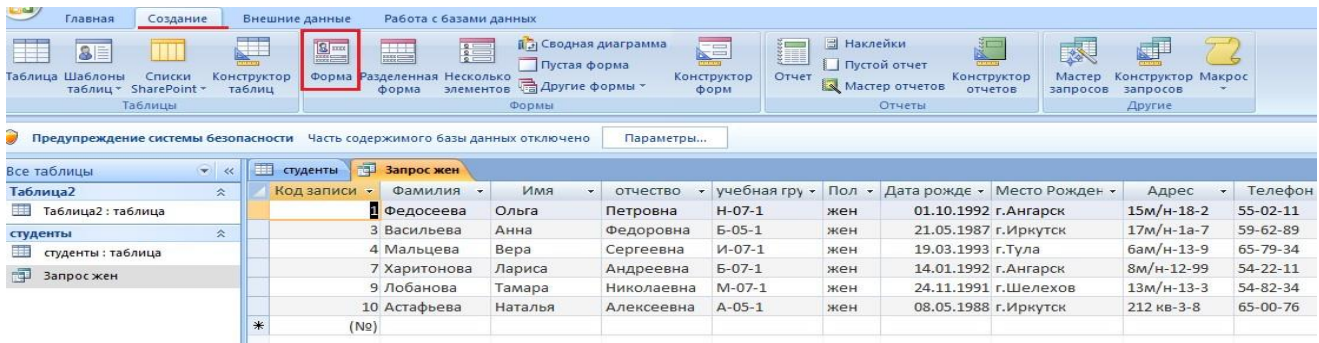

Сформировать **отчеты** к таблице «Студенты» ко всем запросам с*помощью Мастера отчетов*:

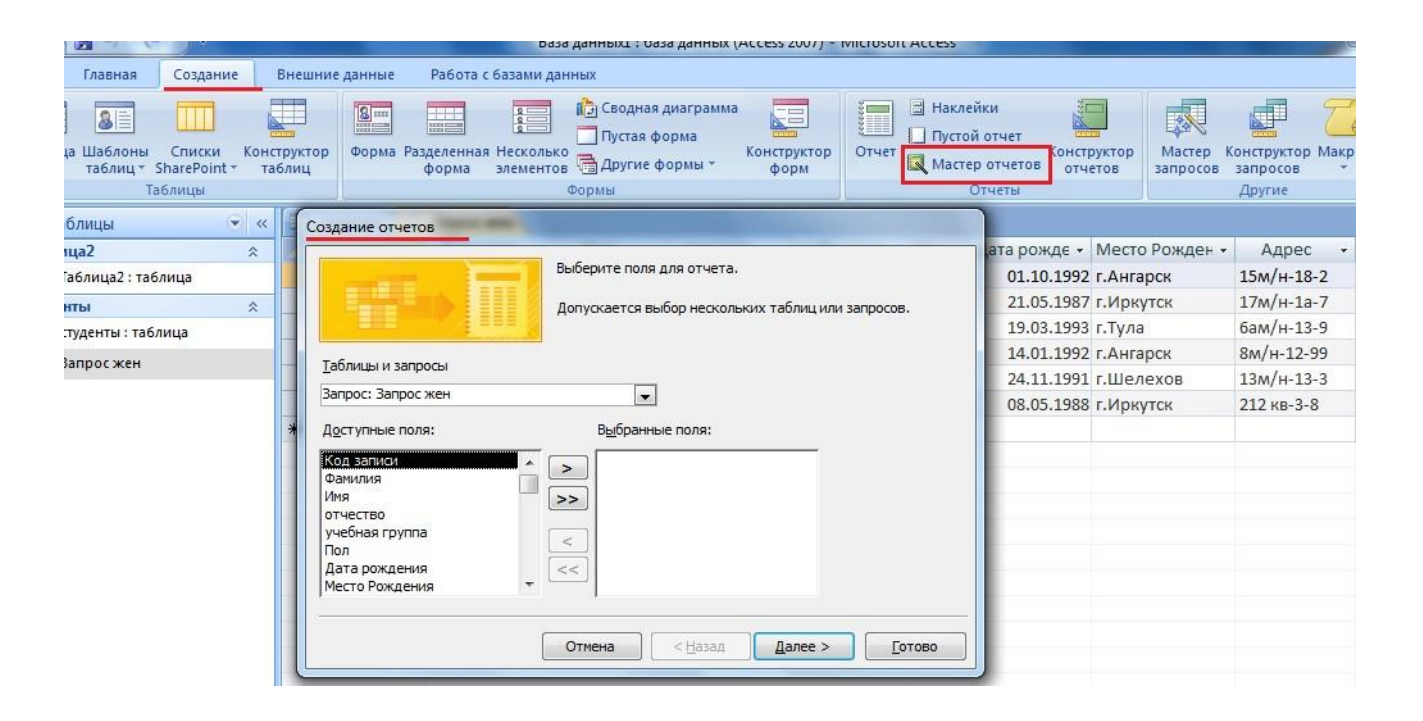

#### **Задания для самостоятельной работы:**

1.Создать электронную базу данных своей группы. Таблица «Студенты». Поля: Фамилия, Имя, Отчество, Год рождения, Год поступления в колледж, Домашний адрес, № телефона. Таблица «Данные о родителях». Поля: ФИО, № телефона, Место работы.

2.Распечатать отчет по полям: ФИО, № телефона.

### **Тема 4.4. Технология обработки графической информации. Практическое занятие № 35**

Создание и редактирование графических объектов. Работа со сканером. Вставка изображения в текстовый документ. Работа с программой ABBY FineReader. Сканирование, распознавание, проверка и сохранение текста Аудиторная самостоятельная работа.

#### **Тестирование:**

1.Графическим объектом не является:

- а) чертеж;
- б) схема;
- в) текст письма;
- г) рисунок

2. Векторные изображения строятся

из:а) графических примитивов;

- б) отдельных пикселей;
- в) отрезков и прямоугольников;
- г) фрагментов готовых изображений.
- 3.Растровым графическим редактором НЕ является:
	- а) AdobePhotoshop;
	- б) Gimp;
	- в) Paint;
	- г) CorelDraw
- 4.Графический редактор это:
	- а) устройство для создания и редактирования рисунков;
	- б) программа для создания и редактирования текстовых изображений;
	- в) программа для создания и редактирования рисунков;
	- г) устройство для печати рисунков на бумаге

5.К устройствам ввода графической информации относится:

- а) принтер;
- б) видеокарта;
- в) монитор;
- г) мышь

а)

#### **Аудиторная самостоятельная работа.**

*Задание 1.Составьте меню элементов строительного конструктора. Создайте архитектурное сооружение.*

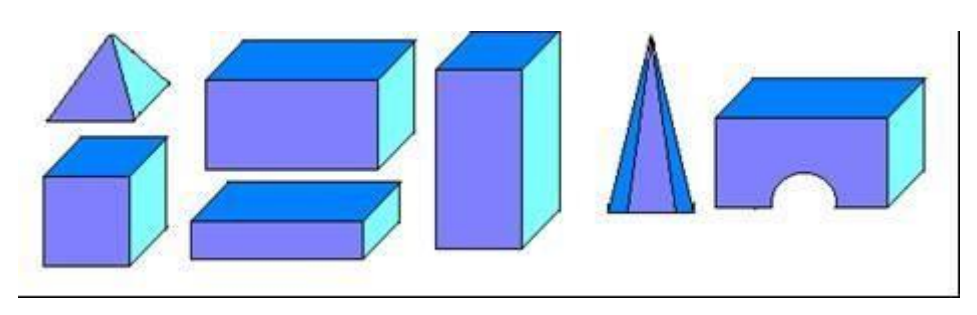

*Задание 2.Нарисуйте приведенный здесь рисунок. Увеличьте масштаб. Вид/Масштаб/Другой и включите сетку Вид/Масштаб/Показать сетку. Рабочее поле станет похожим на клетчатый лист, где каждая клеточка будет обозначать один пиксель. Выберите инструмент карандаш и рисуйте поклеточно.*

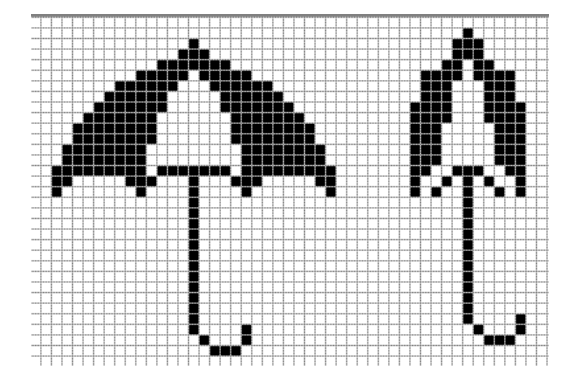

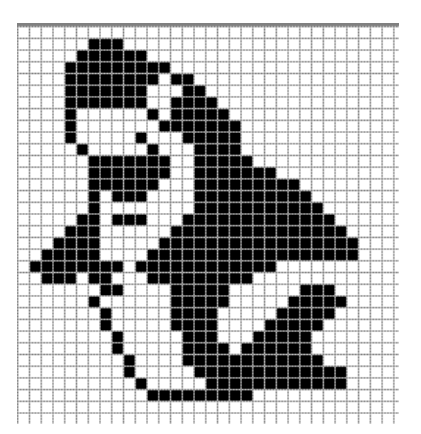

#### **Задания для самостоятельной работы:**

1.Создание презентации на тему «Растровая графика» 2.Создание презентации на тему «Векторная графика»

### **Тема 4.5. Мультимедийные технологии (PowerPoint) Практическое занятие № 36**

Создание и редактирование мультимедийных объектов средствами компьютерных презентаций. Использование различных шрифтов. Вставка графиков, диаграмм, таблиц. Использование различных режимов демонстрации презентаций. Сохранение и воспроизведение на экране. Аудиторная самостоятельная работа.

### **Тестирование:**

- 1. Что такое Power Point?
	- а) прикладная программа Microsoft Office, предназначенная для создания презентаций
- б) прикладная программа для обработки кодовых таблиц устройство компьютера, управляющее его ресурсами в процессе обработки данных в табличной форме
- в) системная программа, управляющая ресурсами компьютера
- 2. Что такое презентация PowerPoint?
	- а) демонстрационный набор слайдов, подготовленных на компьютере
	- б) прикладная программа для обработки электронных таблиц
	- в) устройство компьютера, управляющее демонстрацией слайдов
	- г) текстовой документ, содержащий набор рисунков, фотографий, диаграмм
- 3. Power Point нужен для создания ….
	- а) таблиц с целью повышения эффективности вычисления формульных выражений
	- б) текстовых документов, содержащих графические объекты
	- в) Internet-страниц с целью обеспечения широкого доступа к имеющейся информации
	- г) презентаций с целью повышения эффективности восприятия и запоминания информации
- 4. Составная часть презентации, содержащая различные объекты, называется…
	- а) слайд
	- б) лист
	- в) кадр
	- г) рисунок
- 5. Совокупность слайдов, собранных в одном файле, образуют…
	- а) показ
	- б) презентацию
	- в) кадры
	- г) рисунки

## **Аудиторная самостоятельная работа.**

# *Задание 1.*

1.Откройте программу MS PowerPoint;

2.Создайте новую презентацию из 6 слайдов на тему «Герои ВОВ»;

3.Используйте шаблон «Классический фотоальбом» из раздела «Установленные шаблоны»;

4.Для оформления презентации используйте фотографии из папки Фото для презентации или подберите фотографии самостоятельно.

5.Оформите презентацию на заданную тему, используя только предложенные слайды шаблона, не изменяя в них ничего и не добавляя новых слайдов.

*6.*Создайте папку «Для заданий РР».

7.Сохраните файл под именем «Герои ВОВ».

# *Задание2.*

1.Откройте программу MS PowerPoint;

2.Создайте новую презентацию из 6 слайдов на тему «Мой город»;

3.Оформите презентацию на заданную тему.

4.Создайте папку «Для заданий РР».

5.Сохраните файл под именем «Мой город».

## **Задания для самостоятельной работы:**

1.Создание презентации своей профессии «Строительство и эксплуатация зданий и сооружений» с использованием мультимедийных объектов.

2.Создание презентации «Мое хобби»

3.Создание «Портфолио студента группы ИЭК»

# **Раздел 5. Телекоммуникационные технологии**

# **5.1.Технические и программные средства**

# **Практическое занятие № 37**

Пример поиска информации на государственных образовательных порталах. Поисковые системы. Работа с различными браузерами, настройка управления.

# **Задания для самостоятельной работы**

Подготовить сообщения по темам:

1.Представления о технических и программных средствах телекоммуникационных технологий.

2.Интернет-технологии, способы и скоростные характеристики подключения, провайдер.

#### **Тестирование:**

- 1. Выберите домен верхнего уровня в Интернете, принадлежащий России:
	- а) ra
	- б) ro
	- в) rus
	- г) ru
- 2. Интернет это:
	- а) локальная сеть
	- б) корпоративная сеть
	- в) глобальная сеть
	- г) региональная сеть

3. Задан адрес сервера Интернета: [www.mipkroо.ru.](http://www.mipkro.ru/) Каково имя домена верхнего уровня?

- а) www.mipkroо.ru
- б) mipkroо.ru
- в) ru
- г) www

4. Для работы в сети через телефонный канал связи к компьютеру подключают:

- а) адаптер
- б) сервер
- в) модем
- г) коммутатор

5. Программное обеспечение, поддерживающее работу сети по протоколу TCP/IP:

- а) базовое ПО
- б) сервер-программа
- в) клиент-программа

Работа с Интернет-магазином, Интернет-СМИ, Интернет-библиотекой. Составить сообщение по проделанной работе.

# **Тема 5.2.Организация деятельности в сетях Практическое занятие № 48**

Использование тестирующих систем в учебной деятельности в локальной сети профессиональной образовательной организации.

## **Практическое занятие № 38**

Создание ящика электронной почты и настройка его параметров.

## **Практическое занятие № 39**

Работа с Интернет-библиотекой.

#### Тестирование:

- 1. Укажите правильный адрес электронной почты сети Интернет:
	- a)  $@urd/\text{shum}/\text{su}$
	- $6)$  sch\$mom/ru
	- в) sys#doktor/mom/ru
	- $r)$  mom@yandex.ru
- 2. Электронная почта (e-mail) позволяет передавать
	- а) только файлы
	- б) только гипертекстовые документы
	- в) только текстовые сообщения
	- г) текстовые сообщения и вложенные файлы
- 3. С помощью какой программы можно получить электронную почту
	- a) Outlook Express
	- 6) Windows Commander
	- $B)$  WinZip
	- г) Блокнот
	- а) 4. Электронная поста дает возможность пользователям, находящимся на больших расстояниях друг от друга:
	- б) обмениваться сообщениями и файлами
	- в) обмениваться сообщениями
	- г) использовать ресурсы отдаленного компьютера
	- д) вести телефонные переговоры
- 5. Электронный почтовый адрес не должен содержать
	- а) тире
	- б) цифр
	- в) пробелов
	- г) точек

#### Задания для самостоятельной работы

Подготовить сообщения по темам:

1. Возможности сетевого программного обеспечения для организации коллективной деятельности в глобальных и локальных компьютерных сетях: электронная почта, чат, видеоконференция, интернет-телефония.

2. Социальные сети. Этические нормы коммуникаций в Интернете.

3. Интернет-журналы и СМИ.

4. Презентация "Положительные и отрицательные стороны интернета

#### 6.2. Оценочные средства для промежуточной аттестации по итогам освоения лиспиплины

Экзамен нацелен на комплексную проверку освоения дисциплины. Экзамен проводится в устной форме по вопросам по всем темам курса и в виде защиты индивидуального проекта. Обучающемуся даётся время на подготовку. Оценивается владение материалом, его системное освоение, способность применять нужные знания, навыки и умения.

Примерная тематика Индивидуальных проектов

1. Разработка информационного ресурса реестра строительной техники и периферийных устройств предприятия средствами MS Access

- 2. Создание интерактивного кроссворда «Строительство и эксплуатация зданий и сооружений»
- 3. Разработка информационная система анализа расхода строительных материалов средствами MS Access
- 4. Разработка сайта строительного предприятия с помощью инструментария HTML
- 5. Разработка базы данных для мониторинга проекта строительства средствами MS Access
- 6. Разработка базы данных по учету операции на складе строительных материалов средствами MS Access
- 7. Разработка информационного ресурса для анализа выполнения договоров подряда средствами MS Access
- 8. Разработка информационной системы мониторинга осуществления строительномонтажных работ средствами MS Access
- 9. Создание web-сайта компании по продаже строительной техники с использованием конструктора Tilda
- 10. Разработка базы данных для учета работы с клиентами предприятия средствами MS Access
- 11. Разработка базы данных для подбора кадров на строительном предприятии средствами MS Access
- 12. Разработка 3-D модели посредством инструментария Компас-3D
- 13. Разработка информационного ресурса для учета и работы с нормативной строительной документацией средствами MS Access
- 14. Разработка web-сайта строительной организации с использованием конструктора TILDA
- 15. Разработка интерактивного кроссворда «Строительство здания»
- 16. Разработка интерактивного кроссворда «Основы информационных технологий в строительстве»
- 17. Разработка информационного ресурса для мониторинга социально-экономического состояния предприятия средствами MS Access
- 18. Разработка информационного ресурса учета результатов работы предприятия средствами MS Access
- 19. Разработка информационного ресурса для выбора поставщиков предприятия средствами MS Access
- 20. Разработка базы данных учета использования строительной техники, оборудования и инструмента на предприятии средствами MS Access
- 21. Разработка web-сайта строительного предприятия с использованием конструктора сайтов средствами MS Access
- 22. Разработка базы данных для анализа статистики работы с информационным ресурсом средствами MS Access
- 23. Разработка 3-D модели здания с использованием инструментария 3D-Maх
- 24. Разработка базы данных для формирования каталога электронных ресурсов в строительстве средствами MS Access
- 25. Разработка базы данных для подбора строительного инструмента средствами MS Access

Защита Индивидуального проекта заканчивается выставлением оценок «отлично», «хорошо», «удовлетворительно», «неудовлетворительно» и объявляются в тот же день.

**«Отлично»** *–* выполненная работа демонстрирует высокий уровень владения теоретическими знаниями по дисциплине. Представление студентом результатов своей работы: обоснование актуальности избранной темы, описание проблемы и формулировка цели работы, основное содержание работы, программный продукт (приложение). Работа

оформлена в соответствии с Методическими указаниями по выполнению индивидуального проекта для студентов , имеется положительный отзыв руководителя. При устном выступлении выпускник демонстрирует освоение теоретических и практических знаний по дисциплине Информатика, знание темы и свободное владение материалом работы, чётко и грамотно отвечает на вопросы членов комиссии, использует раздаточный материал или наглядные пособия.

**«Хорошо»** – выполненная работа демонстрирует высокий уровень владения теоретическими знаниями по дисциплине. Представление студентом результатов своей работы: обоснование актуальности избранной темы, описание проблемы и формулировка цели работы, основное содержание работы, программный продукт (приложение). Работа оформлена в соответствии с Методическими указаниями по выполнению индивидуального проекта для студентов , имеется положительный отзыв руководителя. При устном выступлении выпускник демонстрирует освоение теоретических и практических знаний по дисциплине Информатика. Материал усвоен хорошо, но изложение недостаточно систематизировано. Имеются неточности в оформлении пояснительной записки. Студент отвечает на вопросы членов комиссии.

**«Удовлетворительно»** – выполненная работа демонстрирует освоение теоретического и практического материала по дисциплине. Работа соответствует заявленной теме, актуальность темы обоснована убедительно и всесторонне, цель и задачи Индивидуального проекта сформулированы верно. Тем не менее, актуальность темы обоснована неубедительно, в оформлении работы допущены отступления от Методических указаний по выполнению индивидуального проекта для студентов , имеются неточности в выполненной программе. При публичном выступлении студента наблюдается неполнота знаний; определение терминов нечеткое, умения сформированы недостаточно, выводы и обобщения слабо аргументированы, в них допущены ошибки. К пояснительной записке имеются замечания со стороны руководителя, затрудняется при ответах на вопросы членов комиссии.

**«Неудовлетворительно»** – выполненная работа демонстрирует освоение студентом общих знаний по дисциплине Информатика но актуальность темы не обоснована, цель и задачи Индивидуального проекта сформулированы некорректно или не сформулированы, работа оформлена без учёта требований, изложенных в Методических указаниях по выполнению индивидуального проекта для студентов имеются замечания со стороны руководителя проекта. При публичном выступлении, речь непонятная, скудная; отсутствует элементарное представление об основных понятиях дисциплины, выпускник неконкретно и непоследовательно излагает работу, неправильно отвечает на вопросы членов комиссии.

## **7. Методические указания для обучающихся при освоении дисциплины**

Работа на практических занятиях предполагает выполнение заданий и решение задач на компьютере. Для подготовки к занятиям рекомендуется выделять в материале проблемные вопросы, затрагиваемые преподавателем в лекции, и группировать информацию вокруг них.

Устный опрос проводится в форме беседы.

При работе с терминами необходимо обращаться к словарям, в том числе доступным в Интернете, например на сайте [http://dic.academic.ru.](http://dic.academic.ru/)

Письменная домашняя работа и задания могут быть индивидуальными и общими. Контрольные точки по дисциплине проводятся в форме контрольных работ.

Целью контрольных работ является контроль и оценка сформированных у студентов требуемых общих компетенций.

Промежуточная аттестация по этой дисциплине проводится в форме защиты индивидуального проекта в во 2 семестре. Работа над проектом сводится к следующимэтапам и видам деятельности студента:

1) Подготовительный этап (задача – определение целей и задач проекта, выбортемы). На данном этапе студенты производят отбор материала по теме проекта.

2) Планирование (задача – анализ проблемы, определение источников информации,выбор критериев оценки результатов). Студенты формулируют задачи, уточняют информацию, обосновывают свои критерии успеха.

3) Принятие решения (задача – обсуждение альтернатив, выбор оптимальногорешения).

4) Выполнение проекта (задача – работа над проектом, его оформлением).

5) Защита проекта.

Целью контрольных работ является контроль и оценка сформированных у студентов требуемых общих компетенций.

При подготовке к экзамену необходимо опираться на лекции, а также на источники, которые разбирались на занятиях в течение семестра. В каждом экзаменационном билете содержатся два вопроса: первый – теоретический вопрос из раздела информатики, второй вопрос содержит практическое задание.

**8. Материально-техническое и программное обеспечение дисциплины**

Освоение дисциплины «Информатика» предполагает использование следующегоматериально-технического обеспечения:

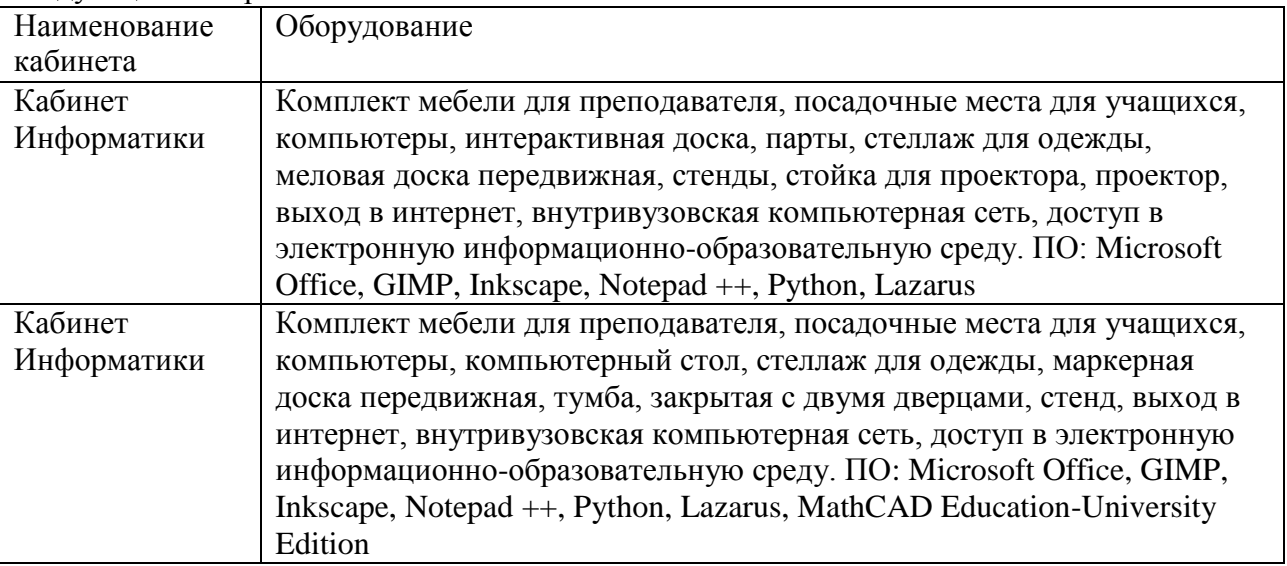

Учебно-методическая литература для данной дисциплины имеется в наличии в электронно-библиотечной системе "ZNANIUM.COM", доступ к которой предоставлен обучающимся. ЭБС "ZNANIUM.COM" содержит произведения крупнейших российских учёных, руководителей государственных органов, преподавателей ведущих вузов страны, высококвалифицированных специалистов в различных сферах бизнеса. Фонд библиотеки сформирован с учетом всех изменений образовательных стандартов и включает учебники, учебные пособия, монографии, авторефераты, диссертации, энциклопедии, словари и справочники, законодательно-нормативные документы, специальные

периодические издания и издания, выпускаемые издательствами вузов. В настоящее время ЭБС ZNANIUM.COM соответствует всем требованиям федеральных государственных образовательных стандартов среднего профессионального образования нового поколения.

Учебно-методическая литература для данной дисциплины имеется в наличии в электронно-библиотечной системе Издательства "Лань", доступ к которой предоставлен обучающимся. ЭБС Издательства "Лань" включает в себя электронные версии книг издательства "Лань" и других ведущих издательств учебной литературы, а также электронные версии периодических изданий по естественным, техническим и гуманитарным наукам. ЭБС Издательства "Лань" обеспечивает доступ к научной, учебной литературе и научным периодическим изданиям.

## **9. Учебно-методическое и информационное обеспечение дисциплины**

## **9.1. Основная литература:**

- 1. Информатика: 10 класс: (базовый и углублённый уровни): учебник: (в 2 частях) / К.Ю. Поляков, Е.А. Еремин. - 3-е изд., стер..- Москва: БИНОМ. Лаборатория знаний: БИНОМ, 2021. – Ч.1. – 350 с. - ISBN 978-5-9963-6364-3. - Текст: непосредственный.
- 2. Информатика: 10 класс: (базовый и углублённый уровни): учебник: (в 2 частях) / К.Ю. Поляков, Е.А. Еремин. - 3-е изд., стер..- Москва: БИНОМ. Лаборатория знаний: БИНОМ, 2021. – Ч.2. – 351 с. - ISBN 978-5-9963-6364-3. - Текст: непосредственный.
- 3. Информатика. 11 класс: учебник: [базовый и углублённый уровни]: (в 2 частях) / К. Ю. Поляков, Е. А. Еремин. - 3-е изд., стер. - Москва: Просвещение: БИНОМ, 2021. - Ч. 1. - 238 с. - ISBN 978-5-09-081097-5. - Текст: непосредственный.
- 4. Информатика. 11 класс: учебник: [базовый и углублённый уровни] : (в 2 частях) / К. Ю. Поляков, Е. А. Еремин. - 3-е изд., стер. - Москва: Просвещение: БИНОМ, 2021. - Ч. 2. - 302 с. - ISBN 978-5-09-081099-9
- 5. Сергеева, И. И. Информатика: учебник / И.И. Сергеева, А.А. Музалевская, Н.В. Тарасова. 2-е изд., перераб. и доп. — Москва: ФОРУМ: ИНФРА-М, 2021. — 384 с. — (Среднее профессиональное образование). - ISBN 978-5-8199-0775-7. - Текст: электронный. - URL: <https://znanium.com/catalog/product/1583669> (дата обращения: 25.08.2021). – Режим доступа: по подписке.
- 6. Гуриков, С. Р. Информатика / С.Р. Гуриков, 2-е изд. Москва: ИНФРА-М, 2021. 566 с. (Среднее профессиональное образование). - ISBN 978-5-16-016575-2. - Текст: электронный. - URL: <https://znanium.com/catalog/product/960142> (дата обращения: 25.08.2021). – Режим доступа: по подписке.
- 7. Гвоздева, В. А. Информатика, автоматизированные информационные технологии и системы: учебник / В.А. Гвоздева. — Москва: ФОРУМ: ИНФРА-М, 2021. — 542 с. — (Среднее профессиональное образование). - ISBN 978-5-8199-0856-3. - Текст: электронный. - URL: <https://znanium.com/catalog/product/1190684> (дата обращения: 25.08.2021). – Режим доступа: по подписке.

## **9.2. Дополнительная литература:**

1. Плотникова, Н. Г. Информатика и информационно-коммуникационные технологии (ИКТ): учебное пособие / Н. Г. Плотникова. — Москва: РИОР: ИНФРА-М, 2021. — 124 с. — (Среднее профессиональное образование). - ISBN 978-5-369-01308-3. - Текст: электронный. - URL:<https://znanium.com/catalog/product/1229451> (дата обращения: 25.08.2021). – Режим доступа: по подписке.

- 2. Федотова, Е. Л. Прикладные информационные технологии: учебное пособие / Е.Л. Федотова, Е.М. Портнов. - Москва: ФОРУМ: ИНФРА-М, 2021. - 335 с. - (Среднее профессиональное образование). - ISBN 978-5-8199-0897-6. - Текст: электронный. - URL: https://znanium.com/catalog/product/1189340 (дата обращения: 27.09.2021). - Режим доступа: по подписке.
- 3. Немцова, Т. И. Практикум по информатике. Компьютерная графика и web-дизайн: учебное пособие / Т. И. Немцова, Ю. В. Назарова; под ред. Л. Г. Гагариной. - Москва: ФОРУМ: ИНФРА-М, 2021. - 288 с. - (Среднее профессиональное образование). - ISBN 978-5-8199-0800-6. - Текст: электронный. - URL: https://znanium.com/catalog/product/1209811 (дата обращения: 02.09.2021). - Режим доступа: по подписке.

Руководитель библиотеки

Л.В. Беляева

#### 10. Методы обучения для обучающихся инвалидов и лиц с ограниченными возможностями здоровья.

В образовательном процессе используются социально-активные и рефлексивные методы обучения, технологии социокультурной реабилитации с целью оказания помощи в установлении полноценных межличностных отношений с другими обучающимися, создании комфортного психологического климата в студенческой группе.

Условия обучения инвалидов и лиц с ограниченными возможностями здоровья:

- учебные аудитории, в которых проводятся занятия со студентами с нарушениями слуха, оборудованы мультимедийной системой (ПК и проектор), компьютерные тифлотехнологии базируются на комплексе аппаратных и программных средств, обеспечивающих преобразование компьютерной информации доступные для слабовидящих формы (укрупненный текст);

- в образовательном процессе используются социально-активные и рефлексивные методы обучения: кейс-метод, метод проектов, исследовательский метод, дискуссии в форме круглого стола, конференции, метод мозгового штурма.

Программа составлена в соответствии с требованиями Федерального государственного образовательного стандарта среднего общего образования (Приказ Минобрнауки России от 17.05.2012 N 413 (ред. от 11.12.2020) "Об утверждении федерального государственного образовательного стандарта среднего общего образования"), примерной программы общеобразовательной учебной дисциплины «Информатика» для профессиональных образовательных организаций (Протокол № 3 от 21 июля 2015 г., ФГАУ «ФИРО»).

# МИНИСТЕРСТВО НАУКИ И ВЫСШЕГО ОБРАЗОВАНИЯ РОССИЙСКОЙ ФЕДЕРАЦИИ

Елабужский институт (филиал) федерального государственного автономного образовательного учреждения высшего образования «Казанский (Приволжский) федеральный университет»

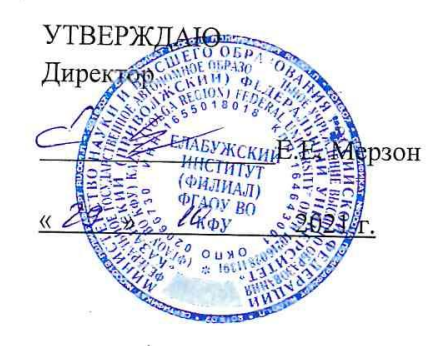

# ФОНД ОЦЕНОЧНЫХ СРЕДСТВ ПО УЧЕБНОЙ ДИСЦИПЛИНЕ

ПОУД.03 Информатика (наименование дисциплины)

09.02.07 Информационные системы и программирование (код и наименование специальности)

> Программист (квалификация выпускника)

> > г. Елабуга, 2021

 $\tilde{\mathcal{R}}$ 

#### **Паспорт фонда оценочных средств по дисциплине** «Информатика» (наименование дисциплины)

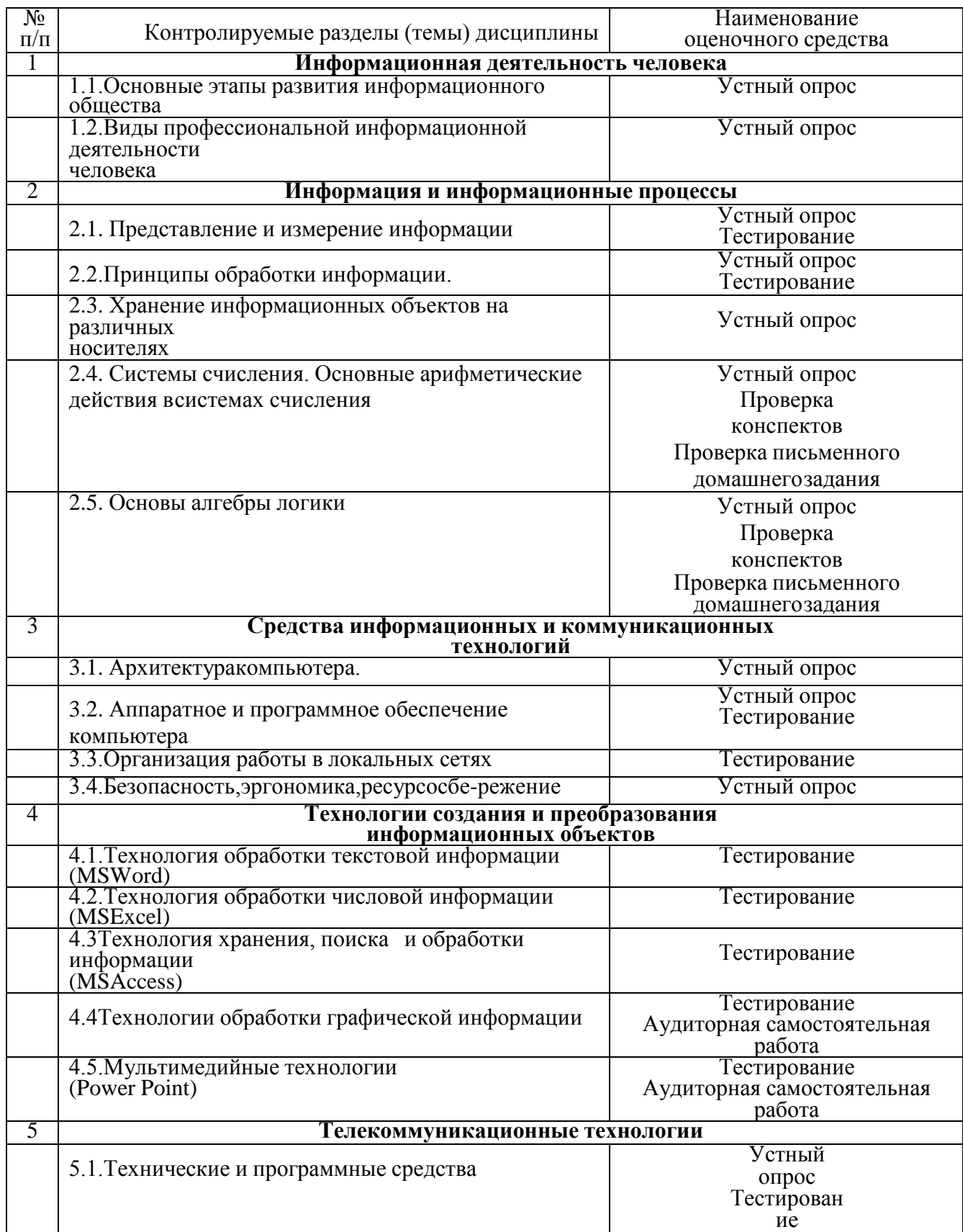

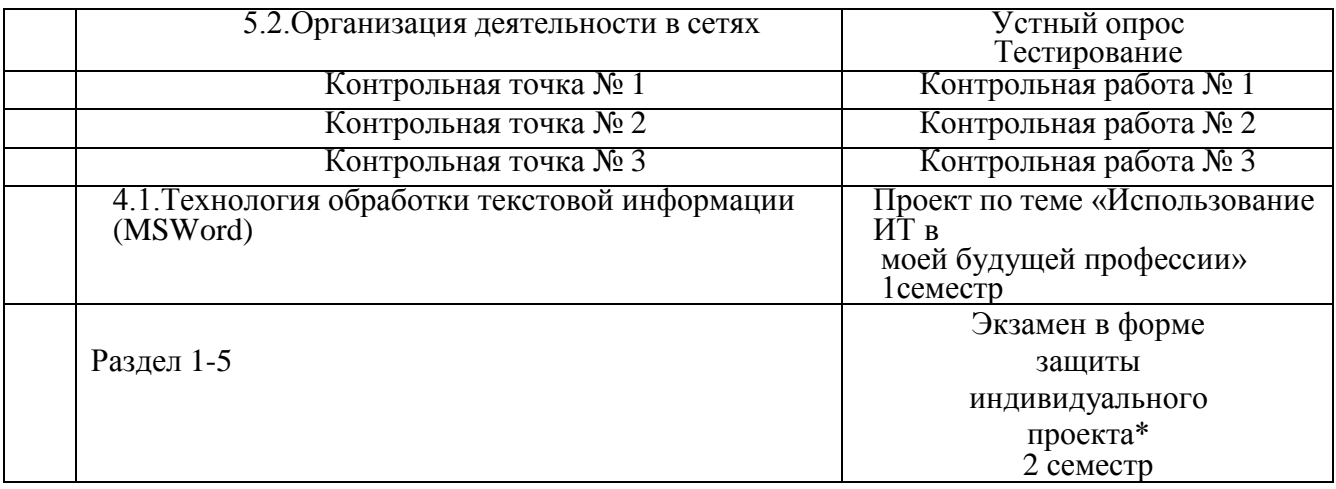

\*Перечень тем индивидуальных к экзамену представлен ниже.

## **Устный опрос**

#### по дисциплине <u>«Информатика»</u> (наименование дисциплины)

#### **по теме: Основные этапы развития информационного общества**

- 1. Информационные процессы в живой природе, обществе, технике.
- 2. Понятие информации. Человек и информация.
- 3. Значение информатики при освоении специальностей СПО.
	- 4. Информационная деятельность человека.
	- 5. Информационное общество, его особенности и основные черты.
	- 6. Место информатики в научном мировоззрении.

#### **по теме: Виды профессиональной информационной деятельности человека**

- 1.Правовые нормы.
- 2.Правонарушения в информационной сфере, меры их предупреждения.
- 3.Стоимостные характеристики информационной деятельности.

#### **по теме: Хранение информационных объектов на различных носителях**.

- 1.Создание архива данных.
- 2.Извлечение данных из архива, запись.
- 3.Файл как единица хранения информации на компьютере.
- 4.Сжатие информации. Архивные файлы. Архивация.
- 5.Основные характеристики программ-архиваторов.

#### **по теме: Архитектура компьютера.**

- 1.Магистрально-модульный принцип построения компьютера.
- 2. Программное обеспечение компьютера (базовое и прикладное ПО).
- 3. Операционная система: назначение и основные функции.
- 4. Файловая система.
- **5.** Форматирование дисков. Копирование гибких дисков.

#### п**о теме: Организация работы в локальных сетях.**

- 1.Компьютерные сети локальные, региональные, глобальные.
- 2. Классификация сетей.
- 3.Топология сети шина, звезда, кольцо, ячеистая топология.

#### **по теме: Безопасность, эргономика, ресурсосбережение**

1.Эргономика рабочего места за компьютером: правильная посадка, кресло, правильное положение монитора.

2.Основные вредные факторы, действующие на человека за компьютером.

3.Компьютерные вирусы.

4.Антивирусные программы и защита информации.

## **по теме: Технические и программные средства**

1.Представления о технических и программных средствах телекоммуникационных технологий.

2.Интернет-технологии, способы и скоростные характеристики подключения, провайдер.

#### **по теме: Организация деятельности в сетях**

1.Возможности сетевого программного обеспечения для организации коллективной деятельности в глобальных и локальных компьютерных сетях: электронная почта, чат, видеоконференция, интернет-телефония.

2.Социальные сети. Этические нормы коммуникаций в Интернете.

3.Интернет-журналы и СМИ

#### **Критерии оценивания устного ответа.**

Оценка **«отлично»** ставится, если студент полно и аргументировано отвечает по содержанию задания; обнаруживает понимание материала, может обосновать свои суждения; излагает материал последовательно и правильно.

Оценка **«хорошо»** ставится, если студент дает ответ, удовлетворяющий тем же требованиям, что и для оценки «отлично», но допускает 1-2 ошибки, которые сам же исправляет.

Оценка **«удовлетворительно»** ставится, если студент освоил задание, но испытывает затруднения при его самостоятельном воспроизведении и требует дополнительных вопросов преподавателя; испытывает затруднения при ответах на воспроизводящие вопросы.

Оценка **«неудовлетворительно»** ставится, если студент обнаруживает незнание ответа на соответствующее задание, допускает ошибки в формулировке определений и правил, искажающие их смысл, беспорядочно и неуверенно излагает материал.

#### Фонд тестовых заданий

по дисциплине «Информатика» (наименование дисциплины)

## По теме: «Представление и измерение информации»

1. Какое десятичное число в двоичной системе счисления записывается как 1101?

a)  $17$ 

 $6)13$ 

 $B)$  26

 $\Gamma$ ) 8

2. Как записывается в двоичной системе счисления число 15?

a) 1111

 $6)$  1010

 $B)$  1110

 $r)$  1000

3. Умножьте два числа в двоичной системе счисления  $11011_2*101_2$ 

a) 10000111

6) 11111111

в) 11011101

 $r)$  10011111

4. Укажите самое большое число

а) 756 в 8-ричной системе счисления

б) 756 в 16-ричной системе счисления

в) 756 в 10-ричной системе счисления

г) 756 в 12-ричной системе счисления

5. Число, записанное в римской системе счисления CDX, равно:

a)  $610$ 

 $(6)$  410

 $B) 510$ 

 $r)$  730

6. Число байт, необходимых для записи числа 2<sup>44</sup> равно...

a)  $10$ 

 $6)$  11

 $B) 82$ 

 $r) 256$ 

7. Перевести число 101,12 в десятичную систему счисления:

a)  $5,5$ 

 $6) 6.5$ 

 $B) 5,2$ 

 $r) 6,2$ 

8. Для перевода целых десятичных чисел из одной системы счисления в любую другую используется метод, основанный на:

а) делении переводимого числа на основание новой системы счисления б) сложении переводимого числа с основанием новой системы счисления в) умножении переводимого числа с основанием новой системы счисления г) замене каждой цифры переводимой дроби ее эквивалентом в новой системе счисления 9. Увеличение основания системы счисления делает запись числа более... а) детальной б) читаемой в) компактной г) длинной 10. Выбрать правильную запись числа  $213_{10}$  в развернутой форме a)  $2.10^{2}+1.10^{1}+3.10^{0}$  $\overline{6}$ ) 2.10<sup>3</sup>+1.10<sup>2</sup>+3.10<sup>1</sup>  $(B)$  3.10<sup>2</sup>+1.10<sup>1</sup>+2.10<sup>0</sup>

#### по теме «Принципы обработки информации»

- 1. Модель это
- а) визуальный объект
- б) свойство процесса или явления
- в) упрощенное представление о реальном объекте, процессе или явлении
- г) материальный объект.
- 2. Моделирование, при котором реальному объекту противопоставляется его увеличенная или уменьшенная копия, называется
- а) идеальным
- б) формальным
- в) материальным
- г) математическим
- 3. Что является моделью объекта яблоко?
- а) муляж
- $\delta$ )  $\phi$ <sub>p</sub> $\gamma$ <sub>KT</sub>
- в) варенье
- г) компот

4. Моделирование, при котором исследование объекта осуществляется посредством модели, сформированной на языке математики, называется - это

а) арифметическим

- б) аналоговым
- в) математическим
- г) знаковым.
- 5. Моделирование, основанное на мысленной аналогии, называется
- а) мысленным
- б) идеальным
- в) знаковым
- г) физическим.
- 6. Детская игрушка это
- а) знаковая модель
- б) вербальная модель
- в) материальная модель
- г) компьютерная.
- 7. Динамическая модель это
- а) одномоментный срез по объекту

б) изменение объекта во времени

в) интегральная схема

г) детская игрушка

8. Компьютерная модель – это

а) информационная модель, выраженная специальными знаками

- б) комбинация 0 и 1
- в) модель, реализованная средствами программной среды
- г) физическая модель.

9. Вербальная модель – это

а) компьютерная модель

б) информационная модель в мысленной или разговорной форме

- в) информационная модель, выраженная специальными знаками
- г) материальная модель.
- 10. Какая из моделей не является знаковой?

а) схема

- б) музыкальная тема
- в) график

г) рисунок.

## **по теме «Аппаратное и программное обеспечение компьютера»**

- 3. Компьютер это
	- е) устройство для обработки аналоговых сигналов;
	- *ж)* устройство модуляции/демодуляции сигналов;
	- *з)* многофункциональное электронное устройство для работы с информацией;
	- *и)* устройство для хранения информации любого вида;
	- к) электронное вычислительное устройство для обработки чисел;
- 4. Производительность работы компьютера (быстрота выполнения операций) зависит от:
	- *е)* объема обрабатываемой информации.
	- ж) тактовой частоты процессора;
	- з) напряжения питания;
	- и) быстроты нажатия на клавиши;
	- к) размера экрана монитора;
- 4 Система взаимосвязанных технических устройств, выполняющих ввод, хранение, обработку и вывод информации называется:
	- е) программное обеспечение
	- ж) BIOS
	- з) компьютерное обеспечение
	- и) аппаратное обеспечение
	- к) системное обеспечение
- 5. Во время исполнения программа находится в
	- д) клавиатуре
	- е) процессоре
	- ж) оперативной памяти
	- з) буфере
	- 5. Какое устройство не находятся в системном блоке?
		- е) процессор
		- ж) видеокарта
- з) жесткий диск
- и) сетевая карта
- к) сканер
- 6. При отключении компьютера информация стираетсяа) на жестком диске;
	- б) из оперативной памяти;
	- в) на компакт-диске
	- г) на магнитном диске;
- 7. Для подключения компьютера к телефонной сети используется:
	- а) принтер;
	- б) сканер;
	- в) плоттер;
	- г) модем;
	- д) монитор;
- 8. Какое это устройство

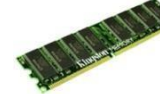

- а) оперативная память
- б) принтер
- в) DVD-ROM
- г) жесткий диск
- д) видеокарта
- е) процессор
- 9. Какое это устройство

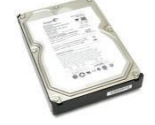

- а) оперативная память
- б) принтер
- в) DVD-ROM
- г) жесткий диск
- д) видеокарта
- е) процессор
- 10. Для длительного хранения данных и программ широко применяется
	- а) оперативная память
	- б) жесткий диск
	- в) процессор
	- г) видеокарта
- 11. Совокупность программ, хранящихся на компьютере, называется:а)
	- программное обеспечение
		- б) BIOS
		- в) компьютерное обеспечение
		- г) аппаратное обеспечение
		- д) системное обеспечение
- 12. Какое устройство не является периферийным?
	- а) жесткий диск
	- б) модем;
	- в) сканер;
	- г) принтер;
	- д) web-камера;

13. Какое это устройство

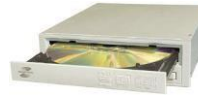

- а) сетевая карта
- б) принтер
- в) оперативная память
- г) жесткий диск
- д) DVD-ROM
- е) процессор

14. Какое это устройство

- а) оперативная память
- б) жесткий диск
- в) сетевая карта
- г) процессор
- д) принтер

#### **по теме «Организация работы в локальных сетях»**

- 1. Какая из топологий сети является доминирующей:
	- а) кольцо
	- б) шина
	- в) звезда
	- г) ячейка
- 2. Глобальная сеть это
	- д) система, связанных между собой компьютеров
	- е) система, связанных между собой локальных сетей
	- ж) система, связанных между собой локальных телекоммуникационных сетей
	- з) система, связанных между собой локальных сетей и компьютеров отдельных пользователей
- 3.Отличие локальных и глобальных сетей состоит в следующем:
	- е) в локальных сетях применяются высокоскоростные линии связи, а в глобальных – низкоскоростные
	- ж) локальные и глобальные сети различаются по географическому принципу(по удаленности)
	- з) различаются количеством рабочих станций в сети
	- и) различаются количеством серверов в сети
	- к) в локальных сетях используются цифровые линии связи, а в глобальных аналогов
- 4. Какие компоненты вычислительной сети необходимы для организации одноранговой локальной сети?
	- е) модем, компьютер-сервер
	- ж) сетевая плата, сетевое программное обеспечение
	- з) рабочие станции, линии связи, сетевая плата, сетевое программное обеспечение
	- и) компьютер-сервер, рабочие станции,
	- к) сетевое программное обеспечение, сетевая плата,

## 5.МОДЕМ- это устройство?

д) для хранения информации

е) для обработки информации в данный момент времени

## **ж) для передачи информации по телефонным каналам связи**

з) для вывода информации на печать

6.Компьютер, предоставляющий свои ресурсы в пользование другим компьютерам при совместной работе, называется:

- а) адаптером;
- б) коммутатором;
- в) станцией
- г) сервером

#### **по теме «Технология обработки текстовой информации (MSWord)»**

#### **Вариант 1**

1.При задании параметров

страницы устанавливаются:

д) гарнитура, размер, начертание;

- е) отступ, интервал;
- ж) поля, ориентация;
- з) стиль, шаблон.

2. Чтобы сохранить текстовый файл (документ) в определенном формате, необходимо задать:

- д) размер шрифта;
- е) тип файла;
- ж) параметры абзаца;
- з) размер страницы.

3. Для того чтобы вставить пустую строку, надо нажать клавишу:

- д) Пробела;
- е) Delete;
- ж) Insert;
- з) Enter.

## 4. В процессе форматирования абзаца

изменяется (изменяются):

- д) размер шрифта;
- е) параметры абзаца;
- ж) последовательность символов, слов, абзацев;
- з) параметры страницы.

#### 5. Выполнение операции копирования становится возможным после:

- д) установки курсора в определенное положение;
- е) сохранение файла;
- ж) распечатки файла;
- з) выделение фрагмента текста.

#### 6. Существует следующий способ расположения заголовков:

- а) по центру;
- б) с правой стороны;
- в) в конце страницы;
- 7. Колонтитул это:
	- а) текст заголовка;
	- б) справочная информация;
	- в) примечание;
	- г) закладка.
- 8. Изменить размер рисунка можно:
	- а) перетаскиванием рисунка;
	- б) выполнением команды Вставка, рисунок.
	- в) выполнением команды Формат, рисунок.
- 9. Режим предварительного просмотра служит для:
	- а) увеличения текста;
	- б) просмотра документа перед печатью;
	- в) вывода текста на печать;
	- г) изменения размера шрифта для печати.

## **Вариант 2**

1.Расширением текстового файла является:

- а) com;
	- б) exe;
	- в) xls;
	- г) doc.

2. Чтобы открыть текстовый файл(документ) в определенном формате, необходимо задать:

- а) имя и тип файла;
- б) размер шрифта;
- в) параметры абзаца;
- г) размер страницы.
- 3. Для того чтобы удалить пустую строку, надо нажать клавишу:
	- а) пробела;
	- б) Delete;
	- в) Insert;
	- г) Enter.

4.В процессе редактирования текста изменяется( изменяются) :

- а) размер шрифта;
- б) параметры страницы;
	- в) последовательность символов, слов,
	- г) параметры страниц.
- 5. Основные параметры абзаца
	- а) гарнитура, размер, начертание;
	- б) отступ, интервал;
	- в) поля, ориентация;
	- г) стиль, шаблон.
- 6. Чтобы подготовить Word к изменению необходимо:
	- а) поставить курсор на конец абзаца;
	- б) установить курсор в середину абзаца;
	- в) выделить абзац;
	- г) выделить первое слово
- 7. Сверстать это:
	- а) закрыть страницу;
	- б) получить справочную информацию;
	- в) вывести страницу на печать;
	- г)расположить в определенном порядке блоки текста и другие элементы оформления.
- 8.Вставить рисунок можно:
	- а) перетаскиванием рисунка;
	- б) выполнением команды Вставка, Рисунок;
	- в) выполнением команды Формат, Рисунок.
- 9. Для оформления буквицы необходимо:
	- а) выделить символ;
	- б) увеличить текст.

## **По теме: «Технология обработки числовой информации (MS Excel)»**

1.Комплекс программ, предназначенный для создания и обработки электронных таблиц, это

- е) электронная таблица
- ж) табличный процессор
- з) текстовый процессор
- и) системы программирования
- к) диапазон ячеек

2.Минимальный объект табличного процессора

- е) ячейка
- ж) строка
- з) столбец
- и) поле
- к) диапазон ячеек
- 3. Названия строк в Excel
	- е) нумеруются от 1 до 65536
	- ж) озаглавлены латинскими буквами от A до XFD
	- з) нумеруются от 1 до 100
	- и) озаглавлены латинскими буквами от A до Z
	- к) содержат букву (от A до XFD) и цифру (от 1 до 65536)
- 4.Рабочее поле, состоящее из ячеек, это
	- е) адрес ячейки
	- ж) ячейка
	- з) книга
	- и) лист
	- к) диапазон ячеек
- 5.Названия столбцов в Excel
	- е) нумеруются от 1 до 65536
	- ж) озаглавлены латинскими буквами от A до XFD
	- з) нумеруются от 1 до 100
	- и) озаглавлены латинскими буквами от A до Z
	- к) содержат букву (от A до XFD) и цифру (от 1 до 65536)
- 6.Документ электронной таблицы, состоящей из листов, объединенных одним именем и являющихся файлом, это
	- а) адрес ячейки
		- б) ячейка
- в) книга
- г) лист
- д) диапазон ячеек
- 7.Ячейки расположенные последовательно, это
	- а) смежные ячейки
	- б) несмежные ячейки
	- в) таблица вычислений
	- г) все ячейки одного листа
	- д) все ответы верны
- 8.адрес диапазона ячеек определяется
	- а) номером строки
	- б) буквой столбца
	- в) номером строки и буквой столбца
	- г) адресом верхней левой и нижней правой ячеек, разделенных двоеточием
	- д) адресом верхней правой и нижней левой ячеек, разделенных двоеточием
- 9.Адрес ячейки определяется
	- а) номером строки
	- б) буквой столбца
	- в) номером строки и буквой столбца
	- г) адресом верхней левой и нижней правой ячеек, разделенных двоеточием
	- д) адресом верхней правой и нижней левой ячеек, разделенных двоеточием
- 10.Расширение документа, созданного в Excel 2007
	- а) docx
	- б) xlsx
	- в) html
	- г) accdb
	- д) ipeg

11.Ввод месяцев, дней недели, чисел, кратных 2 или 3, либо других данных сериями, это

- а) автозаполнение
- б) автозавершение
- в) автосумммирование
- г) заполнение таблицы
- д) автоподбор
- 12.Добавление строк (столбцов) на таблицу
	- а) главная ячейки вставить
	- б) главная вставить ячейки
	- в) главная вставить строка (столбец)
	- г) вставка строка (столбец)
	- д) вставка ячейки вставить
- 13.Совокупность значений, ссылок на ячейки, именнованных объектов, функций и операторов, позволяющая получить новое значение, это
	- а) функция
	- б) формула
	- в) рабочая книга
	- г) операторы
	- д) рабочий лист

14.При изменении позиции ячейки, содержащей формулу, изменяется ссылка ячейки при

- а) относительной адресации
- б) абсолютной адресации
- в) смешанной адресации
- г) абсолютной и смешанной адресации
- д) правильного ответа нет

15.При изменении позиции ячейки, содержащей формулу, не изменяется ссылка ячейки при

- а) относительной адресации
- б) абсолютной адресации
- в) смешанной адресации
- г) абсолютной и смешанной адресации
- д) правильного ответа нет

16.При изменении позиции ячейки, содержащей формулу, не изменяется номер строки или буква столбца ячейки при

- а) относительной адресации
- б) абсолютной адресации
- в) смешанной адресации
- г) абсолютной и смешанной адресации
- д) правильного ответа нет
- 17.Выберите относительную адресацию ячеек
	- а) A\$4
	- б) \$D3
	- в) \$A\$16
	- г) B5
	- д) \$B6\$

19.Выберите абсолютную адресацию ячеек

- а) A\$4
- б) \$D3
- в) \$A\$16
- г) B5
- д) \$B6\$
- 19.Адрес B\$6 означает, что при перемещении или копировании
	- а) адрес ячейки не изменится
	- б) адрес ячейки изменится
	- в) номер строки ячейки не изменится, а буква столбца будет изменяться
	- г) буква столбца ячейки не изменится, а номер строки будет изменяться
	- д) правильного ответа нет
- 20.Выберите смешанную адресацию ячеек
	- а) \$D3
	- б) A\$4
	- в) \$A\$16
	- г) B5
	- д) \$B6\$
- 21.Адрес \$B6 означает, что при перемещении или копировании
	- а) адрес ячейки не изменится
	- б) адрес ячейки изменится
	- в) номер строки ячейки не изменится, а буква столбца будет изменяться
	- г) буква столбца ячейки не изменится, а номер строки будет изменяться
	- д) правильного ответа нет
- 22.Адрес \$B\$6 означает, что при перемещении или копировании
	- а) адрес ячейки не изменится
	- б) адрес ячейки изменится
	- в) номер строки ячейки не изменится, а буква столбца будет изменяться
	- г) буква столбца ячейки не изменится, а номер строки будет изменяться
	- д) правильного ответа нет

23.Адрес B6 означает, что при перемещении или копировании

- а) адрес ячейки не изменится
- б) адрес ячейки изменится
- в) номер строки ячейки не изменится, а буква столбца будет изменяться
- г) буква столбца ячейки не изменится, а номер строки будет изменяться
- д) правильного ответа нет

24.Заранее определенные формулы, которые выполняются вычисления по заданным величинам и в указанном порядке, это

- а) функции
- б) математические формулы
- в) алгоритмы вычисления
- г) программы вычисления
- д) аргументы
- 25.Любая формула (функция) начинается со знака
	- а)  $=$  (равно)
	- б) (минус)
	- в) (слэш)
	- г) ни с какого знака не начинается
	- д) \$
- 26.Что означает данное сообщение об ошибках ####
	- а) ширина ячейки не позволяет отобразить число в данном формате
	- б) нельзя распознать имя, используемое в формуле
	- в) в формуле делается попытка деления на нуль
	- г) нарушены правила задания операторов, принятые в математике
	- д) использован недопустимый тип аргумента
- 27.Что означает данное сообщение об ошибках #ИМЯ?
	- а) ширина ячейки не позволяет отобразить число в данном формате
	- б) нельзя распознать имя, используемое в формуле
	- в) в формуле делается попытка деления на нуль
	- г) нарушены правила задания операторов, принятые в математике
	- д) использован недопустимый тип аргумента
- 28.Что означает данное сообщение об ошибках #ДЕЛ/0!
	- а) ширина ячейки не позволяет отобразить число в данном формате
	- б) нельзя распознать имя, используемое в формуле
	- в) в формуле делается попытка деления на нуль
	- г) нарушены правила задания операторов, принятые в математике
	- д) использован недопустимый тип аргумента
- 29.Что означает данное сообщение об ошибках #ЧИСЛО!
	- а) ширина ячейки не позволяет отобразить число в данном формате
	- б) нельзя распознать имя, используемое в формуле
	- в) в формуле делается попытка деления на нуль
	- г) нарушены правила задания операторов, принятые в математике
	- д) использован недопустимый тип аргумента
- 30.Что означает данное сообщение об ошибках #ЗНАЧ!
- а) ширина ячейки не позволяет отобразить число в данном формате
- б) нельзя распознать имя, используемое в формуле
- в) в формуле делается попытка деления на нуль
- г) нарушены правила задания операторов, принятые в математике
- д) использован недопустимый тип аргумента
- 31.Укажите команду установки нужного формата ячеек
	- а) Главная Формат Формат ячеек
	- б) Главная Число Формат ячеек
	- в) Вставка Формат Формат ячеек
	- г) Вид Формат Формат ячеек
	- д) Формат Число Формат ячеек

32.Графическое изображение, в котором числовые данные представляются в виде геометрических фигур, это

- а) таблица
- б) диаграмма
- в) картинка
- г) формула
- д) функция

33.При обновлении данных в таблице, диаграмма . . .

- а) не изменится будет выведена в первоначальном виде
- б) автоматически изменится
- в) изменится, если пользователь нажмет кнопку "Обновить диаграмму"
- г) по желанию пользователя, может обновиться или не обновляться
- д) об этом мне ничего не известно
- 34.Диаграмма может размещаться
	- а) только на листе с таблицей
	- б) только на отдельном листе
	- в) и на листе с таблицей, и на отдельном листе
	- г) на следующем листе
	- д) в документе Word

35.Рамка, в которой определяются узоры или цвета рядов или категорий данных в диаграмме, это

- б) название диаграммы
- в) таблица диаграммы
- г) оси диаграммы
- д) легенда диаграммы
- е) подписи данных в диаграмме

## **по теме: «Технология хранения, поиска и обработки информации (MS Access)»**

1.Выберите режим, в котором можно изменить тип данных таблицы базы данных:

- д) режим Конструктора;
- е) режим Мастера;
- ж) режим Таблицы;
- з) режим Формы.
- 2. Чтобы изменить имя поля базы данных, надо:
	- д) в режиме Конструктора выделить исходное имя поля и ввести новое;
	- е) воспользоваться меню Главная, вкладка Создание;
	- ж) в режиме Конструктора установить Маску ввода;
	- з) в режиме Конструктора поменять тип данных нужного поля.
- 3. Чтобы установить связи между таблицами, надо воспользоваться :
- д) вкладка Работа с базами данных, Схема данных;
- е) вкладка Создание, меню Формы;
- ж) Схема данных, вкладка Главная;
- з) вкладка Внешние данные, Схема данных.

4. Как называется категория запросов, предназначенная для выбора данных из таблиц базы данных:

- д) запросы на сортировку;
- е) запросы на выборку;
- ж) запросы с параметром;
- з) запросы итоговые
- 5. Создание форм можно выполнить самостоятельно «вручную» с помощью:
	- д) Запроса;
	- е) Мастера форм;
	- ж) Конструктора;
	- з) Таблицы.
- 6. Связи между полями таблиц базы данных создаются в диалоговом окне:
	- а) связи;
	- б) запрос на выборку;
	- в) схема данных;
	- г) перекрестный запрос.

7.В текстовом поле СУБД MS Access можно хранить:

- а) только буквенную (символьную) информацию;
- б) маску ввода;
- в) картинки;
- г) запросы.

8. Для создания новой таблицы в СУБД необходимо:

- а) активизировать команды Создать- Таблица;
- б) открыть вкладку Таблицы, активизировать кнопкуСоздать;
- в) после загрузки Access активизировать переключатель Новая база данных.
- г) Активизировать команду Таблица- Создать

9.В таблицу базы данных, содержащей три столбца "Фамилия", "Имя", "Телефон" вписано 200 человек. Сколько полей и записей в таблице?

- а) полей 200, записей 3;
- б) полей 600, записей 200;
- в) полей 3, записей 200;
- г) полей 3, записей –3

10.База данных содержит информацию об учениках школы: фамилия, класс, балл за тест, балл за практическое задание, общее количество баллов. Какого типа должно быть поле "Общее количество балов"?

- б) символьное;
- в) логическое;
- г) числовое;
- д) любого типа.

## **по теме: «Технологии обработки графической информации»**

- 1.Графическим объектом не является:
	- д) чертеж;
	- е) схема;
	- ж) текст письма;
	- з) рисунок
- 2.Векторные изображения строятся из:
	- д) графических примитивов;
	- е) отдельных пикселей;
	- ж) отрезков и прямоугольников;
	- з) фрагментов готовых изображений.
- 3.Растровым графическим редактором НЕ является:
	- д) AdobePhotoshop;
	- е) Gimp;
	- ж) Paint;
	- з) CorelDraw
- 4.Графический редактор это:
	- д) устройство для создания и редактирования рисунков;
	- е) программа для создания и редактирования текстовых изображений;
	- ж) программа для создания и редактирования рисунков;
	- з) устройство для печати рисунков на бумаге

5.К устройствам ввода графической информации относится:

- д) принтер;
- е) видеокарта;
- ж) монитор;
- з) мышь

6.Цвет пикселя на экране монитора формируется из следующих базовых цветов:

- а) красного, синего, зелёного;
- б) красного, жёлтого, синего;
- в) красного, оранжевого, жёлтого, зелёного, голубого, синего, фиолетового
- г) жёлтого, голубого, пурпурного

7.Достоинство растрового изображения:

- а) небольшой размер файлов;
- б) возможность масштабирования без потери качества;
- в) чёткие и ясные контуры;
- г) точность цветопередачи

8.Наименьшим элементом изображения на графическом экране является:

- а) символ;
- б) пиксель;
- в) курсор;
- г) линия

9.К устройствам вывода графической информации относится:

- а) сканер;
- б) джойстик;
- в) монитор;
- г) графический редактор

10.Видеопамять предназначена для:

- б) постоянного хранения графической информации;
- в) вывода графической информации на экран монитора;
- г) хранения информации о количестве пикселей на экране монитора;
- д) хранения информации о цвете каждого пикселя экрана монитора

## по теме: «Мультимедийные технологии (PowerPoint)»

1. Что такое Power Point?

- г) прикладная программа Microsoft Office, предназначенная для создания презентаций
- д) прикладная программа для обработки кодовых таблиц устройство компьютера, управляющее его ресурсами в процессе обработки данных в табличной форме
- е) системная программа, управляющая ресурсами компьютера
- 2. Что такое презентация PowerPoint?
	- д) демонстрационный набор слайдов, подготовленных на компьютере
	- е) прикладная программа для обработки электронных таблиц
	- ж) устройство компьютера, управляющее демонстрацией слайдов
	- з) текстовой документ, содержащий набор рисунков, фотографий, диаграмм
- 3. Power Point нужен для создания ....
	- д) таблиц с целью повышения эффективности вычисления формульных выражений
	- е) текстовых документов, содержащих графические объекты
	- ж) Internet-страниц с целью обеспечения широкого доступа к имеющейся информации
	- з) презентаций с целью повышения эффективности восприятия и запоминания информации
- 4. Составная часть презентации, содержащая различные объекты, называется...
	- д) слайд
	- е) лист
	- ж) кадр
	- з) рисунок
- 5. Совокупность слайдов, собранных в одном файле, образуют...
	- л) показ
	- е) презентацию
	- ж) кадры
	- з) рисунки
- 6. Запуск программы Power Point осуществляется с помощью команд ...
	- а) Пуск Главное меню Программы Microsoft Power Point
	- б) Пуск Главное меню Найти Microsoft Power Point
	- $\overline{B}$ ) Панели задач Настройка Панель управления Microsoft PowerPoint
	- г) Рабочий стол Пуск Microsoft Power Point

 $7.$ Укажите расширение файла, содержащего обычную презентацию MicrosoftPowerPoint.

- $\pi$ ) .gif
- e) .ppt
- $x)$ .pps
- $3)$  .jpg
- 8. Команда вставки картинки в презентацию программы PowerPoint...
	- а) Вставка Объект
	- б) Вставка Рисунок Картинки
	- в) Формат Рисунок Картинки
	- г) Формат Рисунок Из файла
- 9. Применение фона к определенному слайду в презентации Power Point
	- а) Формат Фон Применить
- б) Формат Фон Применить ко всем
- в) Вставка Фон
- г) Вид Оформление Фон

*10.* Открытие панели WordArt в окне программы Power Pointосуществляется с помощью команд:

- а) Вид WordArt
- б) Вставка WordArt
- в) Вид Панели инструментов WordArt
- г) Сервис Панели инструментов WordArt
- *11.* В каком разделе меню окна программы Power Point находится

команда Настройка анимации?

- а) Формат
- б) Файл
- в) Вставка
- г) Показ слайдов
- *12.* Эффекты анимации отдельных объектов слайда презентации
- программы Power Point задаются командой …
	- а) Показ слайдов Эффекты анимации
	- б) Показ слайдов Настройка действия
	- в) Показ слайдов Настройка анимации
	- г) Показ слайдов Настройка презентации
- *13.* Какая клавиша прерывает показ слайдов презентации программы PowerPoint?
	- а) Enter
	- б) Del
	- в) Tab
	- г) Esc

*14.* Какая команда контекстного меню программы Power Point превращает любой объект в управляющую кнопку?

- а) Настройка анимации
- б) Настройка действия
- в) Настройка презентации
- г) Настройка времени

*15.* Выполнение команды Начать показ слайдов презентации

программы Power Point осуществляет клавиша …

- а) F5
- б) F4
- в) F3
- г) F7

#### **По теме: «Технические и программные средства»**

- 2. Выберите домен верхнего уровня в Интернете, принадлежащий России:
	- д) ra
	- е) ro
	- ж) rus

з) ru

- 3. Интернет это:
	- д) локальная сеть
	- е) корпоративная сеть
	- ж) глобальная сеть
	- з) региональная сеть

4. Задан адрес сервера Интернета: [www.mipkroо.ru.](http://www.mipkro.ru/) Каково имя домена верхнего уровня?

- д) www.mipkroо.ru
- е) mipkroо.ru
- ж) ru
- з) www
- 5. Для работы в сети через телефонный канал связи к компьютеру подключают:
	- д) адаптер
	- е) сервер
	- ж) модем
	- з) коммутатор

6. Программное обеспечение, поддерживающее работу сети по протоколу TCP/IP:

- г) базовое ПО
- д) сервер-программа
- е) клиент-программа
- 6.Провайдер -это:
	- а) компьютер, предоставляющий транзитную связь по сети
	- б) программа подключения к сети
	- в) специалист по компьютерным сетям
	- г) фирма, предоставляющая сетевые услуги
- 7. Сети, объединяющие компьютеры в пределах одного региона:
- а) локальные
- б) региональные
- в) корпоративные
- г) почтовые
- 8. Сети, объединяющие компьютеры в пределах одной отрасли, корпорации:
	- а) локальные
	- б) региональные
	- в) корпоративные
	- г) почтовые
- 9. Компьютер, находящийся в состоянии постоянного подключения к сети:
	- а) хост-компьютер (узел)
	- б) провайдер
	- в) сервер
	- г) домен
- 10. Организация-владелец узла глобальной сети:
	- а) хост-компьютер (узел)
	- б) провайдер
	- в) сервер
	- г) домен

#### **по теме: «Организация деятельности в сетях»**

Укажите правильный адрес электронной почты сети Интернет:

- д) @urd/shum/su
- е) sch\$mom/ru
- ж) sys#doktor/mom/ru
- з) [mom@yandex.ru](mailto:mom@yandex.ru)
- 2.Электронная почта (e-mail) позволяет передавать
	- д) только файлы
- е) только гипертекстовые документы
- ж) только текстовые сообщения
- з) текстовые сообщения и вложенные файлы
- 3. С помощью какой программы можно получить электронную почту
	- д) Outlook Express
	- e) Windows Commander
	- $x)$  WinZip
	- з) Блокнот
	- е) 4. Электронная поста дает возможность пользователям, находящимся на больших расстояниях друг от друга:
	- ж) обмениваться сообщениями и файлами
	- з) обмениваться сообщениями
	- и) использовать ресурсы отдаленного компьютера
	- к) вести телефонные переговоры
- 5. Электронный почтовый адрес не должен содержать
	- д) тире
	- е) цифр
	- ж) пробелов
	- з) точек

6. Роль значка @ в адресе электронной почты:

- а) разделяет имя пользователя и имя сервера
- б) указывает на то, что это адрес электронной почты
- в) для красоты
- объединяет разные имена
- 7. Электронное сообщение (письмо) может иметь:
	- а) модем
	- б) вложенный файл
	- в) принтер
	- г) конверт
- 8. Пересылку электронной почты осуществляет:
	- а) почтовый сервер
	- б) российская почтовая служба
	- в) провайдер
	- г) управление федеральной почтовой связи
- 9. Можно ли переслать по почте документ в формате Word?
	- $a)$  HeT
	- $6)$  да
	- $B)$  He  $3HAD$
	- г) да, если предварительно перевести его в web-формат
- 10. Назначение адресной книги в программе OutlookExpress
	- а) для записи места жительства друзей и знакомых
	- б) для записи адресов электронной почты пользователей сети Интернет
	- в) для записи полных сведений о друзьях, знакомых, деловых партнерах, включая телефон и адрес электронной почты
	- г) для записи часто используемых номеров телефонов

#### Критерии оценивания теста.

-86-100% правильных ответов на вопросы; «отлично»

«хорошо» -71-85% правильных ответов на вопросы;

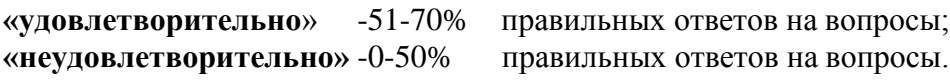

## **Тест к экзамену**

Выберите верный, на Ваш взгляд, ответ и обведите кружком его номер 1.Персональный компьютер — это…

О устройство для работы с текстовой информацией

О электронное устройство для обработки чисел

 $\circ$ электронное устройство для обработки информации

## Ответ: 3

Оценка: дихотомическая; правильное выполнение задания оценивается 1 баллом, неправильное – 0 баллов.

# Выберите верный, на Ваш взгляд, ответ и обведите кружком его номер

2.В каком устройстве ПК производится обработка информации?

О Внешняя память

 $\bigcap$ Дисплей

О Процессор

# Ответ: 3

Оценка: дихотомическая; правильное выполнение задания оценивается 1 баллом, неправильное – 0 баллов.

## Выберите верный, на Ваш взгляд, ответ и обведите кружком его номер

3.Устройство для вывода текстовой и графической информации на различные твердые носители

 $\Box$ монитор

П принтер

П сканер

П модем

Ответ: 2

Оценка: дихотомическая; правильное выполнение задания оценивается 1 баллом, неправильное – 0 баллов.

## Выберите верный, на Ваш взгляд, ответ и обведите кружком его номер

4.Что из перечисленного ниже относится к устройствам вывода информации с компьютера?

Е Сканер

П Принтер П Плоттер

П Монитор

П Микрофон

Е Колонки

Ответ: 2,3,4,6

Оценка: дихотомическая; правильное выполнение задания оценивается 1 баллом, неправильное – 0 баллов.

Выберите верный, на Ваш взгляд, ответ и обведите кружком его номер 5.Минимальный элемент изображения:

О Бит

О

dpi

О пиксел

 $\circ$ Байт

Ответ: 3

Оценка: дихотомическая; правильное выполнение задания оценивается 1 баллом, неправильное – 0 баллов.

Выберите верный, на Ваш взгляд, ответ и обведите кружком его номер

6.Для чего предназначен текстовый процессор?

 $\Box$ для работы с изображениями

 $\Box$ для управления ресурсами ПК при создании документов

 $\Box$ для ввода, редактирования и форматирования текстовых данных

 $\Box$ для автоматического перевода с символических языков в машинные коды

П для создания и оформления текстовых документов

# Ответ: 3,5

Оценка: дихотомическая; правильное выполнение задания оценивается 1 баллом, неправильное – 0 баллов.

Выберите верный, на Ваш взгляд, ответ и обведите кружком его номер

7.Что такое Paint?

 $\Box$ Графический редактор

- $\Box$ Текстовый процессор
- П. Операционная система
- П Табличный процессор

П Клавиша на клавиатуре

Ответ: 1

Оценка: дихотомическая; правильное выполнение задания оценивается 1 баллом, неправильное – 0 баллов.

Выберите верный, на Ваш взгляд, ответ и обведите кружком его номер 8.С какого знака формула в MS Excel начинаться не может:

 $\Box$ \$  $\Box$  $\frac{0}{0}$  $\Box$ =  $\Box$ @  $\Box$  $\setminus$  $\Box$ | П !  $\Box$ #  $\Box$  $\wedge$  $\Box$ &  $\Box$   $*$  $\Box$ (  $\Box$  $\lambda$  $\Box$  $\overline{\mathbf{<}}$  $\Box$  $>$ П /  $\Box$ {  $\Box$ }  $\Box$ :  $\Box$  .  $\Box$ ;  $\Box$  $\mathcal{N}_{\mathcal{Q}}$ 

Ответ: все, кроме 2

Оценка: дихотомическая; правильное выполнение задания оценивается 1 баллом, неправильное – 0 баллов.

# Выберите верный, на Ваш взгляд, ответ и обведите кружком его номер

9.В электронной таблице Excel выделена группа ячеек D2:H16. Сколько ячеек в этой группе? для ответа Excel не нужен

- $\bigcirc$ 5
- $\circ$ 15
- О. 25
- $\bigcirc$ 35
- $\bigcirc$ 45
- $\bigcirc$ 55
- $\bigcirc$ 65

70

# $\circ$  75

Ответ: 8

Оценка: дихотомическая; правильное выполнение задания оценивается 1 баллом, неправильное – 0 баллов.

## Выберите верный, на Ваш взгляд, ответ и обведите кружком его номер

10.Что используется в Excel для наглядного представления числовых данных?

П графические объекты Word Art

 $\Box$ автофигуры

 $\Box$ графические рисунки

П. диаграммы

Ответ: 4

Оценка: дихотомическая; правильное выполнение задания оценивается 1 баллом, неправильное – 0 баллов.

# Выберите верный, на Ваш взгляд, ответ и обведите кружком его номер

11.Наименьшей адресуемой частью памяти компьютера является:

П байт

П бит

口 файл

П машинное слово

# Ответ: 8

Оценка: дихотомическая; правильное выполнение задания оценивается 1 баллом, неправильное – 0 баллов.

# Выберите верный, на Ваш взгляд, ответ и обведите кружком его номер

12.Что собой представляет компьютерная графика?

П набор файлов графических форматов

 $\Box$ дизайн Web-сайтов

П графические элементы программ, а также технология их обработки

П. программы для рисования

Ответ: 3

Оценка: дихотомическая; правильное выполнение задания оценивается 1 баллом, неправильное – 0 баллов.

Выберите верный, на Ваш взгляд, ответ и обведите кружком его номер 13.Какие из перечисленных форматов принадлежат текстовым файлам?

 $\Box$  \*.doc, \*.txt  $\Box$  \*.wav, \*.mp3

 $\Box$  \*.gif, \*.jpg.

 $\Box$  \*.docx, \*.rtf

Ответ: 1

Оценка: дихотомическая; правильное выполнение задания оценивается 1 баллом, неправильное – 0 баллов.

Выберите верный, на Ваш взгляд, ответ и обведите кружком его номер 14.Применение векторной графики по сравнению с растровой: (Баллов: 2)

 $\Box$ не меняет способы кодирования изображения;

П увеличивает объем памяти, необходимой для хранения изображения;

 $\Box$ не влияет на объем памяти, необходимой для хранения изображения, и на трудоемкость редактирования изображения;

П сокращает объем памяти, необходимой для хранения изображения, и облегчает редактирование последнего.

#### Ответ: 4

Оценка: дихотомическая; правильное выполнение задания оценивается 1 баллом, неправильное – 0 баллов.

#### Установите соотвествие:

15.Установите соответствие между расширением файлов и типом файла

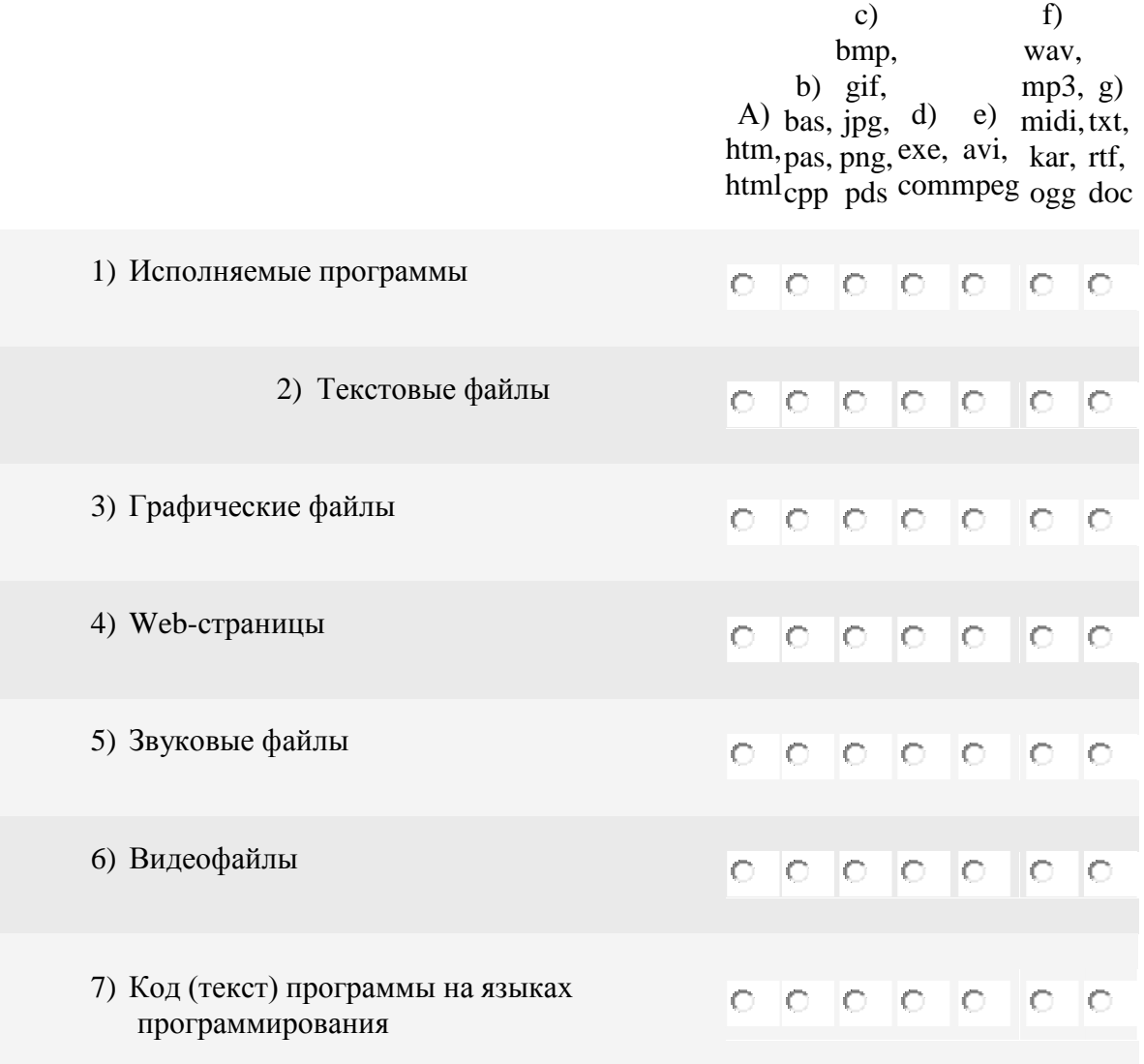
Ответ: 1d, 2g, 3c, 4a, 5f, 6e, 7b Оценка: дихотомическая; правильное выполнение задания оценивается 1 баллом, неправильное – 0 баллов.

Выберите верный, на Ваш взгляд, ответ и обведите кружком его номер

16.Совокупность компьютеров, соединенных каналами для обмена информации и находящихся в пределах одного (или нескольких) городов или населенных пунктов называется:

- О глобальной компьютерной сетью
- $\circ$ региональной компьютерной сетью
- 0. локальной компьютерной сетью

## Ответ: 2

Оценка: дихотомическая; правильное выполнение задания оценивается 1 баллом, неправильное – 0 баллов.

## Выберите верный, на Ваш взгляд, ответ и обведите кружком его номер

- 17.Оперативная память предназначена для
- $\circ$ длительного хранения информации
- $\circ$ временного хранения информации
- $\circ$ вывода информации на экран
- $\circ$ хранения неизменяeмoй информации

## Ответ: 2

Оценка: дихотомическая; правильное выполнение задания оценивается 1 баллом, неправильное – 0 баллов.

## Выберите верный, на Ваш взгляд, ответ и обведите кружком его номер

18.Цвет точки на экране цветного монитора формируется из сигнала

- О красного, зеленого, синего и яркости
- $\circ$ красного, зеленого, синего
- $\circ$ желтого, зеленого, синего и красного
- О желтого, синего, красного и белого
- О желтого, синего, красного и яркости

#### Ответ: 4

Оценка: дихотомическая; правильное выполнение задания оценивается 1 баллом, неправильное – 0 баллов.

## Выберите верный, на Ваш взгляд, ответ и обведите кружком его номер

19.Как классифицируются компьютерные сети сети в информационных технологиях?

- $\circ$
- локальная, глобальная и региональная
- $\bigcirc$ глобальная и региональная;
- $\circ$ региональная и локальная.
- $\circ$ специальная

## Ответ: 1

Оценка: дихотомическая; правильное выполнение задания оценивается 1 баллом, неправильное – 0 баллов.

## Выберите верный, на Ваш взгляд, ответ и обведите кружком его номер

20.Способы защиты информации в информационных технологиях?

- О информационные программы
- 0 технические, законодательные и программные средства
- $\circ$ внесистемные программы

 $\circ$ ничто из перечисленного

Ответ: 2

Оценка: дихотомическая; правильное выполнение задания оценивается 1 баллом, неправильное – 0 баллов.

## Выберите верный, на Ваш взгляд, ответ и обведите кружком его номер

21.В базовую аппаратную конфигурацию ЭВМ входит:

- О монитор, клавиатура, динамики, системная плата
- $\circ$ системный блок, монитор, принтер, мышь, дигизайнер
- О. системный блок, монитор, клавиатура, мышь
- О сканер, мышь, системный блок

Ответ: 1

Оценка: дихотомическая; правильное выполнение задания оценивается 1 баллом, неправильное – 0 баллов.

Выберите верный, на Ваш взгляд, ответ и обведите кружком его номер

22.FAT32, Ext2, NTFS - это...

- O Расширения файлов
- $\bigcirc$ Названия различных операционных систем
- О Виды кодировки файлов
- $\circ$ Названия различных файловых систем

Ответ: 4

Оценка: дихотомическая; правильное выполнение задания оценивается 1 баллом, неправильное – 0 баллов.

Выберите верный, на Ваш взгляд, ответ и обведите кружком его номер

23.Jpg, gif, png, tiff - это...

Расширения графических файлов

О Названия различных файловых систем

 $\circ$ Расширения текстовых файлов

Ответ: 1

Оценка: дихотомическая; правильное выполнение задания оценивается 1 баллом, неправильное – 0 баллов.

Выберите верный, на Ваш взгляд, ответ и обведите кружком его номер 24.Операционная система относится к ...

- Прикладному программному обеспечению
- Системному программному обеспечению
- Инструментальному программному обеспечению Ответ: 2

Оценка: дихотомическая; правильное выполнение задания оценивается 1 баллом, неправильное – 0 баллов.

Выберите верный, на Ваш взгляд, ответ и обведите кружком его номер 25.Операционная система - это:

0 техническая документация компьютера

- $\circ$ совокупность устройств и программ общего пользования
- $\circ$ совокупность основных устройств компьютера
- O комплекс программ, организующих управление работой компьютера и его взаимодействие с пользователем

## Ответ: 4

Оценка: дихотомическая; правильное выполнение задания оценивается 1 баллом, неправильное – 0 баллов.

## Выберите верный, на Ваш взгляд, ответ и обведите кружком его номер

26.Программы, предназначенные для обслуживания конкретных периферийных устройств

- О драйверы
- О утилиты
- $\circ$ библиотеки
- О. оболочки

## Ответ: 1

Оценка: дихотомическая; правильное выполнение задания оценивается 1 баллом, неправильное – 0 баллов.

## Выберите верный, на Ваш взгляд, ответ и обведите кружком его номер

27.Для чего предназначены программы-архиваторы?

- $\odot$ для автоматического перевода текста
- $\circ$ для проверки орфографии
- О. для автоматизации вычислений
- $\bigcirc$ для сжатия программ и данных

## Ответ: 4

Оценка: дихотомическая; правильное выполнение задания оценивается 1 баллом, неправильное – 0 баллов.

## Выберите верный, на Ваш взгляд, ответ и обведите кружком его номер

28.Каковы отличительные особенности компьютерного вируса?

О

легкость распознавания;

маленький объем; способность к самостоятельному запуску и многократному копированию кода, к созданию помех корректной работе компьютера

 $\circ$ необходимость запуска со стороны пользователя;

О способность к повышению помехоустойчивости операционной системы Ответ: 2

Оценка: дихотомическая; правильное выполнение задания оценивается 1 баллом, неправильное – 0 баллов.

Выберите верный, на Ваш взгляд, ответ и обведите кружком его номер

29.К какому виду программного обеспечения относится набор офисных программы Microsoft Office

- О системное ПО
- $\circ$ прикладное ПО
- О системы программирования
- O уникальное ПО

#### Ответ: 2

Оценка: дихотомическая; правильное выполнение задания оценивается 1 баллом, неправильное – 0 баллов.

Выберите верный, на Ваш взгляд, ответ и обведите кружком его номер

- 30.Прикладное программное обеспечение:
- $\mathbb{C}$ программы для обеспечения работы других программ
- $\circ$ программы для решения конкретных задач обработки информации
- 0. программы, обеспечивающие качество работы печатающих устройств
- Ответ: 2

Оценка: дихотомическая; правильное выполнение задания оценивается 1 баллом, неправильное – 0 баллов.

Выберите верный, на Ваш взгляд, ответ и обведите кружком его номер

31.К системным программам относятся:

- П. BIOS
- $\Box$ MS Windows
- $\Box$ MS Word
- $\Box$ Paint
- $\square$  Linux
- П Драйверы

П Антивирусы

Ответ: 1,2,5,6

Оценка: дихотомическая; правильное выполнение задания оценивается 1 баллом, неправильное – 0 баллов.

## Выберите верный, на Ваш взгляд, ответ и обведите кружком его номер

32.Предоставляющий свои ресурсы пользователям сети компьютер – это:

О Пользовательский

О Клиент

Сервер

Ответ: 3

Оценка: дихотомическая; правильное выполнение задания оценивается 1 баллом, неправильное – 0 баллов.

## Выберите верный, на Ваш взгляд, ответ и обведите кружком его номер

33.Основными видами компьютерных сетей являются сети:

- О локальные, глобальные, региональные
- $\circ$ клиентские, корпоративные, международные
- $\circ$ социальные, развлекательные, бизнес-ориентированные

О все варианты правильные

## Ответ: 1

Оценка: дихотомическая; правильное выполнение задания оценивается 1 баллом, неправильное – 0 баллов.

Выберите верный, на Ваш взгляд, ответ и обведите кружком его номер

34.Каналами связи в компьютерных сетях являются все перечисленное в списке:

- O Спутниковая связь, солнечные лучи, магнитные поля, телефон
- Ю Спутниковая связь, оптоволоконные кабели, телефонные сети, радиорелейная связь

Ю Спутниковая связь, инфракрасные лучи, телепатия, контактно-релейная связь Ответ: 3

# Оценка: дихотомическая; правильное выполнение задания оценивается 1 баллом,

неправильное – 0 баллов.

## Выберите верный, на Ваш взгляд, ответ и обведите кружком его номер

35.Локальная компьютерная сеть – сеть, состоящая из компьютеров, связываемых в рамках:

O одного региона

 $\circ$ одного учреждения (его территориального объединения)

O одной города, района

## Ответ: 2

Оценка: дихотомическая; правильное выполнение задания оценивается 1 баллом, неправильное – 0 баллов.

#### Выберите верный, на Ваш взгляд, ответ и обведите кружком его номер 36.Локальную компьютерную сеть обозначают:

О LAN

- 0 MAN
- $\circ$

## WAN

Ответ: 1

Оценка: дихотомическая; правильное выполнение задания оценивается 1 баллом, неправильное – 0 баллов.

## Выберите верный, на Ваш взгляд, ответ и обведите кружком его номер

37.Объединение компьютеров и локальных сетей, расположенных на удаленном расстоянии, для общего использования мировых информационных ресурсов, называется...

#### $\circ$ локальная сеть

 $\circ$ глобальная сеть

О корпоративная сеть

О региональная сеть

## Ответ: 2

Оценка: дихотомическая; правильное выполнение задания оценивается 1 баллом, неправильное – 0 баллов.

## Выберите верный, на Ваш взгляд, ответ и обведите кружком его номер

38.Компьютер, подключенный к Интернет, обязательно имеет:

- О. IP-адрес
- О web-страницу
- $\circ$ домашнюю web-страницу
- O доменное имя

Ответ: 1

Оценка: дихотомическая; правильное выполнение задания оценивается 1 баллом, неправильное – 0 баллов.

## Выберите верный, на Ваш взгляд, ответ и обведите кружком его номер

39.Комплекс аппаратных и программных средств, позволяющих компьютерам обмениваться данными называется:

- 0. интерфейс
- $\circ$ компьютерная сеть
- О магистраль
- О

адаптеры

Ответ: 2

Оценка: дихотомическая; правильное выполнение задания оценивается 1 баллом, неправильное – 0 баллов.

## Выберите верный, на Ваш взгляд, ответ и обведите кружком его номер

40.К правовым методам, обеспечивающим информационную безопасность, относятся:

 $\circ$ Разработка аппаратных средств обеспечения правовых данных

Разработка и установка во всех компьютерных правовых сетях журналов учета действий

О Разработка и конкретизация правовых нормативных актов обеспечения безопасности Ответ: 1

Оценка: дихотомическая; правильное выполнение задания оценивается 1 баллом, неправильное – 0 баллов.

## Выберите верный, на Ваш взгляд, ответ и обведите кружком его номер

41.Цели информационной безопасности – своевременное обнаружение, предупреждение:

Ю несанкционированного доступа, воздействия в сети

 $\circ$ инсайдерства в организации

О. чрезвычайных ситуаций

## Ответ: 1

Оценка: дихотомическая; правильное выполнение задания оценивается 1 баллом, неправильное – 0 баллов.

## Выберите верный, на Ваш взгляд, ответ и обведите кружком его номер

42.ЭЦП (в области защиты информации) – это:

- O Электронно-цифровой преобразователь
- $\circ$ Электронно-цифровая подпись
- $\circ$ Электронно-цифровой процессор

Ответ: 2

Оценка: дихотомическая; правильное выполнение задания оценивается 1 баллом, неправильное – 0 баллов.

## Выберите верный, на Ваш взгляд, ответ и обведите кружком его номер

43.Что такое несанкционированный доступ (нсд) к информации?

- П. Доступ субъекта к объекту в нарушение установленных в системе правил разграничения доступа
- П Создание резервных копий в организации
- $\Box$ Правила и положения, выработанные в организации для обхода парольной защиты
- Вход в систему без согласования с руководителем организации

Ответ: 1

Оценка: дихотомическая; правильное выполнение задания оценивается 1 баллом, неправильное – 0 баллов.

## Выберите верный, на Ваш взгляд, ответ и обведите кружком его номер

44.Удостоверяющий центр — это:

 $\Box$ юридическое лицо или индивидуальный предприниматель, осуществляющие функции по созданию и выдаче сертификатов ключей проверки электронных подписей, а также иные функции, предусмотренные настоящим Федеральным законом;

П. осуществляющий обмен информацией в электронной форме государственный орган, орган местного самоуправления или организация;

П лицо, которому в установленном законом порядке выдан сертификат ключа проверки электронной подписи

Ответ: 1

Оценка: дихотомическая; правильное выполнение задания оценивается 1 баллом,

неправильное – 0 баллов.

## Выберите верный, на Ваш взгляд, ответ и обведите кружком его номер

45.Сертификат ключа проверки электронной подписи — это:

П. уникальная последовательность символов, однозначно связанная с ключом электронной подписи и предназначенная для проверки подлинности электронной подписи (далее — проверка электронной подписи);

Г электронный документ или документ на бумажном носителе, выданные удостоверяющим центром либо доверенным лицом удостоверяющего центра и

подтверждающие принадлежность ключа проверки электронной подписи владельцу сертификата ключа проверки электронной подписи.

Ответ: 1

Оценка: дихотомическая; правильное выполнение задания оценивается 1 баллом, неправильное – 0 баллов.

Выберите верный, на Ваш взгляд, ответ и обведите кружком его номер

46.Вирусы, находящиеся в памяти и являющиеся активными вплоть до выключения компьютера или перезагрузки операционной системы являются:

#### Ю стелс-вирусами

- $\circ$ резидентными
- $\circ$ полиморфик-вирусами
- Ю оперативными

## Ответ: 4

Оценка: дихотомическая; правильное выполнение задания оценивается 1 баллом, неправильное – 0 баллов.

Выберите верный, на Ваш взгляд, ответ и обведите кружком его номер 47.Отметьте составные части современного антивируса

П Межсетевой экран

- $\Box$ Сканер
- П Монитор
- Модем  $\Box$

П Принтер

Ответ: 1,2

Оценка: дихотомическая; правильное выполнение задания оценивается 1 баллом, неправильное – 0 баллов.

Выберите верный, на Ваш взгляд, ответ и обведите кружком его номер

48.Сжатие данных:

- О удаление ненужной информации из файлов
- О процедура перекодировки данных с целью уменьшения их объема
- О. преобразование информации в вид, пригодный для работы

Ответ: 2

Оценка: дихотомическая; правильное выполнение задания оценивается 1 баллом, неправильное – 0 баллов.

Выберите верный, на Ваш взгляд, ответ и обведите кружком его номер 49.Укажите программы-архиваторы:

- WordArt, Norton Commander
- О. Word, PowerPoint

WinZip, WinRar

Ответ: 3

Оценка: дихотомическая; правильное выполнение задания оценивается 1 баллом, неправильное – 0 баллов.

Выберите верный, на Ваш взгляд, ответ и обведите кружком его номер 50.Характерными форматами сжатия с потерей информации являются:

- $\circ$ .JPЕG, .МPG, .МРЗ
- $\circ$ .CUR, .JPЕG, .GIF, .DOC
- $\bigcirc$ .ЕХЕ, .BMP, .DOC

#### Ответ: 1

Оценка: дихотомическая; правильное выполнение задания оценивается 1 баллом, неправильное – 0 баллов.

Каждый студент отвечает на все вопросы.

По окончании тестирования формируется отчет, с помощью которого как преподаватель, так и студент имеют возможность проанализировать ответы. Кроме того, отчет содержит:

- количество правильно набранных существенных единиц из максимально возможных;
- подсчитанный коэффициент усвоения;
- итоговую оценку, выведенную в соответствии с этим коэффициентом.

При возникновении спорной ситуации с помощью этого отчета можно всегда проанализировать ответы студента.

Критерии оценки при проведении экзамена в форме тестирования

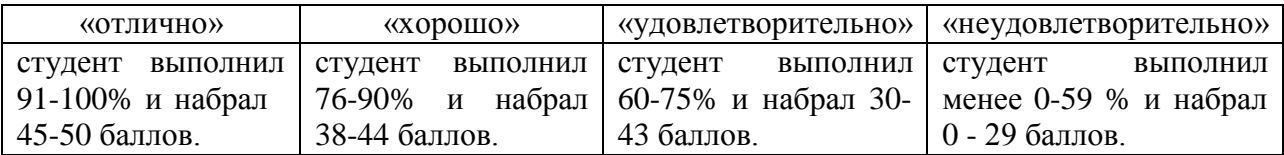

#### **Аудиторная самостоятельная работа**

по дисциплине «<u>Информатика»</u> (наименование дисциплины)

## **по теме «Технологии обработки графической информации»**

*Задание 1.Составьте меню элементов строительного конструктора. Создайте архитектурное сооружение.*

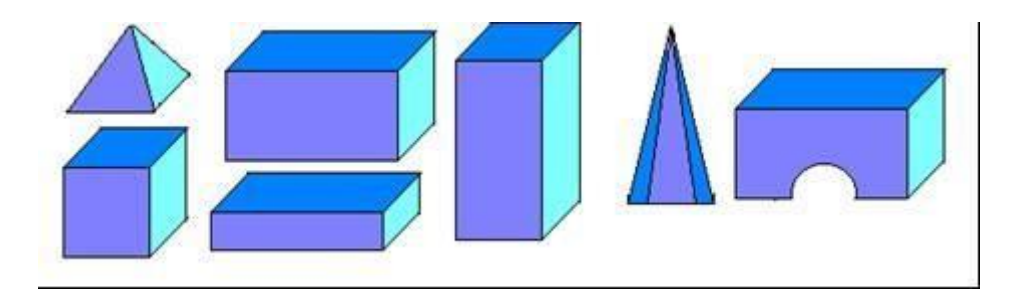

*Задание 2.Нарисуйте приведенный здесь рисунок. Увеличьте масштаб. Вид/Масштаб/Другой и включите сетку Вид/Масштаб/Показать сетку. Рабочее поле станет похожим на клетчатый лист, где каждая клеточка будет обозначать один пиксель. Выберите инструмент карандаш и рисуйте*

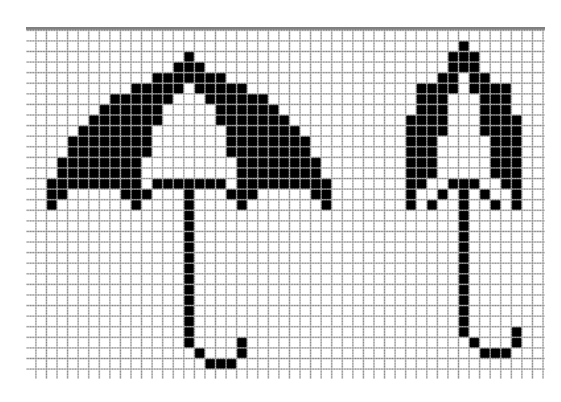

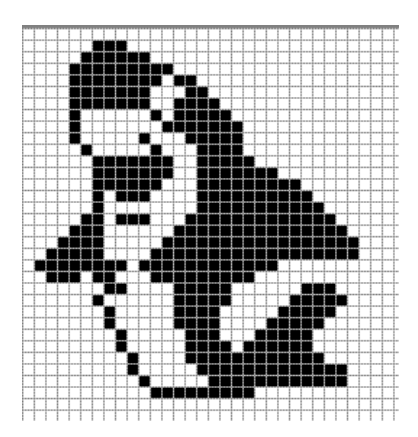

*Задание 3. Нарисуйте сетку кроссворда. Для этого сделайте заготовки как показано на рисунке1, из них создайте рисунок 2. с помощью поворотов получите конечный рисунок.*

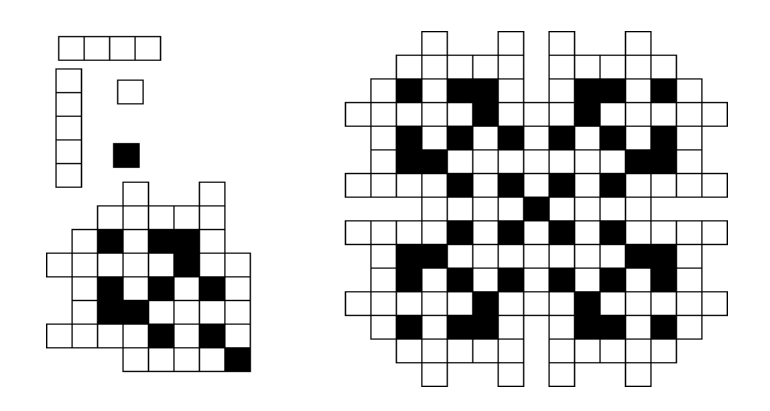

**Задание 4.** На основе базового квадрата составьте детали мозаики. Сохраните рисунок под именем «Мозаика». Из меню мозаики получитеследующие фигуры**.** Для того, чтобы треугольники получились аккуратными измените масштаб Вид/ Масштаб/Крупный и используйте ластик. Расчертите на фигуры мозаики паровоз, ель, рыбу.укажите сколько нужно использовать, квадратов, треугольников каждого вида для рисования указанных фигур.

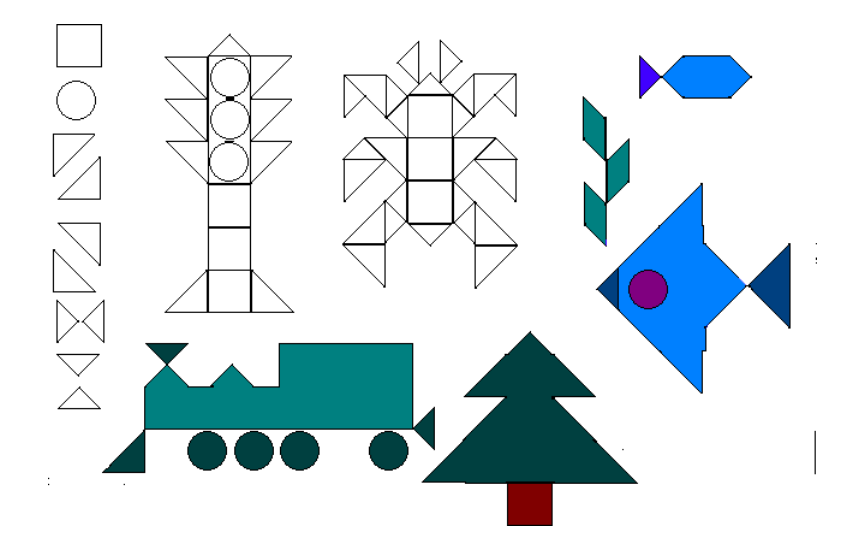

#### **Аудиторная самостоятельная работа**

по дисциплине «<u>Информатика»</u> (наименование дисциплины)

## **по теме: «Мультимедийные технологии (PowerPoint)»**

## *Вариант 1.*

1.Откройте программу MS PowerPoint;

2.Создайте новую презентацию из 6 слайдов на тему «Герои ВОВ»;

3.Используйте шаблон «Классический фотоальбом» из раздела «Установленные шаблоны»;

4.Для оформления презентации используйте фотографии из папки Фото для презентации или подберите фотографии самостоятельно.

5.Оформите презентацию на заданную тему, используя только предложенные слайды шаблона, не изменяя в них ничего и не добавляя новых слайдов.

6.Создайте папку «Для заданий РР».

7.Сохраните файл под именем «Герои ВОВ».

## *Вариант 2 .*

1.Откройте программу MS PowerPoint;

2.Создайте новую презентацию из 6 слайдов на тему «Мой город»;

3.Оформите презентацию на заданную тему.

4.Создайте папку «Для заданий РР».

5.Сохраните файл под именем «Мой город».

#### **Контрольная работа № 1**

по дисциплине «<u>Информатика»</u> (наименование дисциплины)

#### **по теме «Технология обработки текстовой информации (MSWord)»**

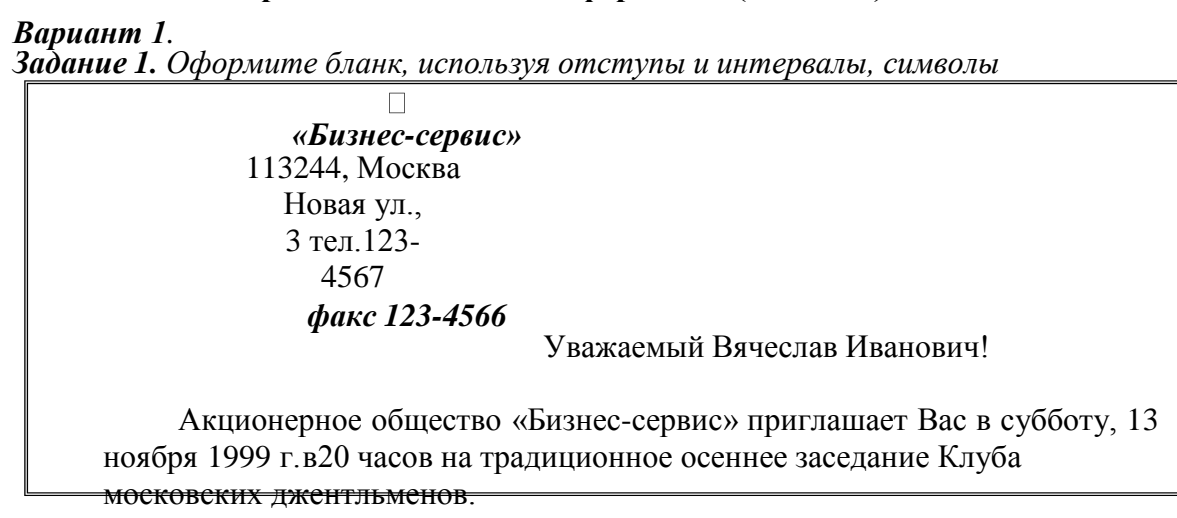

**Президент клуба А.М.Ростокин**

*Задание 2.Наберите формулировку любой теоремы из учебника геометрии и выполните к ней чертеж в соответствии с предложенным образцом.*

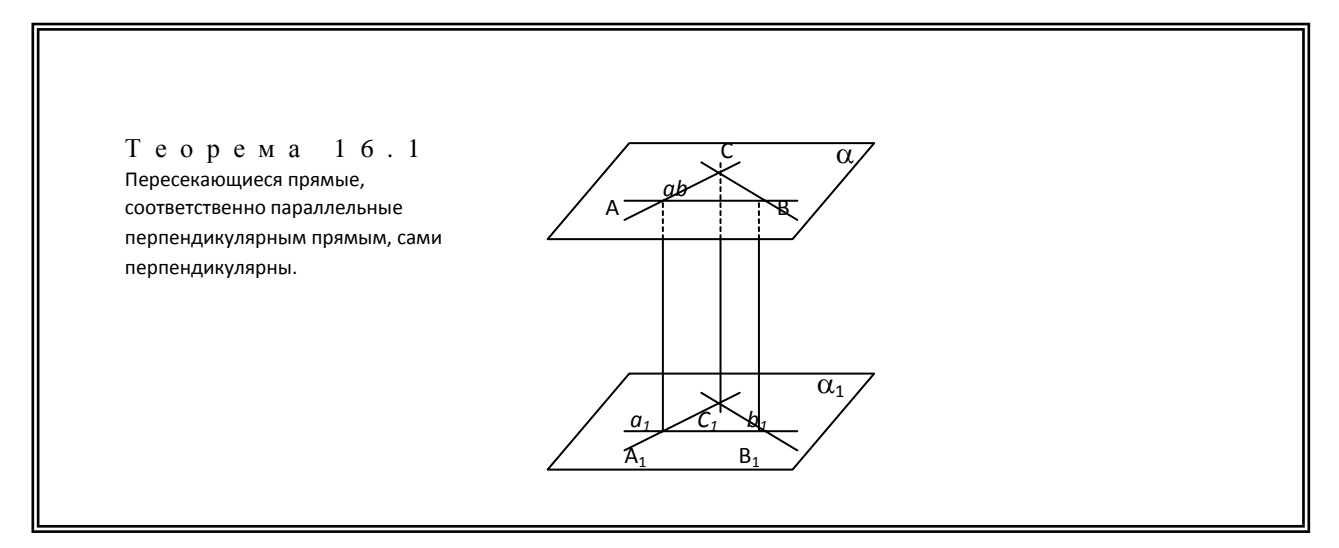

*Задание 3*

*.Используя Eguation 3.0,набрать текст и вычисления ко Корни уравнения ax <sup>2</sup> + bx + с = 0 находят по формуле*

*рней уравнения*

## *Вариант 2.*

*Задание1.Создайте визитную карточку по предложенному образцу.*

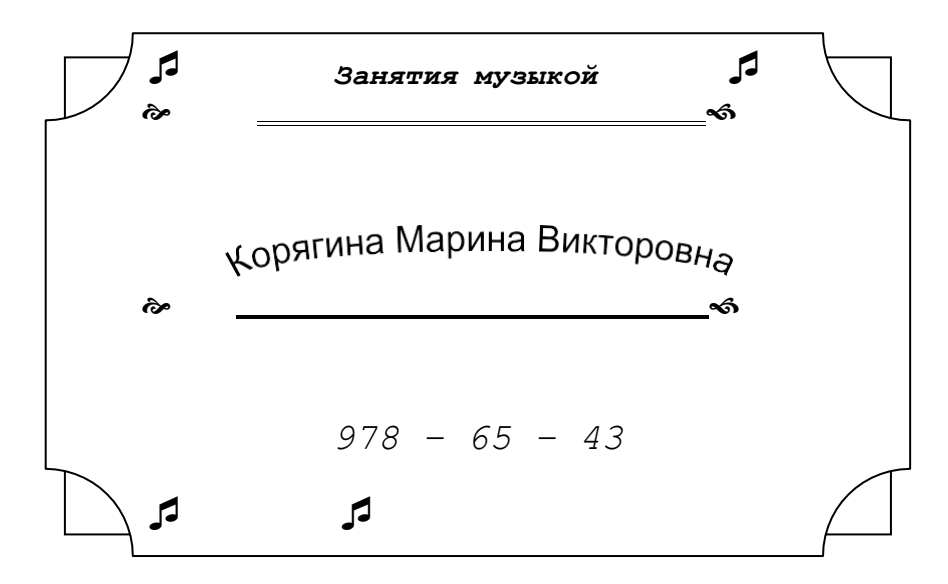

*Задание 2.Подготовьте бланк справки, используя возможности форматирования абзацев*

СЕВЕРНОЕ ОКРУЖНОЕ УПРАВЛЕНИЕ МОСКОВСКОГО ДЕПАРТАМЕНТА ОБРАЗОВАНИЯ УЧЕБНО-ВОСПИТАТЕЛЬНЫЙ КОМПЛЕКС № 1243 Ул. Алексеевская, д. 12 От  $N_2$ 

#### СПРАВКА

Выдана Евсеевой Марии в том, что она учится в 9 классе Учебновоспитательного комплекса № 1243 Северного округа г. Москвы.

Директор УВК № 1243 В.И.Прохоров

*Задание 3.Используя Eguation 3.0,набрать текст и систему неравенств*

**PeUNITB CHCTENYHepABHCTB**  
\n
$$
\begin{cases}\n3(x+1) - \frac{x-2}{4} < 5x - 7 \cdot \frac{x+3}{2} \\
2x - \frac{x}{3} + 6 < 4x - 3\n\end{cases}
$$

## **Контрольная работа № 2**

по дисциплине «<u>Информатика»</u> (наименование дисциплины)

#### **по теме «Технология обработки числовой информации (MSExcel)»**

*Вариант 1. Составить таблицу, вычисляющую n-й член и сумму арифметической прогрессии.*

Формула n-го члена:  $a_n=a_1+d(n-1)$ .

Формула суммы n первых членов арифметической прогрессии:  $S_n = (a_1 + a_n)^* n/2$ .

Здесь:  $a_1$  – первый член прогрессии;

d – разность прогрессии.

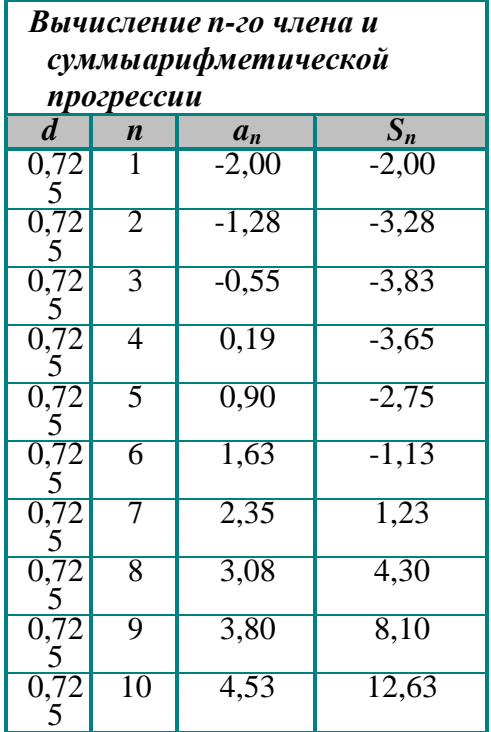

*Вариант 2.Для выполнения задания используйте в качестве образца таблицу «Бланк ведомости учета посещений»*

- 4. Отформатировать шапку таблицы по образцу.
- 5. Таблицу заполнить произвольными данными.

*6.* В строке 15 сформировать строку **ИТОГО:** (в ячейках В15, С15,D15, Е15,F15 иG15) использовать Автосумм*у*

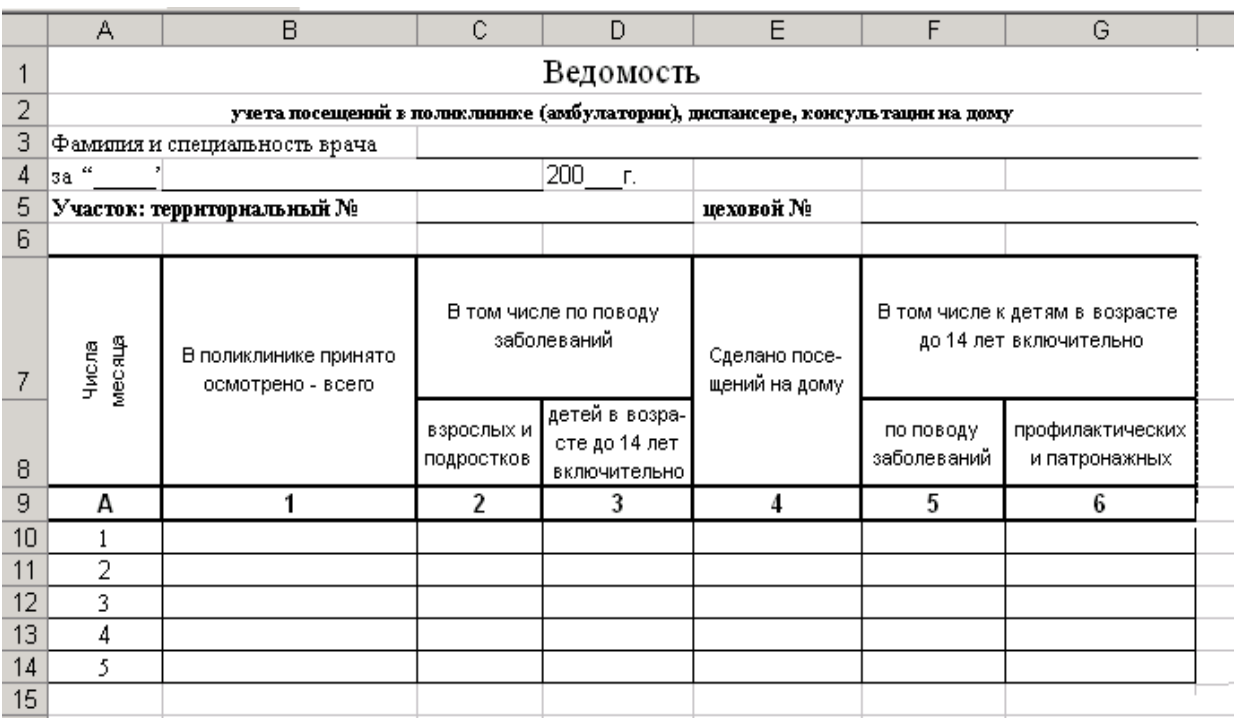

## **Контрольная работа № 3**

по дисциплине «<u>Информатика»</u> (наименование дисциплины)

#### **по теме: «Технология хранения, поиска и обработки информации (MSAccess)»**

- 3. Создать базу данных **«Студенты АПТ»**.
- 4. Структура таблицы **«Студенты»** в режиме конструктора:

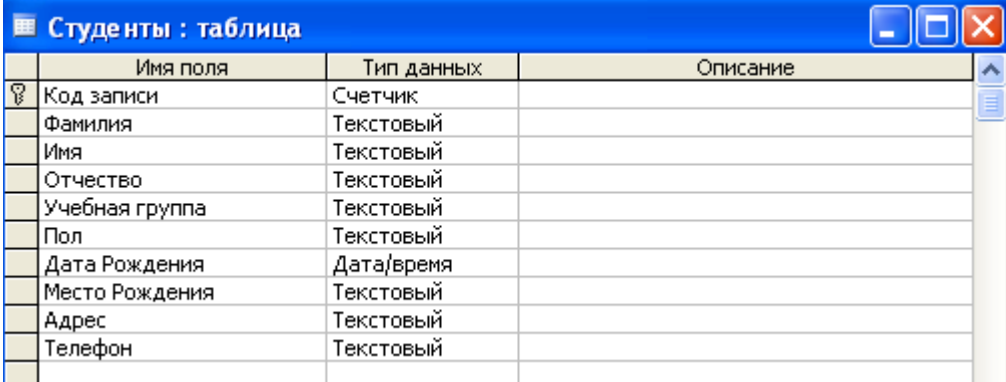

5. Данные для заполнения таблицы **«Студенты»**:

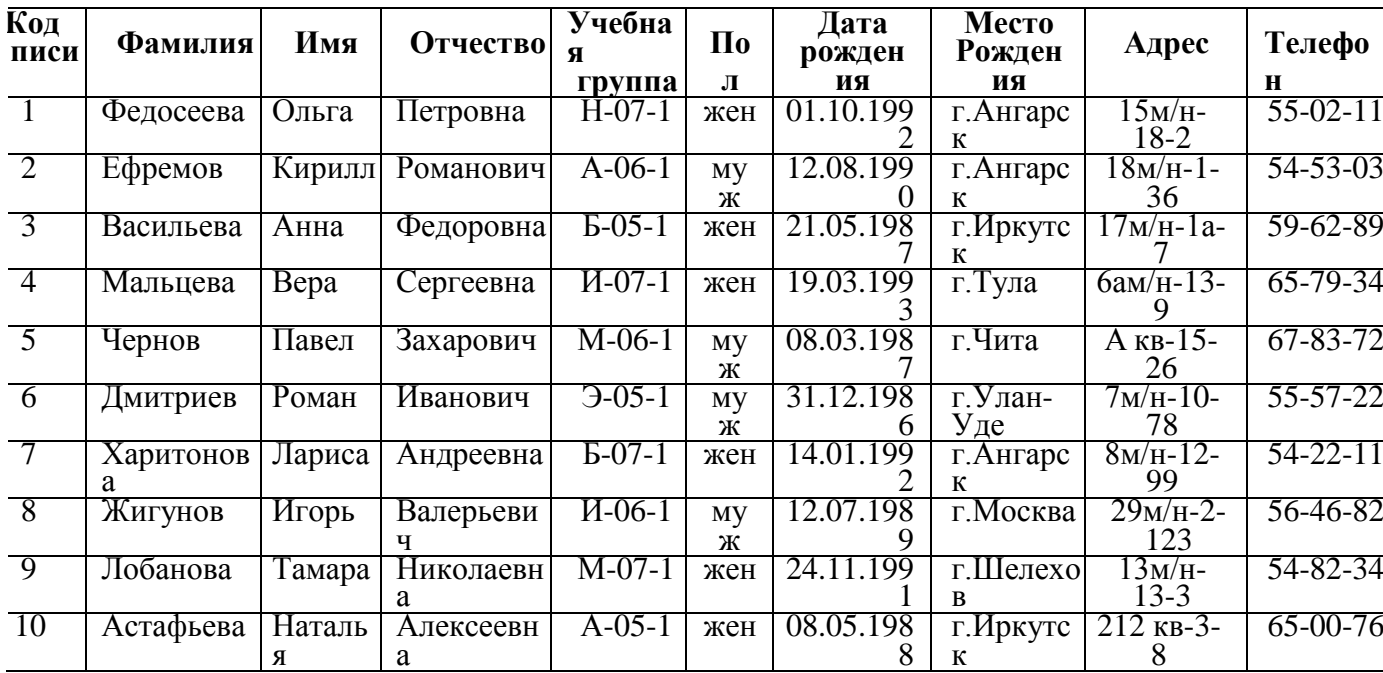

*6.* Сформировать к базе данных *запросы в режиме конструктора*. Для этого открыть базу «Студенты» и выбрать на панели *Создание – Конструктор запросов*

В окне **Запроса** двойным щелчком мыши выставить все поля (или выбрать необходимое)

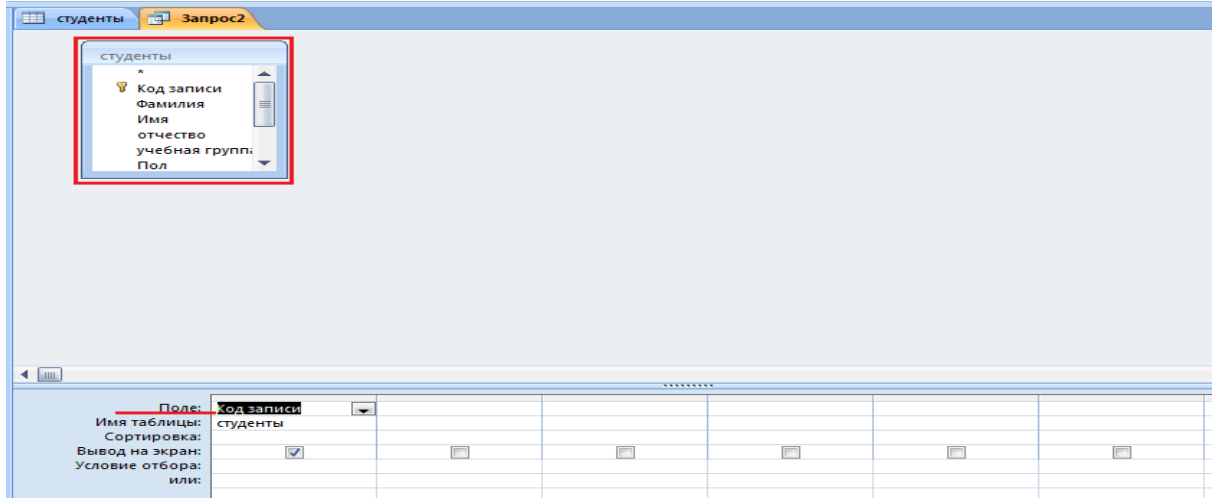

По предложенной схеме создать следующие запросы на выборку, выделяя условия отбора: а) Выбрать студенток, дата рождения которых больше >01.01.1991;

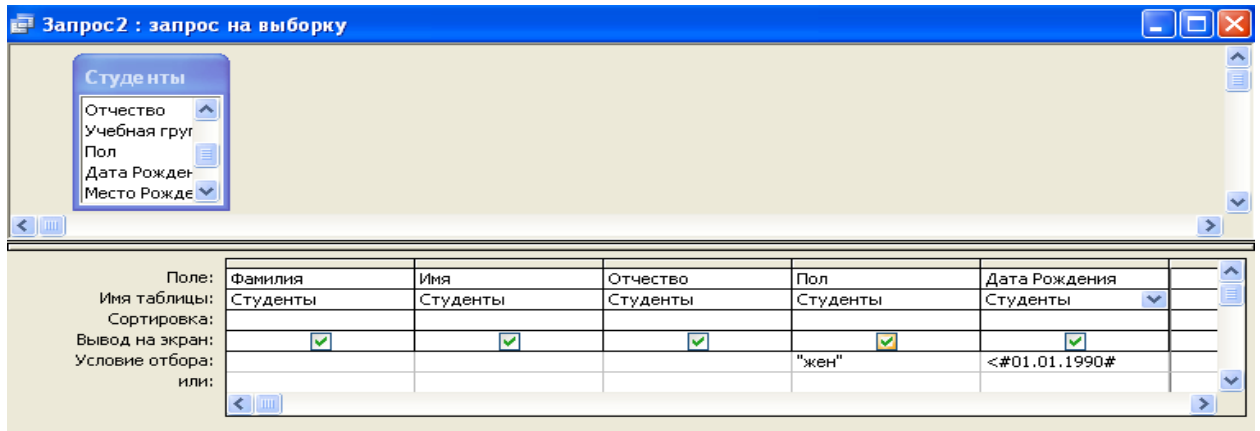

б) выбрать студентов фамилии, которых начинаются с буквы А по М:

Условия отбора набираем **Like "[А-М]\*",** затем нажимаем кнопку

в) выбрать всех студентов – мужчин, которым есть 19 лет;

7. Сформировать **формы** к таблице «Студенты» с *помощью Формы*:

для этого открыть запрос, к которому надо создать форму, выбрать *Создание – Форма.* Создать сохранить формы ко всем запросам.

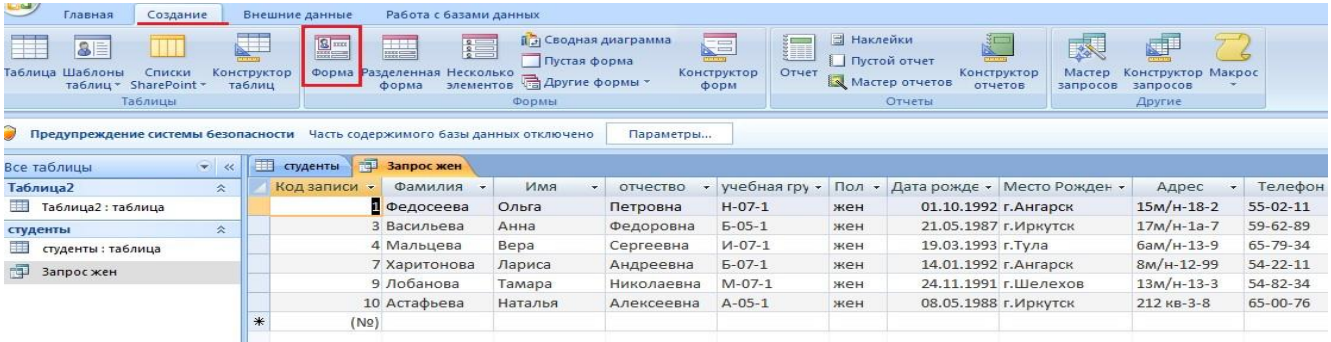

## *8.* Сформировать **отчеты** к таблице «Студенты» ко всем запросам с *помощью Мастера*

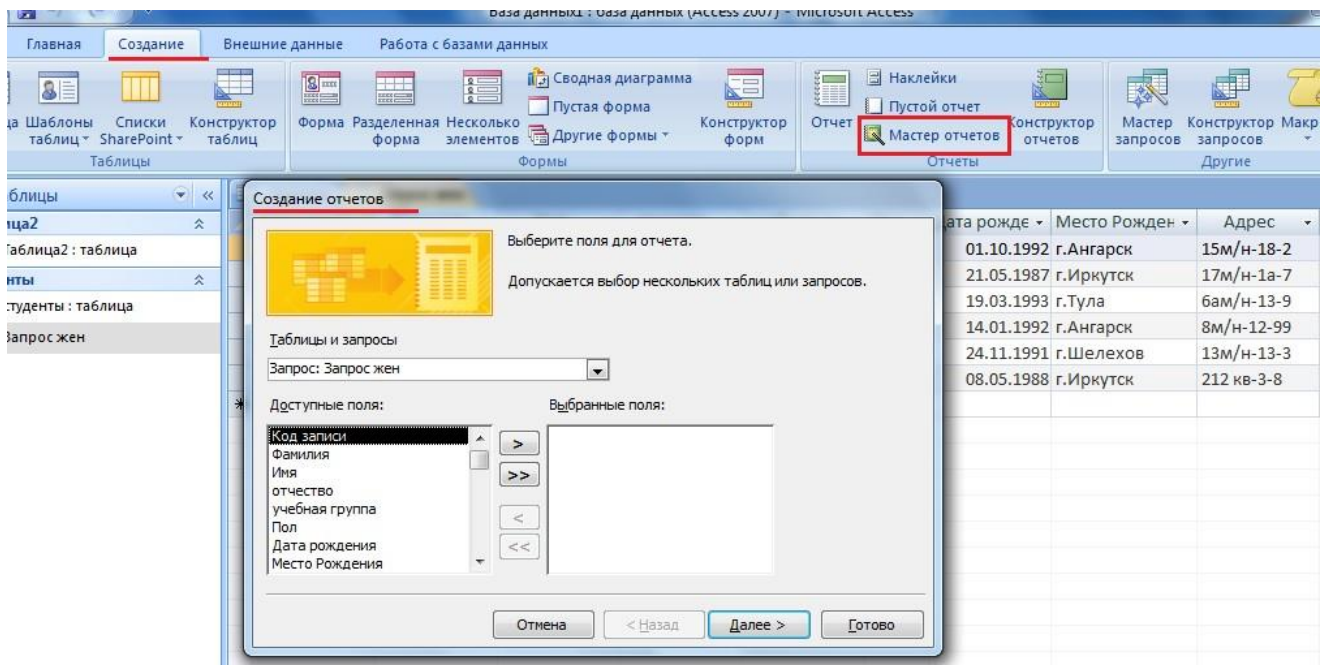

#### **Критерии оценивания практического задания на ЭВМ.**

Оценка **«отлично»** ставится, если студент самостоятельно выполнил все этапы решения задач на ЭВМ; работа выполнена полностью и получен верный ответ или иное требуемое представление результата работы;

Оценка **«хорошо»** ставится, если работа выполнена полностью, но при выполнении обнаружилось недостаточное владение навыками работы с ЭВМ в рамках поставленной задачи; правильно выполнена большая часть работы (свыше 85 %), допущено не более трех ошибок; работа выполнена полностью, но использованы наименее оптимальные подходы к решению поставленной задачи.

Оценка **«удовлетворительно»** ставится, если работа выполнена не полностью, допущено более трех ошибок, но студент владеет основными навыками работы на ЭВМ, требуемыми для решения поставленной задачи.

Оценка **«неудовлетворительно»** ставится, если допущены существенные ошибки, показавшие, что студент не владеет обязательными знаниями, умениями и навыками работы на ЭВМ или значительная часть работы выполнена не самостоятельно.

## **Тематика индивидуальных проектов к экзамену**

по дисциплине«<u>Информатика»</u> (наименование дисциплины)

- 1. Разработка обучающего web-сайта c помощью инструментария HTML
- 2. Разработка web-сайта c использованием конструктора сайта Wix
- 3. Разработка базы данных для анализа информационной системы предприятия средствами MS Access
- 4. Разработка базы данных системы кодирования продукции предприятия средствами MS Access
- 5. Разработка сайта предприятия по оказанию услуг ремонта компьютерной техники с использованием конструктора составления сайтов TILDA
- 6. Разработка информационного ресурса для анализа складских операций предприятия средствами MS Access
- 7. Разработка web-сайта магазина компьютерной техники
- 8. Разработка информационного ресурса для учета продукции предприятия средствами MS Access
- 9. Разработка информационного ресурса web-сайта с помощью инструментария **HTML**
- 10. Разработка информационного ресурса «Клиенты» для предприятия средствами MS Access
- 11. Разработка базы данных для анализа кадрового состава предприятия средствами MS Access
- 12. Разработка 3D модели средствами программы Blender
- 13. Разработка базы данных для учета и анализа обращений сотрудников по вопросам сбоев работы компьютерной системы средствами MS Access
- 14. Разработка 2D игры с помощью платформы разработки в реальном времени Unity
- 15. Разработка информационного ресурса для анализа компьютерной системы учреждения средствами MS Access
- 16. Разработка базы данных для формирования каталога нормативной документации учреждения средствами MS Access
- 17. Разработка web-сайта предприятия с помощью инструментария HTML
- 18. Разработка базы данных для информационной системы мониторинга состояния компьютерной техники предприятия средствами MS Access
- 19. Разработка базы данных для информационной системы оценки эффективности работы сети средствами MS Access
- 20. Разработка базы данных для торговой системы средствами MS Access
- 21. Разработка web-сайта с помощью инструментария HTML Wix
- 22. Разработка базы данных для анализа статистики работы с информационным ресурсом средствами MS Access
- 23. Разработка web-сайт с помощью инструментария HTML BRACKETS
- 24. Разработка базы данных электронных учебников средствами MS Access

#### **Критерии оценки индивидуальных проектов**

Экзамен нацелен на комплексную проверку освоения дисциплины. Экзамен проводится в устной форме по вопросам по всем темам курса и в виде защиты индивидуального проекта. Проект – наиболее оптимальный способ проверки знаний и умений студента. При выполнении индивидуального проекта студент показывает, насколько уверенно он владеет материалом по всем темам первого семестра и умеет его применять при решении конкретных задач. Защита проекта проводится в виде кратких докладов (5-7 минут) с сопровождением сообщения студента мультимедийной презентацией. Обучающемуся даётся время на подготовку. Оценивается владение материалом, его системное освоение, способность применять нужные знания, навыки и умения. Защита Индивидуального проекта заканчивается выставлением оценок

«отлично», «хорошо», «удовлетворительно», «неудовлетворительно» и объявляются в тот же день.

**«Отлично»** *–* выполненная работа демонстрирует высокий уровень владения теоретическими знаниями по дисциплине. Представление студентом результатов своей работы: обоснование актуальности избранной темы, описание проблемы и формулировка цели работы, основное содержание работы, программный продукт (приложение). Работа оформлена в соответствии с Методическими указаниями по выполнению индивидуального проекта для студентов , имеется положительный отзыв руководителя. При устном выступлении выпускник демонстрирует освоение теоретических и практических знаний по дисциплине Информатика, знание темы и свободное владение материалом работы, чётко и грамотно отвечает на вопросы членов комиссии, использует раздаточный материал или наглядные пособия.

**«Хорошо»** – выполненная работа демонстрирует высокий уровень владения теоретическими знаниями по дисциплине. Представление студентом результатов своей работы: обоснование актуальности избранной темы, описание проблемы и формулировка цели работы, основное содержание работы, программный продукт (приложение). Работа оформлена в соответствии с Методическими указаниями по выполнению индивидуального проекта для студентов , имеется положительный отзыв руководителя. При устном выступлении выпускник демонстрирует освоение теоретических и практических знаний по дисциплине Информатика. Материал усвоен хорошо, но изложение недостаточно систематизировано. Имеются неточности в оформлении пояснительной записки. Студент отвечает на вопросы членов комиссии.

**«Удовлетворительно»** – выполненная работа демонстрирует освоение теоретического и практического материала по дисциплине. Работа соответствует заявленной теме, актуальность темы обоснована убедительно и всесторонне, цель и задачи Индивидуального проекта сформулированы верно. Тем не менее, актуальность темы обоснована неубедительно, в оформлении работы допущены отступления от Методических указаний по выполнению индивидуального проекта для студентов, имеются неточности в выполненной программе. При публичном выступлении студента наблюдается неполнота знаний; определение терминов нечеткое, умения сформированы недостаточно, выводы и обобщения слабо аргументированы, в них допущены ошибки. К пояснительной записке имеются замечания со стороны руководителя, затрудняется при ответах на вопросы членов комиссии.

**«Неудовлетворительно»** – выполненная работа демонстрирует освоение студентом общих знаний по дисциплине Информатика но актуальность темы не обоснована, цель и задачи Индивидуального проекта сформулированы некорректно или не сформулированы, работа оформлена без учёта требований, изложенных в Методических указаниях по выполнению индивидуального проекта для студентов специальности имеются замечания со стороны руководителя проекта. При публичном выступлении, речь непонятная, скудная; отсутствует элементарное представление об основных понятиях дисциплины, выпускник неконкретно и непоследовательно излагает работу, неправильно отвечает на вопросы членов комиссии.